# **UNIVERSIDAD NACIONAL DE EDUCACIÓN**

# *Enrique Guzmán y Valle* **ALMA MÁTER DEL MAGISTERIO NACIONAL**

# **ESCUELA DE POSGRADO**

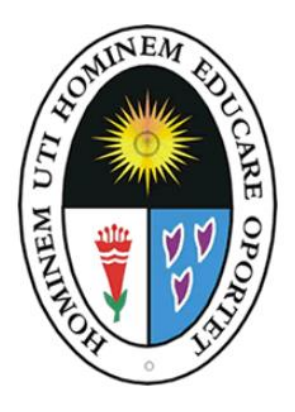

**Tesis**

**Efecto de la aplicación móvil GeoGebra en el aprendizaje de Ecuación de la Recta en los estudiantes ingresantes a carreras de humanidades en una Universidad Privada de la Ciudad de Lima**

**Presentada por**

Ronald Javier QUESADA CORDOVA

**Asesor**

Aurelio Julián GÁMEZ TORRES

Para optar al Grado Académico de Maestro en Ciencias de la Educación con mención en Educación Matemática

> Lima – Perú 2019

<span id="page-1-0"></span>**Efecto de la aplicación móvil GeoGebra en el aprendizaje de Ecuación de la Recta en los estudiantes ingresantes a carreras de humanidades en una Universidad Privada de la Ciudad de Lima**

<span id="page-2-0"></span>A Dios, por darme la dicha de tener una familia, a mi esposa Carolina y a mis hijos Mariacristina y Luis Eduardo, por ser mi principal motivo para seguir progresando en mi vida familiar y profesional.

## <span id="page-3-0"></span>**Reconocimiento**

A la Escuela de Posgrado, por la oportunidad brindada para realizar mis estudios de maestría.

A mis profesores, por los conocimientos, consejos y orientaciones en esta importante etapa.

Al Mg. Aurelio Gámez Torres, por las sugerencias y el apoyo en el presente trabajo.

# Tabla de contenidos

<span id="page-4-0"></span>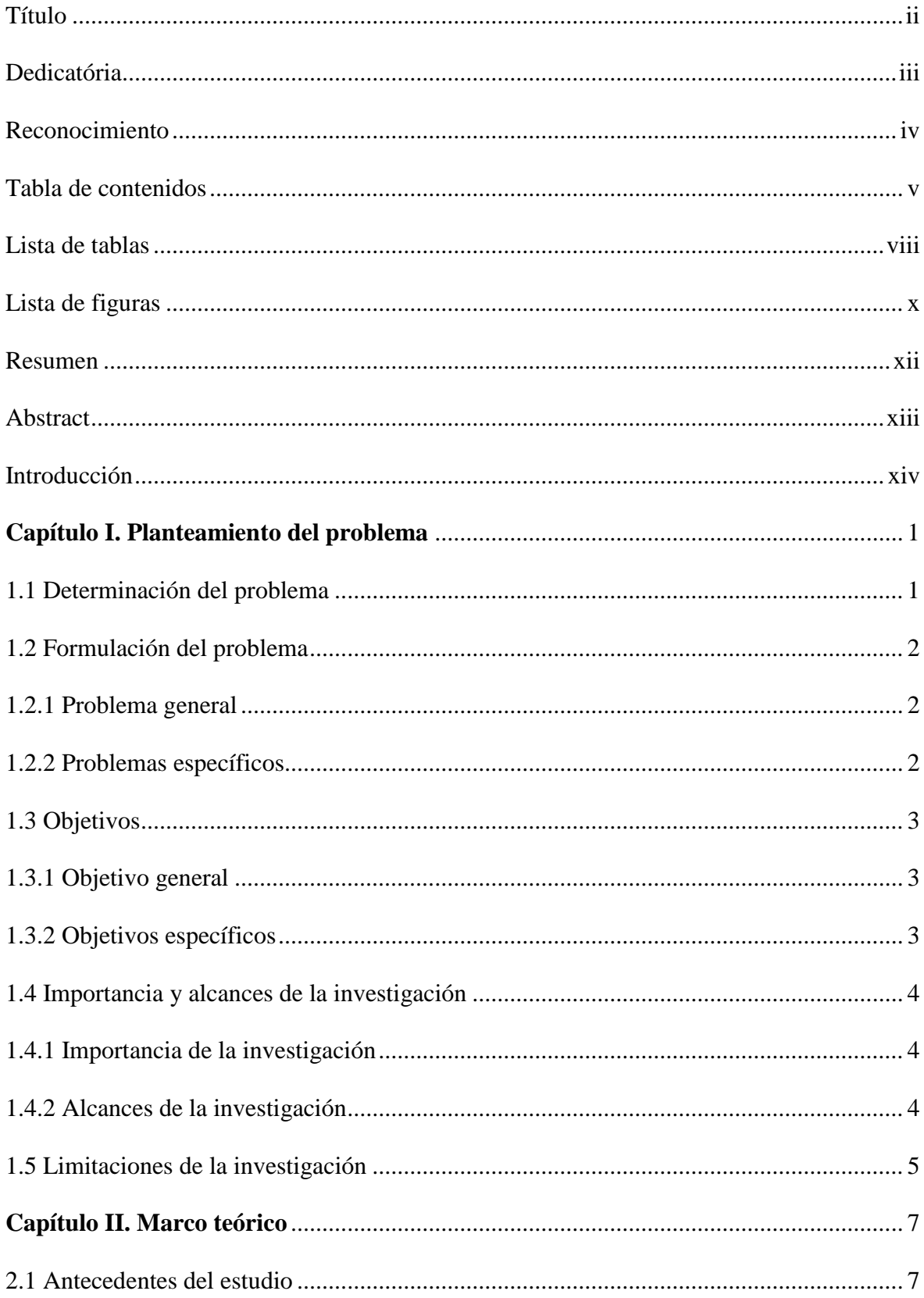

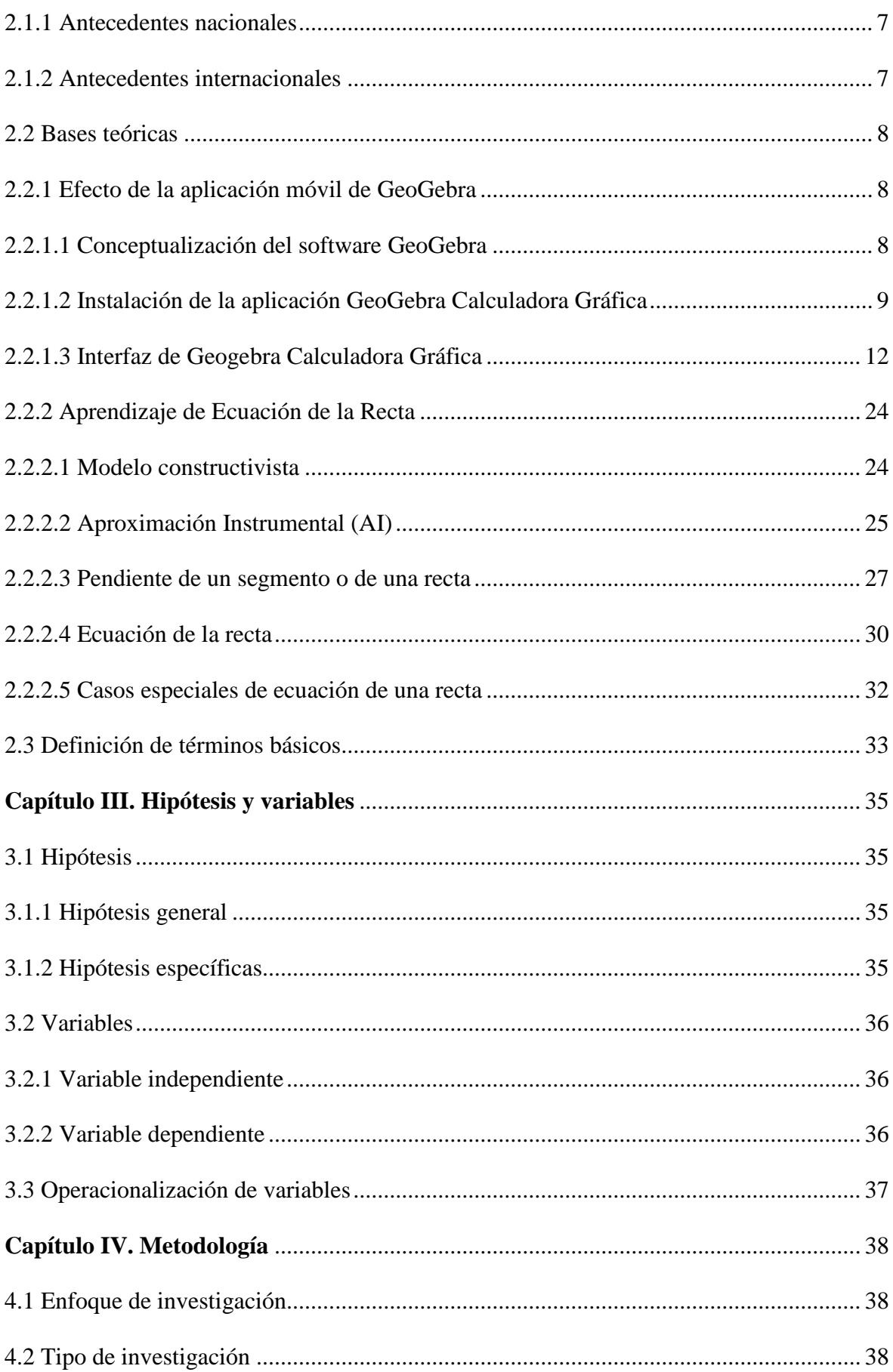

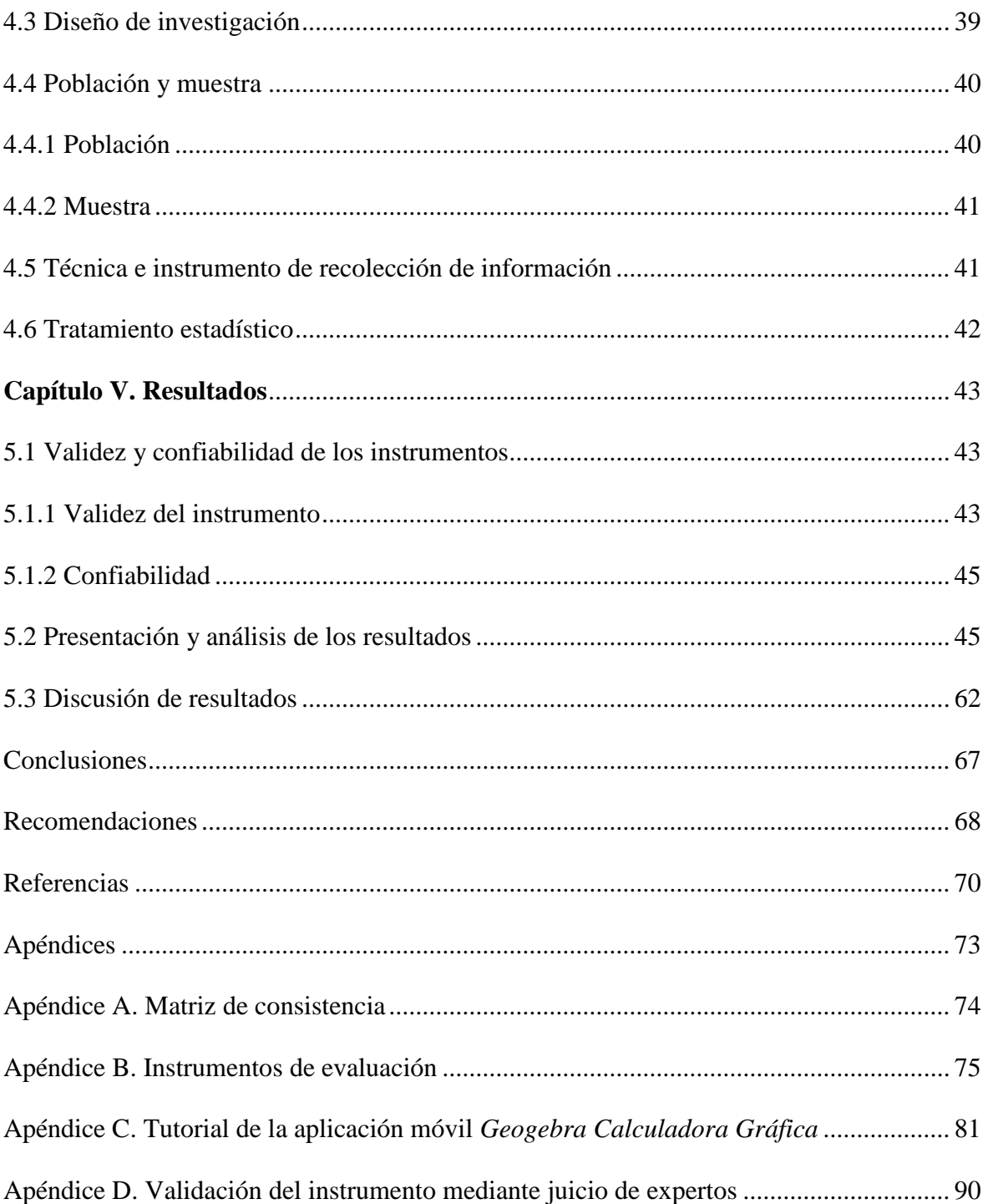

## **Lista de tablas**

<span id="page-7-0"></span>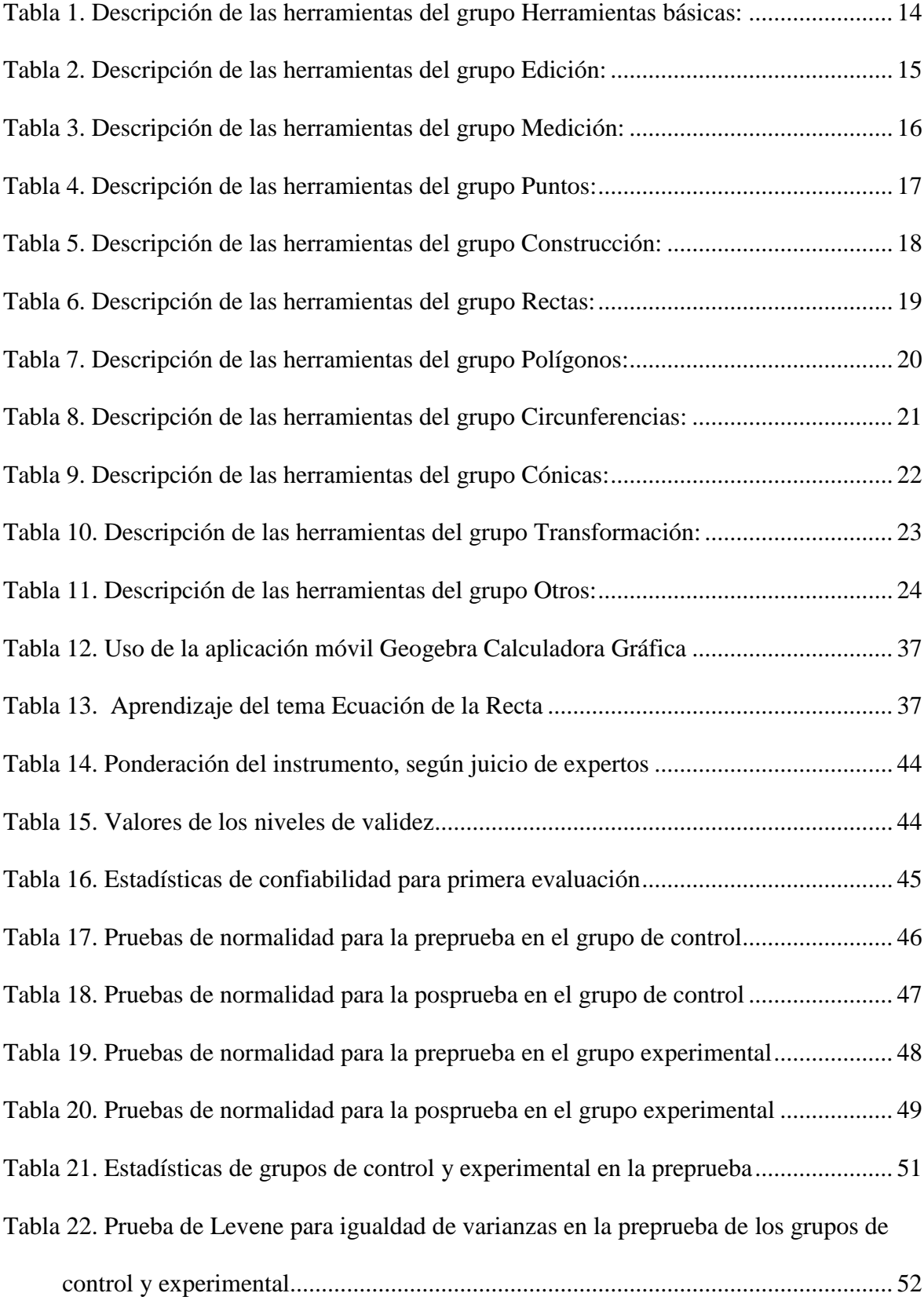

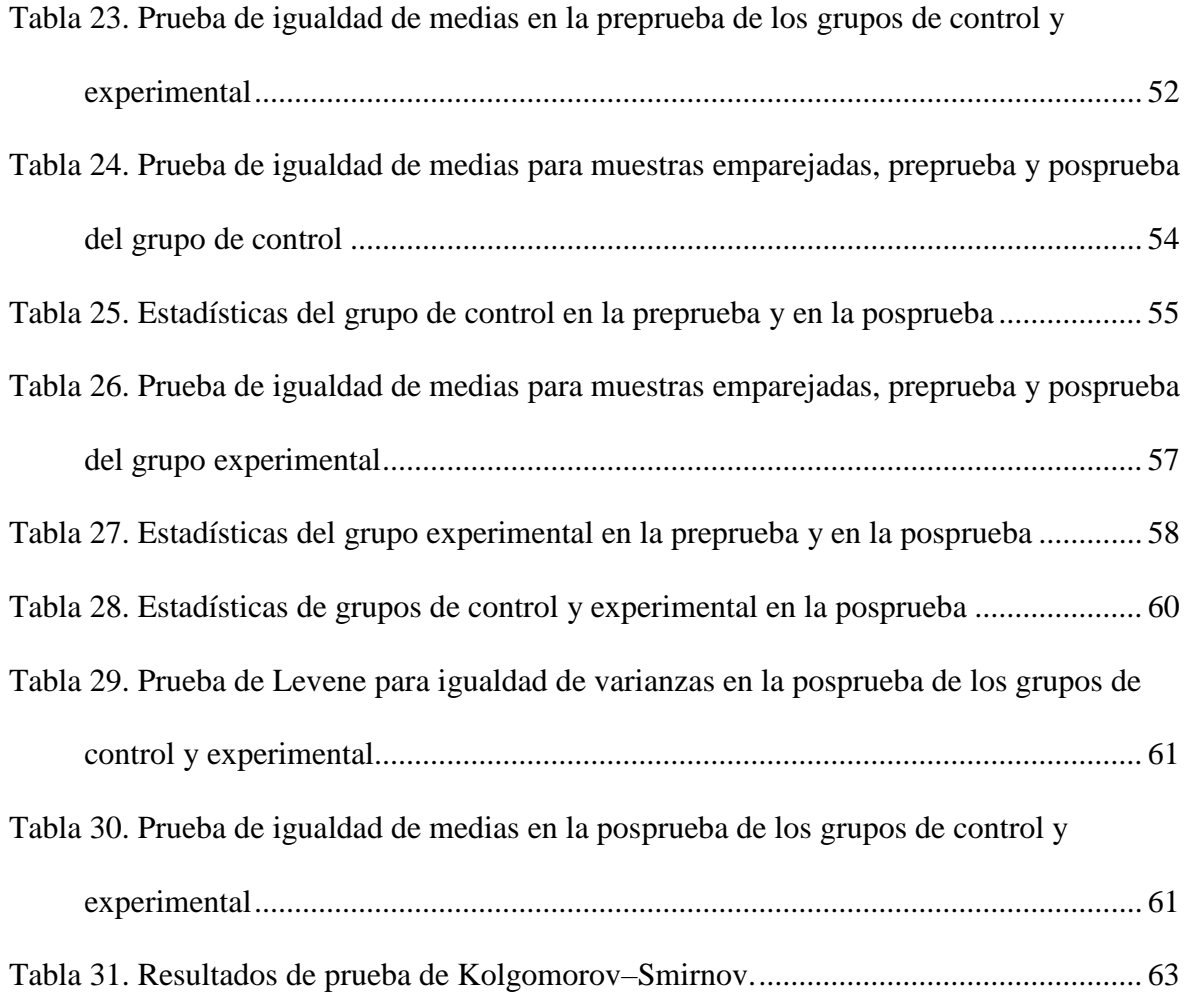

# **Lista de figuras**

<span id="page-9-0"></span>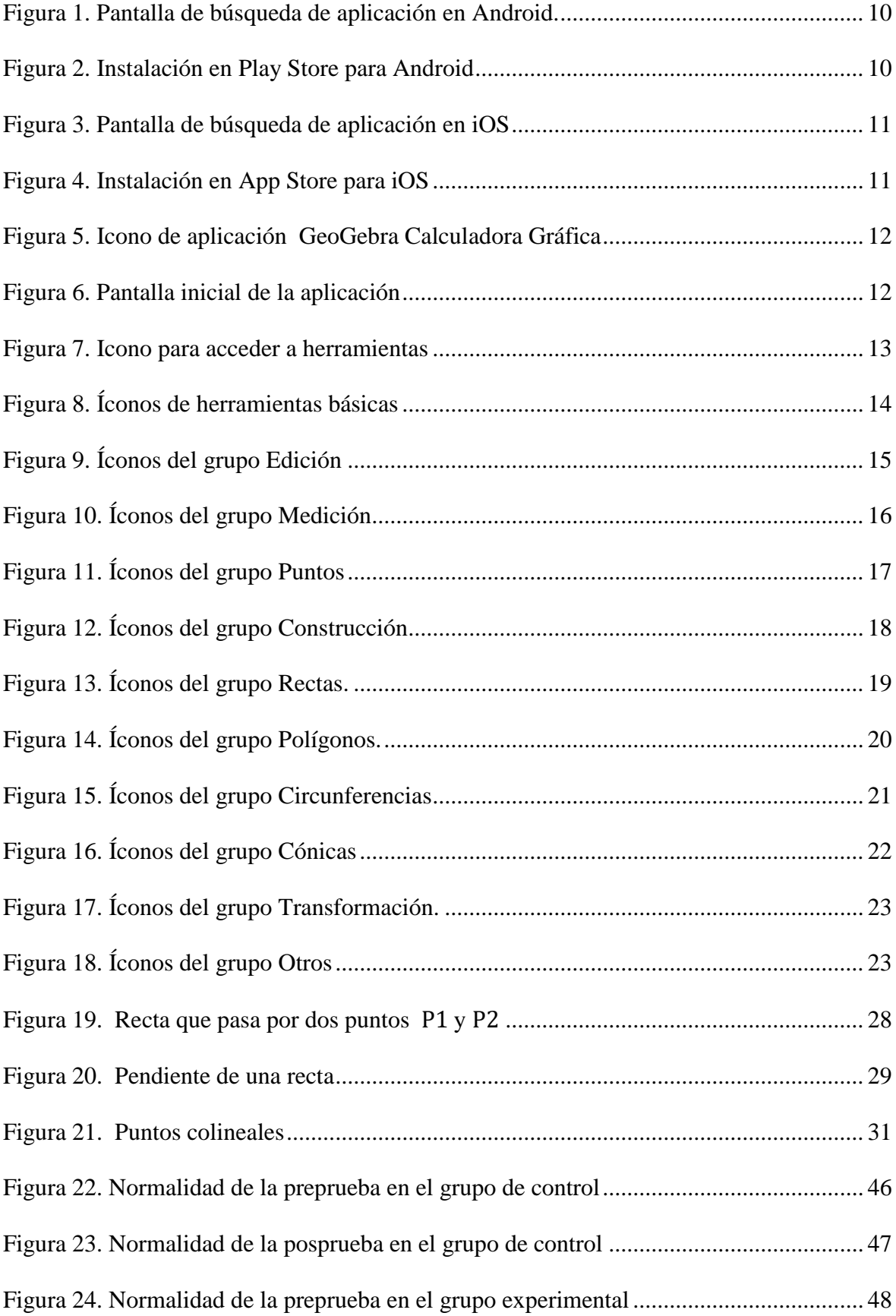

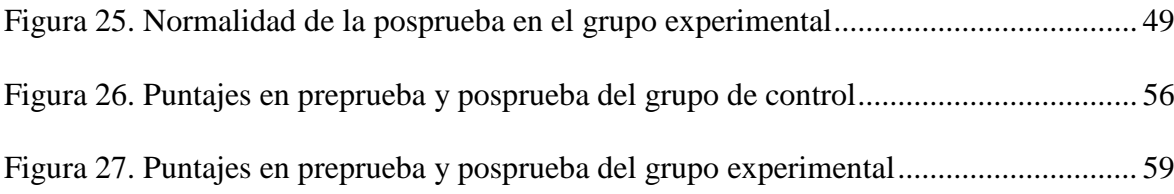

#### **Resumen**

<span id="page-11-0"></span>El presente trabajo de investigación se desarrolló en una universidad privada de la ciudad de Lima. Tuvo como objetivo determinar la influencia de la aplicación móvil *GeoGebra Calculadora Gráfica* en el nivel de aprendizaje del tema *Ecuación de la Recta* para el sistema coordenado bidimensional del curso *Fundamentos de Matemática* para estudiantes de las carreras de Comunicación, Derecho y Psicología de dicha universidad. Se demostró que esta herramienta digital influyó de manera positiva en el proceso de enseñanza – aprendizaje. La base teórica del presente trabajo de investigación se sustenta en el modelo del aprendizaje constructivista y en la teoría de la aproximación instrumental de Michel Artigue. Es importante tener en consideración el perfil de los estudiantes pertenecientes a las carreras profesionales mencionadas dado que un 70% de ellos, aproximadamente, manifiestan tener dificultades y problemas al momento de desarrollar el tema *Ecuación de la recta*. La investigación fue aplicada, de tipo cuasi experimental, y utilizó una preprueba y una posprueba. La muestra fue de 54 estudiantes repartidos en dos grupos de 25 y 29 que representaron a los grupos de control y experimental, respectivamente. El instrumento utilizado en las pruebas fue validado por expertos y resultó confiable según el resultado de Alfa de Cronbach.

**Palabras claves:** Aplicación móvil *GeoGebra Calculadora Gráfica*, aproximación instrumental, ecuación de la recta.

#### **Abstract**

<span id="page-12-0"></span>This research was developed in a private university in the city of Lima, aimed to determine the influence of the mobile application *GeoGebra Calculadora Grafica* in the level of learning the subject *Equation of the Straight* of the course *Fundamentals of Mathematics* for students of the careers of Communication, Law and Psychology of said university. It was demonstrated that this digital tool had a positive influence on the teaching - learning process. The theoretical basis of this research work is based on the model of constructivist learning and the theory of the instrumental approach of Michel Artigue. It is important to take into consideration the profile of the students belonging to the mentioned professional careers given that 70% of them, approximately, manifest having difficulties and problems when developing the topic Equation of the line. Applied research, of quasi-experimental type, used a pre-test and a post-test. To this end, we worked with a sample of 54 students divided into two groups of 25 and 29 that represented the control and experimental groups, respectively. The instrument used in the tests was validated by experts and proved reliable according to the result of Cronbach's Alpha.

**Keywords:** Mobile application *GeoGebra Graphic Calculator*, instrumental approach, equation of the straight.

#### **Introducción**

<span id="page-13-0"></span>Según el portal web de la Superintendencia Nacional de Educación Superior Universitaria (SUNEDU), en el año 2016, se contabilizó un total de 638 899 postulantes a las diferentes carreras de pregrado en las universidades del Perú, tanto públicas como privadas. De este total general, el 53,32% de los postulantes lograron ingresar a los estudios de pregrado. Sin embargo, al desagregar estos resultados, solo el 20,13% de los postulantes a universidades públicas lograron el ingreso, mientras que, en el caso de las universidades privadas, el 80,22% de los postulantes consiguieron una vacante para una carrera de pregrado.

Se puede destacar que existe una mayor probabilidad de lograr el ingreso a una universidad privada que a una universidad pública, pero cabe preguntarse ¿en qué nivel académico llegan los estudiantes ingresantes a su primer ciclo de estudios?, y en el caso particular de los cursos de matemáticas, ¿cómo ha sido su desempeño académico en estos cursos durante su etapa escolar? La experiencia nos muestra que existen muchos casos de estudiantes que ingresan a las diversas universidades del Perú y se enfrentan a una realidad muy diferente a la que conocían en la época escolar.

Al respecto, en una universidad privada de la ciudad de Lima, se encuentran estudiantes que ingresaron a tres carreras profesionales relacionadas al área de humanidades tales como Comunicación, Derecho y Psicología y debieron matricularse en el único curso de *Fundamentos de Matemática.*

La experiencia docente permite determinar que un número considerable de estos estudiantes muestran ciertas dificultades en cada periodo académico debido, entre otras razones, a que se consideran inaptos para afrontar los temas de matemática. Es más, en una encuesta realizada a 75 estudiantes de dos secciones, se obtuvo que el 38,66% decidió su carrera profesional por llevar un curso de matemática durante la carrera.

Font (2011) afirmó que hay la tendencia de que saber matemática incluye la competencia de aplicarla a situaciones no matemáticas de la vida real. Ante ello, cabe mencionar que *Fundamentos de matemática* es un curso ad hoc, debido a que los temas están relacionados a los diversos aspectos que los estudiantes tratarán en los diversos cursos de la malla curricular.

El presente trabajo busca verificar que un estudiante que inicia el curso se le ofrece una metodología con herramientas que faciliten el proceso de enseñanza–aprendizaje, con resultados positivos tanto en la manera de percibir la matemática como en el desempeño académico.

Uno de los temas que mayores dificultades ocasiona es *Ecuación de la recta;* por eso*,* se enfoca el presente trabajo de investigación considerando el apoyo de una herramienta digital gratuita y accesible que permita un mejor desenvolvimiento de los estudiantes y de los docentes.

Esta investigación está dividida en cinco capítulos. El primer capítulo presenta la formulación del problema, los objetivos, la importancia y las limitaciones. En el segundo capítulo se estudian los antecedentes más resaltantes y los marcos conceptuales que fundamentan el trabajo. En el tercer capítulo se plantean las hipótesis, las variables y la operacionalización. El cuarto capítulo detalla la metodología en cuanto al enfoque, diseño, población y muestra, y el tratamiento estadístico. El quinto capítulo efectiviza los procesos estadísticos para determinar la aceptación o el rechazo de las hipótesis planteadas, y la discusión de los resultados.

Por último, se presentan las conclusiones, las recomendaciones, las referencias y apéndices con el instrumento desarrollado y el manual de uso de la aplicación móvil *GeoGebra Calculadora Gráfica.*

#### **Capítulo I. Planteamiento del problema**

#### <span id="page-15-1"></span><span id="page-15-0"></span>**1.1 Determinación del problema**

La geometría analítica es una rama de la matemática que estudia las relaciones, medidas y propiedades de diversas figuras geométricas mediante técnicas básicas en el análisis matemático y el álgebra en un determinado sistema de coordenadas. El estudio de la línea recta forma parte del campo de la geometría analítica, y representa el lugar geométrico de los puntos que tomados de dos en dos, tienen un valor de su pendiente siempre constante y tiene gran importancia en su aplicación a diversas situaciones cotidianas. En una universidad particular de la ciudad de Lima se diseñó un curso de matemáticas ad-hoc para los estudiantes que siguen carreras asociadas al área de humanidades tales como Comunicaciones, Derecho y Psicología, considerando los temas que requerirán a lo largo del desarrollo de la carrera elegida. El curso *Fundamentos de Matemática* se desarrolla en el primer ciclo de estudios y es de carácter obligatorio para los estudiantes.

El modelo educativo en esta institución está basado en el aprendizaje por objetivos y el curso ha sido diseñado para generar conocimientos básicos en los estudiantes de primer ciclo que les puedan ser de utilidad en cursos posteriores. En reiterados casos, los estudiantes manifiestan haber tenido experiencias desfavorables en los cursos de matemática durante su etapa escolar, generando una baja predisposición hacia la misma e influenciando en la elección de la carrera profesional a seguir. Además, luego de ingresar a la universidad, los alumnos inician el primer ciclo con ciertas deficiencias en los aspectos matemáticos y con una serie de experiencias negativas, tales como hábitos de estudio, desinterés, nivel elevado de estrés, así como errores conceptuales y procedimentales adquiridos en dicha etapa.

Uno de los temas del sílabo es *Ecuación de la Recta* y, según la experiencia de ciclos anteriores, es el que genera dificultades, desde la capacidad de reconocer un lenguaje simbólico hasta lograr un nivel de abstracción para conseguir el entendimiento y desarrollo de situaciones contextuales relacionadas a dicho tema. Como parte de la política de la universidad, el desarrollo del proceso de enseñanza-aprendizaje está centrado en la formación de los estudiantes, siendo los principales protagonistas, mientras que el docente es el facilitador que fomenta el desarrollo de diversas competencias en la formación integral.

En este sentido, se alienta la estrategia pedagógica y la experimentación en métodos que mejoren la enseñanza y el aprendizaje de los estudiantes, para que tengan una participación activa en la construcción del conocimiento mediante el desarrollo de actividades académicas.

### <span id="page-16-0"></span>**1.2 Formulación del problema**

#### <span id="page-16-1"></span>**1.2.1 Problema general**

**PG.** ¿En qué medida influye la aplicación móvil GeoGebra en el nivel de aprendizaje del tema Ecuación de la recta en los estudiantes de primer ciclo de las carreras de humanidades?

#### <span id="page-16-2"></span>**1.2.2 Problemas específicos**

**PE1.** ¿Qué diferencias significativas existen en los resultados de la preprueba entre los grupos de control y experimental de los estudiantes de primer ciclo de las carreras de humanidades?

**PE2.** ¿Qué diferencias significativas existen en el nivel de aprendizaje del tema Ecuación de la Recta entre los resultados de la preprueba y la posprueba desarrolladas en el grupo de control de los estudiantes de primer ciclo de las carreras de humanidades?

**PE3.** ¿Qué diferencias significativas existen en el nivel de aprendizaje del tema Ecuación de la Recta entre los resultados de la preprueba y la posprueba desarrolladas en el grupo experimental de los estudiantes de primer ciclo de las carreras de humanidades?

**PE4.** ¿Qué diferencias significativas existen en los resultados de la posprueba entre los grupos de control y experimental de los estudiantes de primer ciclo de las carreras de humanidades?

#### <span id="page-17-0"></span>**1.3 Objetivos**

#### <span id="page-17-1"></span>**1.3.1 Objetivo general**

**OG.** Verificar la influencia de la aplicación móvil GeoGebra Calculadora Gráfica en el nivel de aprendizaje del tema Ecuación de la Recta en los estudiantes de primer ciclo de las carreras de humanidades.

## <span id="page-17-2"></span>**1.3.2 Objetivos específicos**

**OE1.** Verificar la existencia de diferencias significativas en los resultados de la preprueba entre los grupos de control y experimental de los estudiantes de primer ciclo de las carreras de humanidades.

**OE2.** Verificar la existencia de diferencias significativas en el nivel de aprendizaje del tema Ecuación de la Recta entre los resultados de la preprueba y la posprueba desarrolladas en el grupo de control de los estudiantes de primer ciclo de las carreras de humanidades.

**OE3.** Verificar la existencia de diferencias significativas en el nivel de aprendizaje del tema Ecuación de la Recta entre los resultados de la preprueba y la posprueba desarrolladas en el grupo experimental de los estudiantes de primer ciclo de las carreras de humanidades.

**OE4.** Verificar la existencia de diferencias significativas en los resultados de la posprueba entre los grupos de control y experimental de los estudiantes de primer ciclo de las carreras de humanidades.

#### <span id="page-18-0"></span>**1.4 Importancia y alcances de la investigación**

#### <span id="page-18-1"></span>**1.4.1 Importancia de la investigación**

Ha permitido conocer el efecto de la aplicación móvil Geogebra en el aprendizaje del tema *Ecuación de la Recta* en los estudiantes de primer ciclo de una universidad privada que eligieron una carrera de Humanidades, dado que, al utilizar dicha aplicación, tienen la posibilidad de interactuar en forma dinámica con elementos de la geometría analítica y lograr un aprendizaje mediante la metodología de las clases magistrales.

Hay estudios nacionales e internacionales que han demostrado los efectos favorables del uso de herramientas tecnológicas de última generación en el proceso de enseñanza – aprendizaje.

En la institución educativa donde se desarrolló la presente investigación, a la fecha, no existen estudios del uso de esta metodología. Por ello, la utilización de esta aplicación móvil GeoGebra resulta importante en el proceso de enseñanza – aprendizaje, en una generación de estudiantes considerada como nativos – digitales, lo cual facilita el uso de aplicaciones móviles en provecho de la educación.

### <span id="page-18-2"></span>**1.4.2 Alcances de la investigación**

Es de tipo cuasi experimental y está dirigida a los estudiantes del curso Fundamentos de la Matemática de primer ciclo en una universidad privada de la ciudad de Lima, quienes pueden beneficiarse de las ventajas del uso de la tecnología con el propósito de mejorar el proceso de enseñanza – aprendizaje que permita el afianzamiento de los conocimientos

básicos en el área de matemática que les será de utilidad en situaciones cotidianas y para los cursos de ciclos posteriores.

Se busca superar paradigmas y tabúes en aquellos estudiantes que, por diferentes motivos tuvieron problemas y deficiencias en el desarrollo de las matemáticas en su etapa escolar y lograr que aprecian la matemática como una herramienta de ayuda en lugar en su quehacer cotidiano y universitario.

Al fomentar diversas tecnologías educativas en el proceso de enseñanza – aprendizaje de las matemáticas y en otros cursos, se tiene en cuenta que en la actualidad los estudiantes se encuentran muy familiarizados con las aplicaciones y software que pueden ser aprovechados en beneficio de la comunidad educativa.

Dado que a la fecha, en la institución educativa donde se realizó el estudio, se utiliza el aprendizaje por objetivos, esta investigación busca proporcionar herramientas y una buena práctica docente que permita complementar o cubrir algunas posibles deficiencias que el modelo de aprendizaje por objetivos ocasionar como por ejemplo, rápido olvido de los temas tratados por los estudiantes, o la mecanización en el desarrollo de problemas y ejercicios así como también evitar el abuso de algoritmos repetitivos.

### <span id="page-19-0"></span>**1.5 Limitaciones de la investigación**

Se encontraron las siguientes:

- El tiempo dedicado al desarrollo del tema *Ecuación de la Recta* en el sílabo del curso es corto, considerando un total de 6 horas académicas.
- Disminución en la motivación de los estudiantes debido a que las evaluaciones oficiales se desarrollan sin el uso de recursos tecnológicos.
- Poca costumbre de los estudiantes en la utilización de aplicaciones móviles relacionadas al ámbito académico.
- La versión para smartphones y tablets no cuenta con las herramientas con las que cuenta la versión para computadoras.
- Relativo rechazo de algunos docentes que priorizan metodologías tradicionales mediante el desarrollo de clases magistrales, en las que los estudiantes participan solo como receptores de las exposiciones de los docentes.

#### **Capítulo II. Marco teórico**

#### <span id="page-21-1"></span><span id="page-21-0"></span>**2.1 Antecedentes del estudio**

#### <span id="page-21-2"></span>**2.1.1 Antecedentes nacionales**

Díaz (2013) demostró la influencia positiva del software Geogebra en el aprendizaje de la Geometría en estudiantes de 4to año de secundaria. Para tal fin desarrolló un diseño de estudio experimental de tipo cuasi experimental empleando un método de investigación cuantitativa mediante la aplicación de prepruebas y pospruebas que miden el progreso y evolución de los estudiantes, concluyendo que en un modelo educativo basado en competencias, el software Geogebra tuvo un efecto favorable superior al efecto generado por el método tradicional de enseñanza.

León (2014) indicó que la aplicación de una secuencia de actividades mediadas por el software Geogebra permitió a los estudiantes instrumentalizar la noción de elipse de una manera diferente al clásico tratamiento algebraico.

Gallardo (2013) concluyó que el grupo experimental terminó el curso con mejor promedio que el grupo de control evidenciando así la influencia del uso de las TICs en el rendimiento académico en el aprendizaje de Matemática.

#### <span id="page-21-3"></span>**2.1.2 Antecedentes internacionales**

García (2011) afirmó que es posible diseñar, poner en práctica y evaluar una secuencia de enseñanza-aprendizaje basada en el uso de Geogebra, resultando adecuada para trabajar los contenidos geométricos seleccionados.

Diković (2009) concluyó que luego de trabajar una misma muestra, con Geogebra y sin Geogebra, vale decir con datos pareados, los estudiantes mejoraron sus calificaciones, El uso de las herramientas de este software permitió a los estudiantes explorar una gama

más amplia de tipos de función, y les genera una gran ventaja para realizar las conexiones entre las representaciones simbólicas y visuales.

Haciomeroglu, Bu, Schoen, y Hohenwarter (2009) mencionaron la necesidad de formar nuevos profesores con metodologías adecuadas teniendo en cuenta que los estudiantes de hoy son nativos digitales y deben ser tratados bajo esa premisa. Resaltaron el hecho de que los materiales de clases no son suficientes y que deben tener hojas de actividades que permitan guiar al estudiante en el proceso de enseñanza – aprendizaje.

#### <span id="page-22-0"></span>**2.2 Bases teóricas**

#### <span id="page-22-1"></span>**2.2.1 Efecto de la aplicación móvil de GeoGebra**

#### <span id="page-22-2"></span>**2.2.1.1 Conceptualización del software GeoGebra**

Geogebra es un software interactivo de matemática de código abierto que se basa en los temas matemáticos de geometría, álgebra, cálculo, probabilidad y estadística. Fue creado por Markus Hohenwater para la enseñanza de matemática en el año 2002 durante la elaboración de su tesis de maestría en Salzburgo. Se diseñó combinando elementos de software existentes en la fecha como Cabri, Derive, Maple, entre otros.

Este software dispone de varios registros diferentes para cada objeto matemático: una vista gráfica en dos y tres dimensiones, una vista algebraica, entre otras que permiten representar los objetos de forma gráfica (puntos, gráficas de rectas, de funciones, etc.), representación algebraica (coordenadas de puntos, ecuaciones, entre otras.) por mencionar algunos atributos de las vistas, gráfica y algebraica.

*GeoGebra Calculadora Gráfica* permite la combinación de objetos y elementos de geometría, álgebra, análisis, cálculo y estadística, en un entorno de una manera simple, integrada y de fácil utilización. En la versión para dispositivos móviles, proporciona dos registros de los objetos matemáticos en sus vistas algebraica y gráfica. Ambas vistas se

encuentran vinculadas y relacionadas, de tal forma que, al realizar cambios en alguna de las dos ventanas, automáticamente ocurre dicho cambio en la otra ventana, debido a una conexión bidireccional entre dichas vistas antes mencionadas. (Rojano, M. 2009)

Las principales características de esta versión para dispositivos móviles, son:

- Libre disponibilidad, tanto en la plataforma Android como en la plataforma iOS.
- Variedad de idiomas.
- Combina aspectos de geometría, álgebra, cálculo y estadística, que pueden ser utilizados en diversos temas y representaciones.
- Permite la creación de materiales didácticos de aprendizaje.
- Permite la modificación de una representación gráfica a través de algún cambio en su expresión matemática y viceversa.
- Posee características propias de los programas de Geometría Dinámica.

### <span id="page-23-0"></span>**2.2.1.2 Instalación de la aplicación GeoGebra Calculadora Gráfica**

Para realizar la instalación de dicho software, de libre uso, se requiere de un Smartphone o Tablet, cuya plataforma corresponda a Android o a iOS.

Desde el año 2014 surgió la versión para dispositivos móviles, pero estaba disponible solo para dispositivos de Android, mientras que para dispositivos de iOS solo estaba habilitada la versión para tabletas iPAD, más no para iPHONE.

A mediados del año 2017 este software, en su modalidad para dispositivos móviles, se desarrolló en su versión 5.0.389.0, la cual puede ser utilizada en cualquier teléfono celular del tipo Smartphone o en alguna Tablet de ambas plataformas, Android e iOS.

El acceso a dicha aplicación dependerá de la plataforma del dispositivo móvil a utilizar. En el caso de la plataforma Android, se requiere ingresar a Play Store y realizar la búsqueda del software GeoGebra, según se muestra en la figura 1.

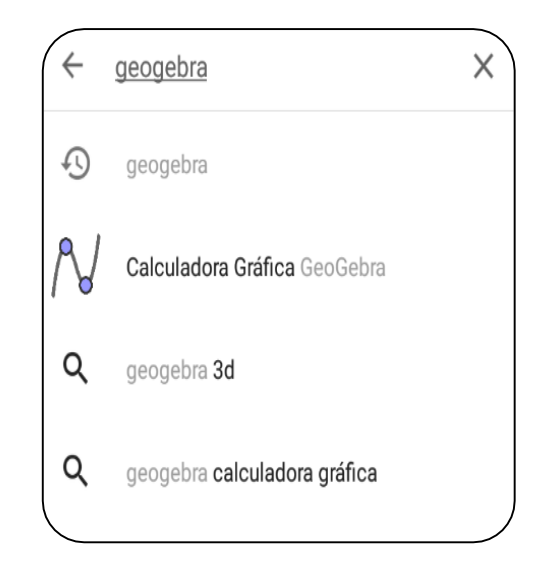

*Figura 1.* Pantalla de búsqueda de aplicación en Android.

<span id="page-24-0"></span>Luego de seleccionar la opción *Calculadora Gráfica GeoGebra*.se mostrará una pantalla donde se permite la instalación de la misma, tal como se observa en la figura 2.

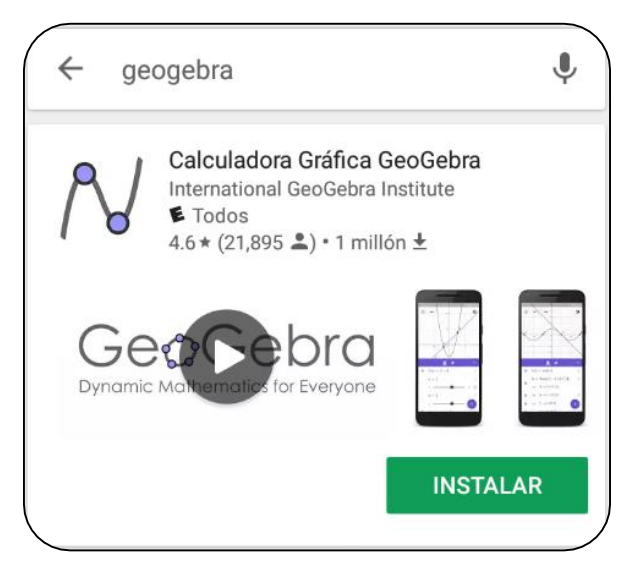

*Figura 2.* Instalación en Play Store para Android

<span id="page-24-1"></span>En el caso de la plataforma iOS, se requiere ingresar a App Store y realizar la búsqueda del software GeoGebra, según se muestra en la figura siguiente.

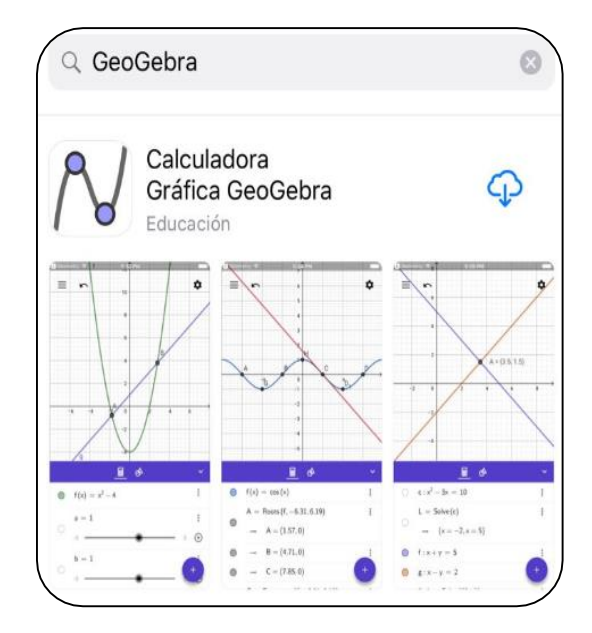

<span id="page-25-0"></span>*Figura 3.* Pantalla de búsqueda de aplicación en iOS

Luego de seleccionar la opción *Calculadora Gráfica GeoGebra*.se mostrará una

pantalla donde se permite la instalación de la misma, tal como se observa en la figura 4.

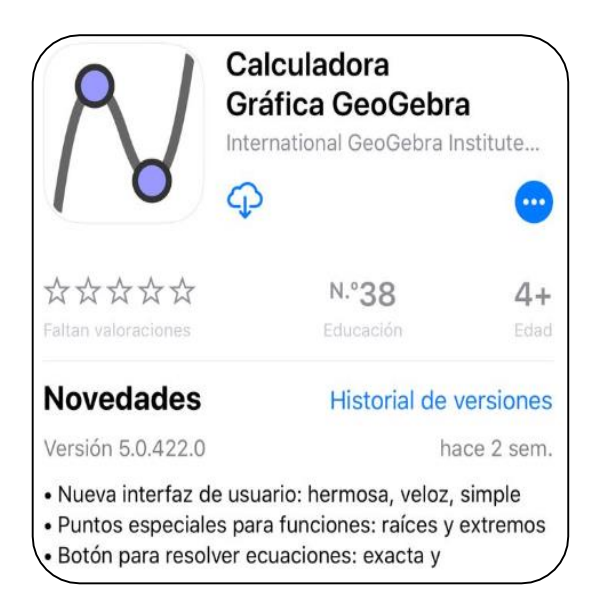

*Figura 4.* Instalación en App Store para iOS

<span id="page-25-1"></span>Posteriormente, luego de la instalación, es posible acceder a la aplicación de *GeoGebra Calculadora Gráfica* utilizando el ícono que se observa en la figura 5, ejecutar GeoGebra y trabajar con dicha herramienta.

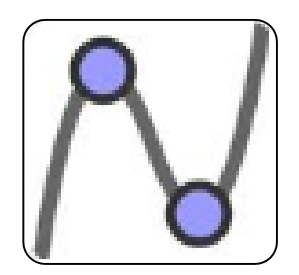

*Figura 5.* Icono de aplicación GeoGebra Calculadora Gráfica

# <span id="page-26-1"></span><span id="page-26-0"></span>**2.2.1.3 Interfaz de Geogebra Calculadora Gráfica**

La pantalla de *GeoGebra Calculadora Gráfica* se divide en dos áreas:

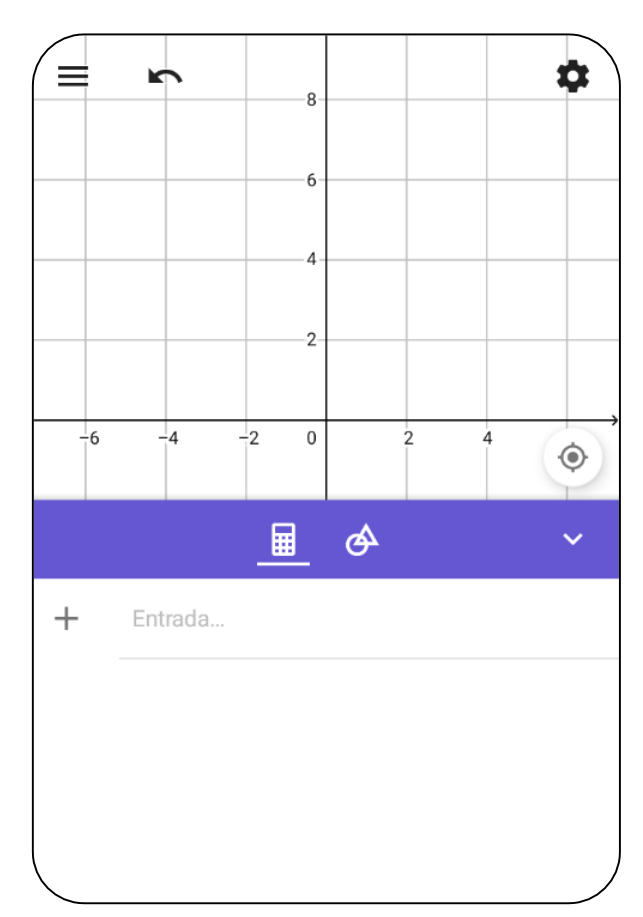

<span id="page-26-2"></span>*Figura 6.* Pantalla inicial de la aplicación

- El área superior de la pantalla contiene la vista gráfica donde se observa sistema bidimensional con su respectiva cuadrícula. En esta vista, se mostrarán todos los objetos que pueden ser creados por los usuarios o que resulten del uso de las herramientas de trabajo.

- En dicha área, se aprecian cuatro íconos:

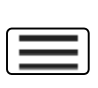

 $\overline{D}$ 

Activa un menú de comandos relacionados a la aplicación como son: *Nuevo, Abrir, Guardar, Compartir,* entre otras. Deshace la última, o las últimas, acciones realizadas. Activa las opciones de configuración para la vista

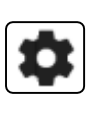

gráfica. Entre ellas, desactivar o activar la cuadrícula, los ejes, entre otras. Permite mostrar en pantalla todos los objetos utilizados y creados.

- El área inferior de la pantalla permite visualizar dos pantallas correspondientes a la vista algebraica y a las herramientas con las que dicha aplicación cuenta. Por ejemplo, al ingresar un punto en el sistema bidimensional, en la vista algebraica se mostrarán las coordenadas del par ordenado correspondiente a dicho punto. Si se trata de una recta, en esta vista se mostrará la ecuación de dicha recta. Para acceder a esta vista, es necesario activar el ícono que se

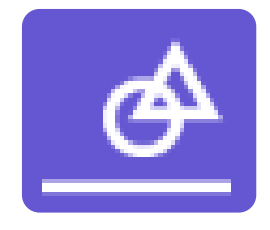

## <span id="page-27-0"></span>*Figura 7.* Icono para acceder a herramientas

muestra en la figura 7.

- Una parte importante de esta área de la pantalla, corresponde al conjunto de herramientas de *GeoGebra Calculadora Gráfica* para realizar diversas actividades y operaciones. Esta versión cuenta con 11 grupos de herramientas, y con un total de 62 herramientas, cada una de las cuales con unas características y funcionalidades determinadas.

Los grupos de herramientas son:

- Herramientas básicas

En este grupo de herramientas de la figura 8, se encuentran aquellas de uso primario y más frecuente. Cabe mencionar que algunas de estas herramientas, como punto, intersección, extremos y raíces, se repiten en otro grupo.

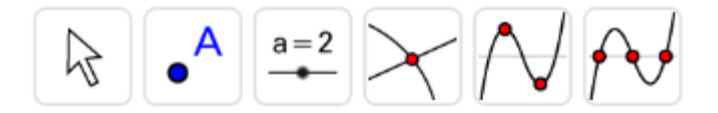

*Figura 8. Íconos de herramientas básicas*

# <span id="page-28-1"></span><span id="page-28-0"></span>**Tabla 1.**

*Descripción de las herramientas del grupo Herramientas básicas:*

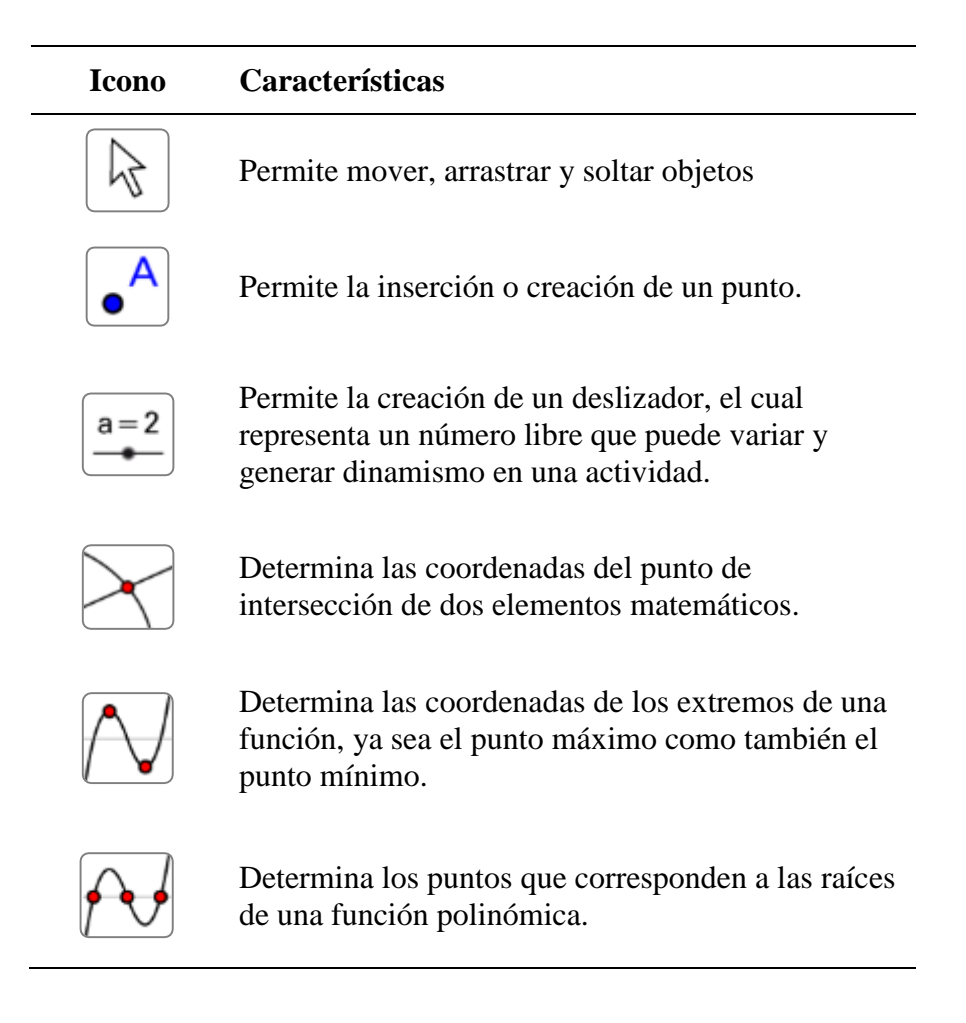

- Edición

En este grupo de herramientas de la figura 9 los usuarios realizan actividades propias del trabajo con los objetos y manipulación de los mismos, como seleccionar, mostrar u ocultar, entre otras, según se explica a continuación.

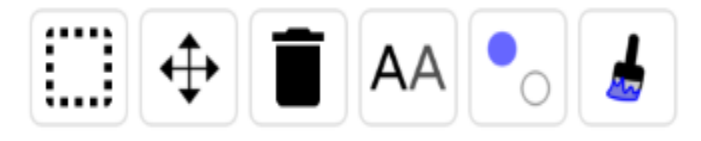

<span id="page-29-1"></span>*Figura 9.* Íconos del grupo Edición

## <span id="page-29-0"></span>**Tabla 2.**

*Descripción de las herramientas del grupo Edición:*

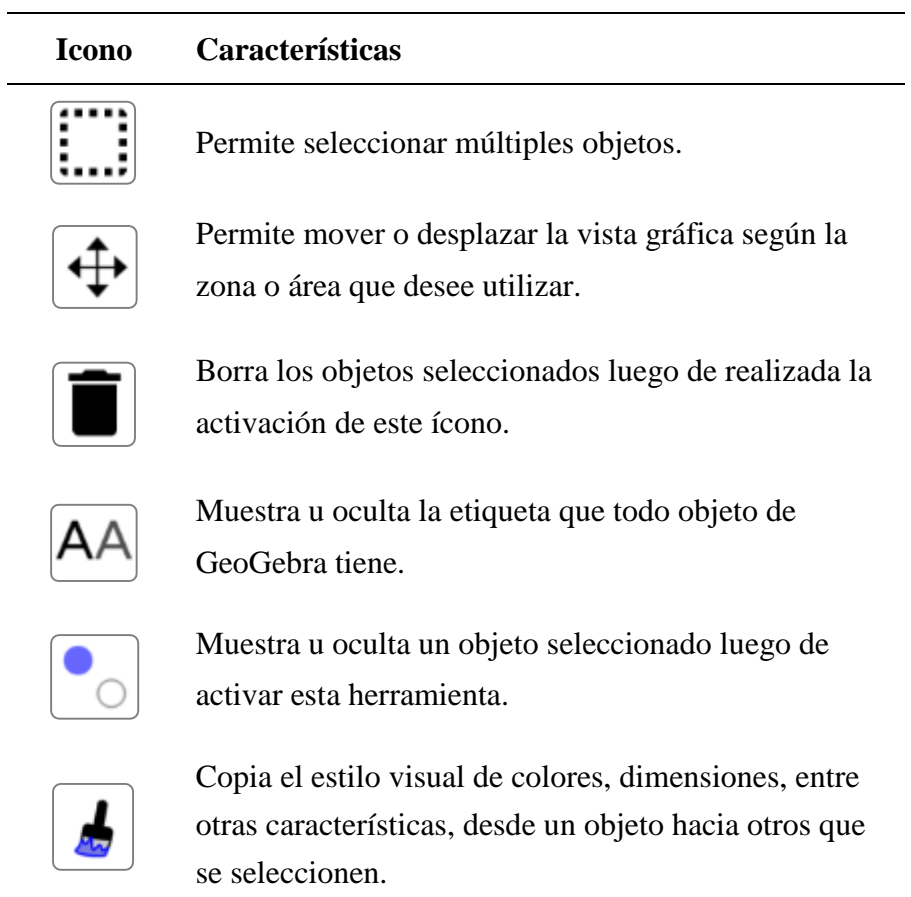

- Medición

Las herramientas de este grupo de la figura 10, permiten realizar

determinadas mediciones o trazado de ángulos tal como se detalla a continuación.

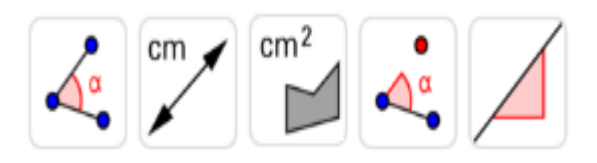

<span id="page-30-1"></span>*Figura 10.* Íconos del grupo Medición

## <span id="page-30-0"></span>**Tabla 3.**

*Descripción de las herramientas del grupo Medición:*

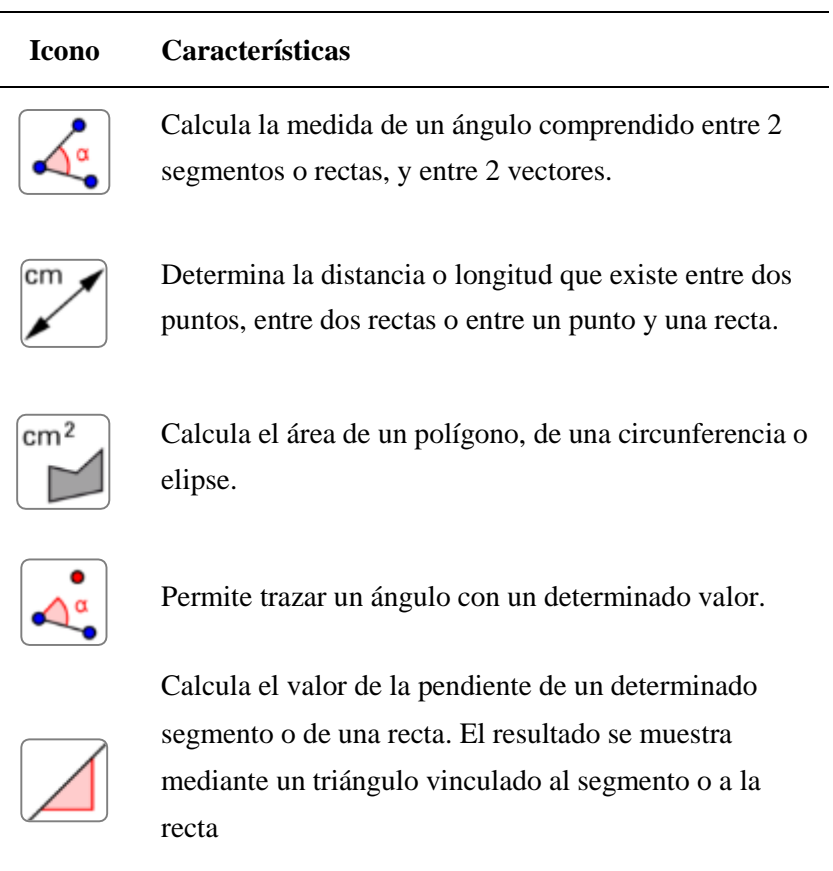

#### - Puntos

Algunas herramientas de este grupo de la figura 11, también son consideradas dentro del grupo de *Herramientas básicas* como la intersección de objetos, inserción de un punto entre otras.

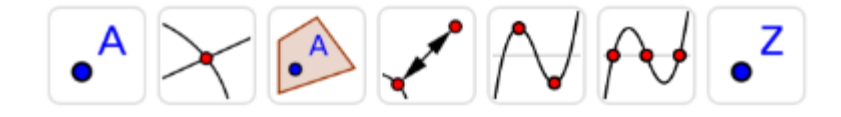

<span id="page-31-1"></span>*Figura 11.* Íconos del grupo Puntos

## <span id="page-31-0"></span>**Tabla 4.**

*Descripción de las herramientas del grupo Puntos:*

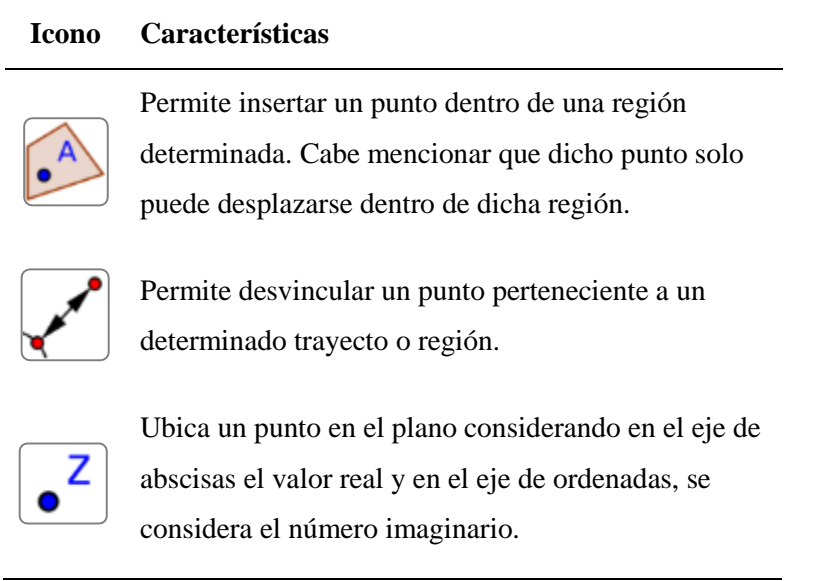

Las demás herramientas de este grupo fueron explicadas anteriormente en la Tabla 1 que también fueron consideradas dentro de las *Herramientas básicas.*

## - Construcción

En este grupo de herramientas de la figura 12, es posible construir objetos matemáticos a partir de otros objetos considerados como referencia.

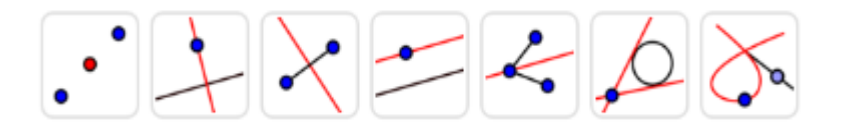

<span id="page-32-1"></span>*Figura 12.* Íconos del grupo Construcción

## <span id="page-32-0"></span>**Tabla 5.**

*Descripción de las herramientas del grupo Construcción:*

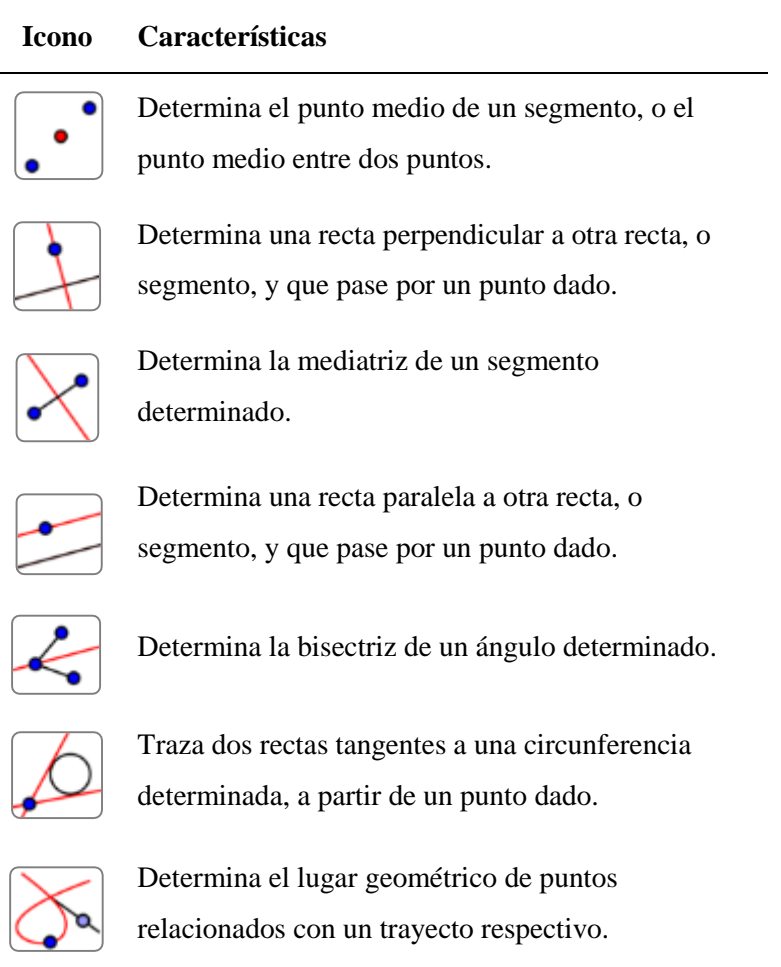

- Rectas

Este grupo de herramientas de la figura 13, permite trabajar con segmentos, rectas, entre otras herramientas.

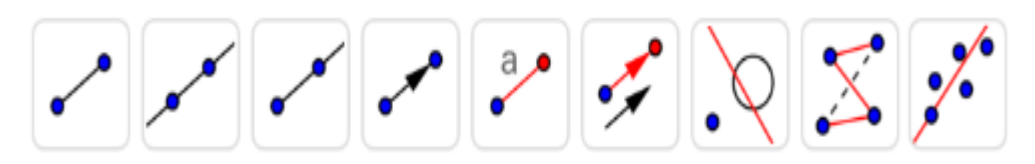

<span id="page-33-1"></span>*Figura 13.* Íconos del grupo Rectas.

# <span id="page-33-0"></span>**Tabla 6.**

*Descripción de las herramientas del grupo Rectas:*

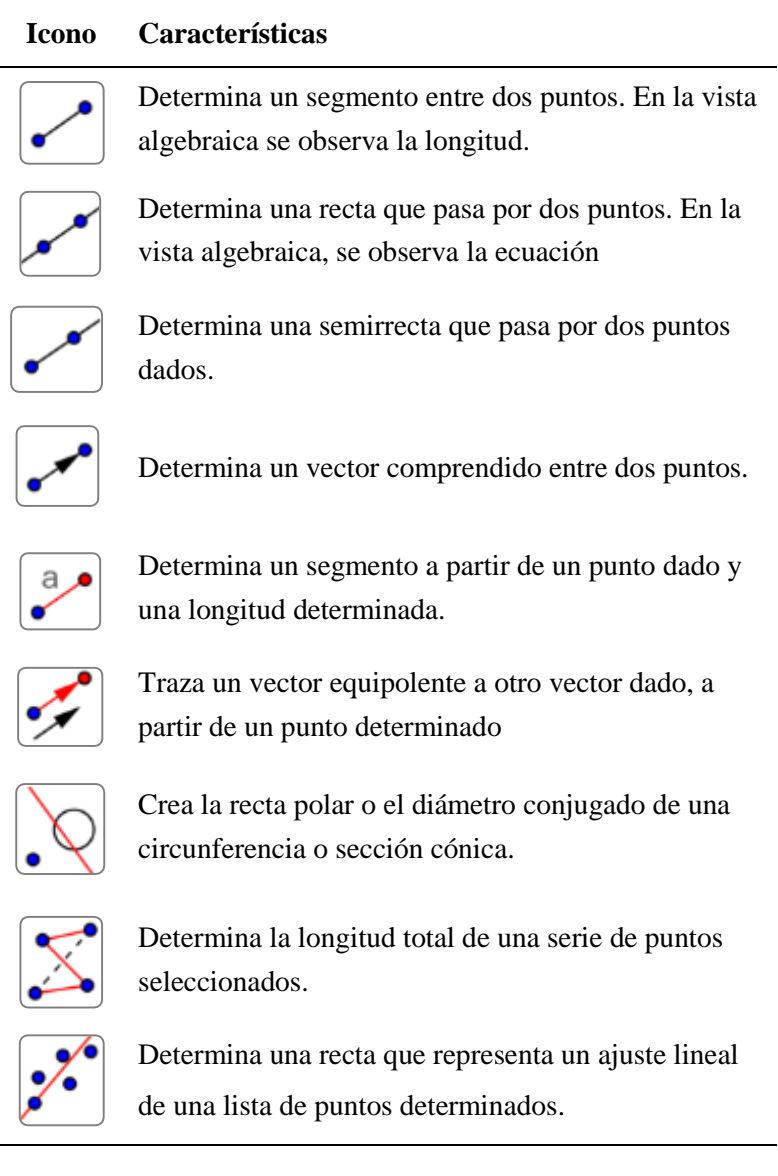

Polígonos

Este grupo de herramientas de la figura 14, permite construir polígonos a partir de puntos o medidas dadas, según se explican a continuación.

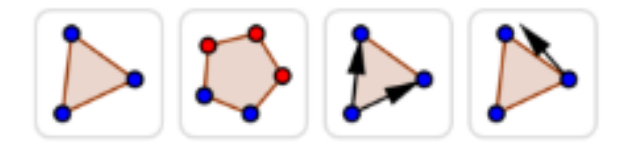

<span id="page-34-1"></span>*Figura 14.* Íconos del grupo Polígonos.

## <span id="page-34-0"></span>**Tabla 7.**

*Descripción de las herramientas del grupo Polígonos:*

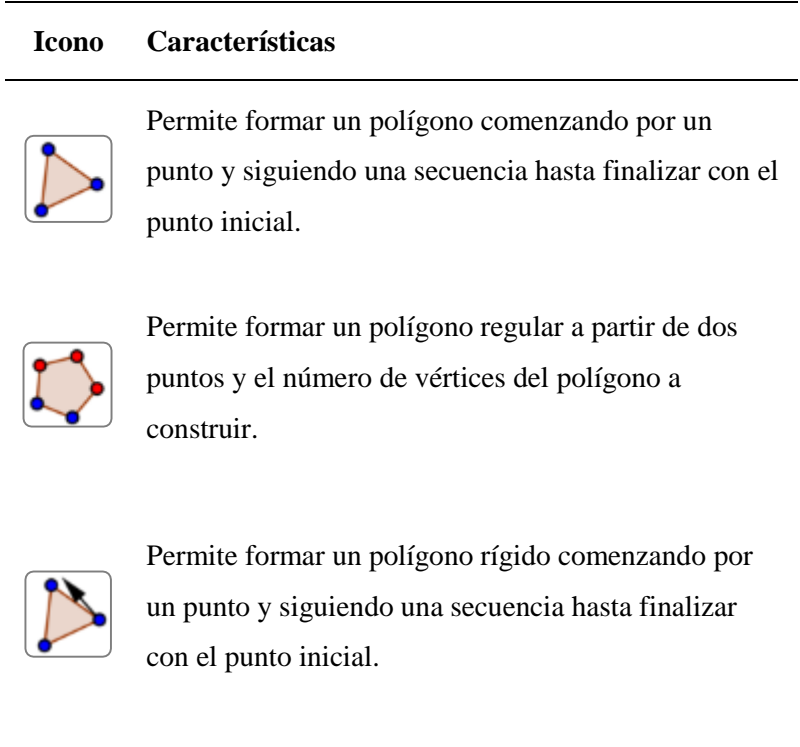

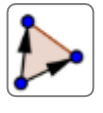

Permite formar un polígono vectorial desde un punto y siguiendo una secuencia hasta finalizar con el punto inicial.

## - Circunferencias

Este grupo de herramientas de la figura 15, permite trabajar con

circunferencias, entre otras herramientas.

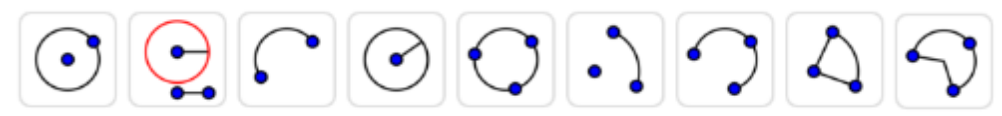

<span id="page-35-1"></span>*Figura 15.* Íconos del grupo Circunferencias

# <span id="page-35-0"></span>**Tabla 8.**

*Descripción de las herramientas del grupo Circunferencias:*

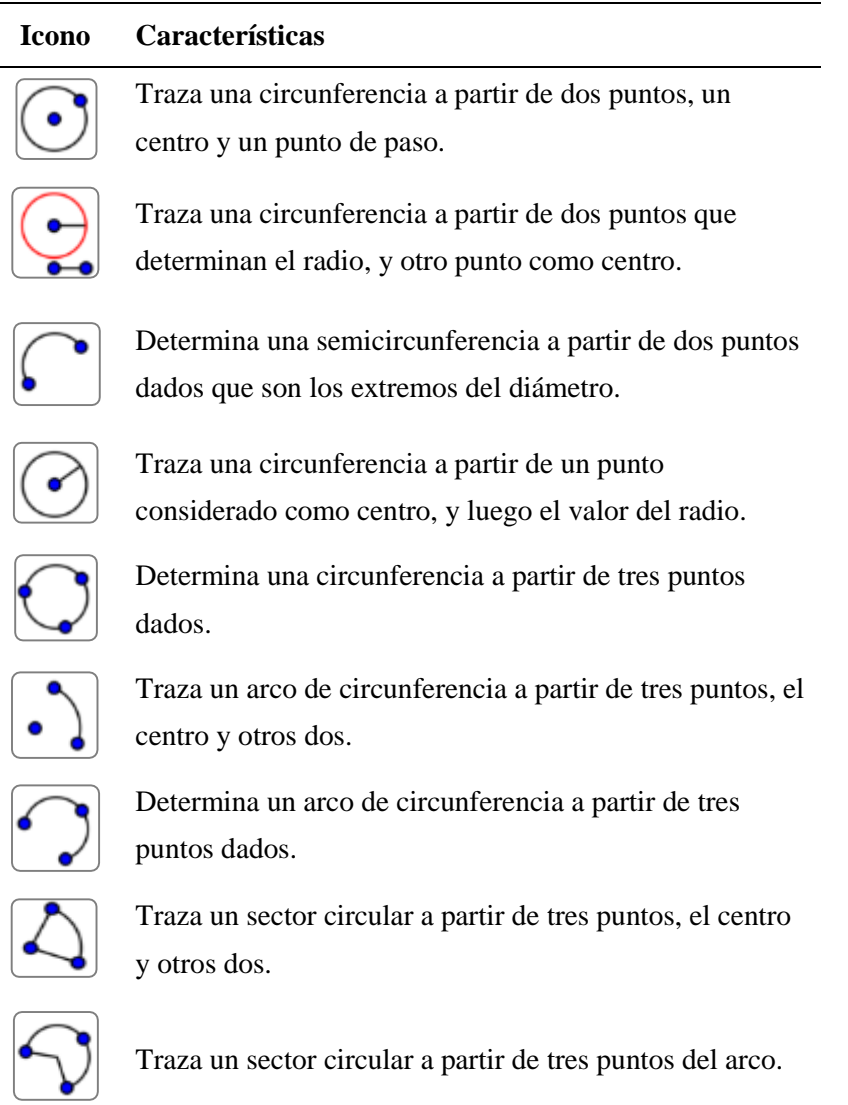
- Cónicas

Este grupo de herramientas de la figura 16, permite construir cónicas a partir de puntos o medidas dadas, según se explican a continuación.

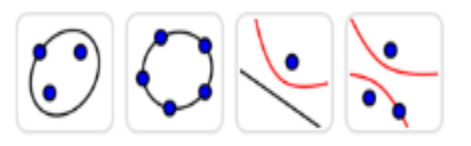

*Figura 16.* Íconos del grupo Cónicas

## **Tabla 9.**

*Descripción de las herramientas del grupo Cónicas:*

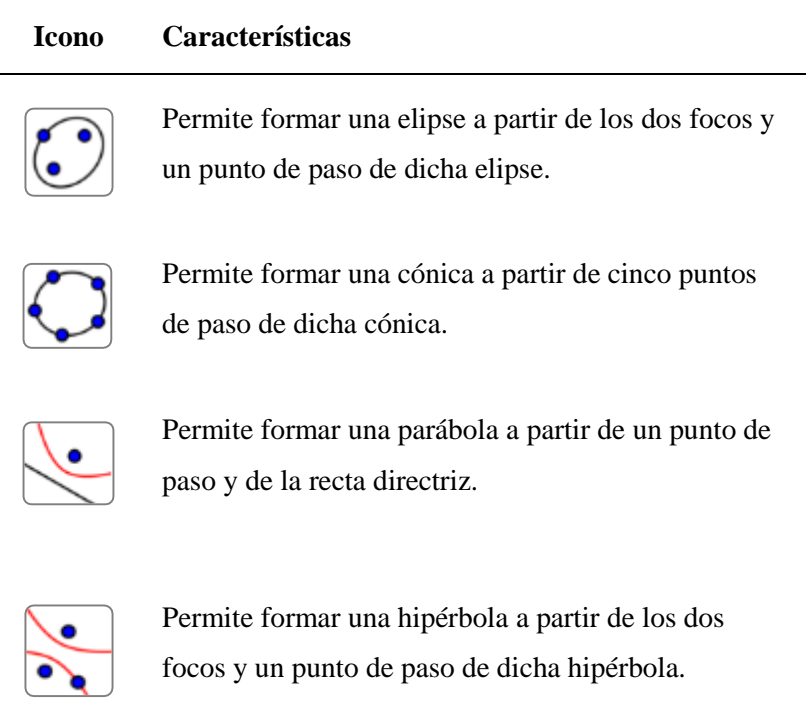

# - Transformación.

Este grupo de herramientas de la figura 17, permite realizar actividades que permiten ubicar un punto u objeto en relación a otros puntos dados, como son el punto simétrico, rotación, traslación, entre otras según se muestra a continuación.

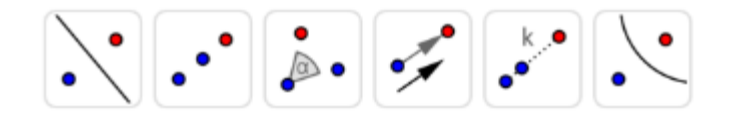

*Figura 17.* Íconos del grupo Transformación.

# **Tabla 10.**

*Descripción de las herramientas del grupo Transformación:*

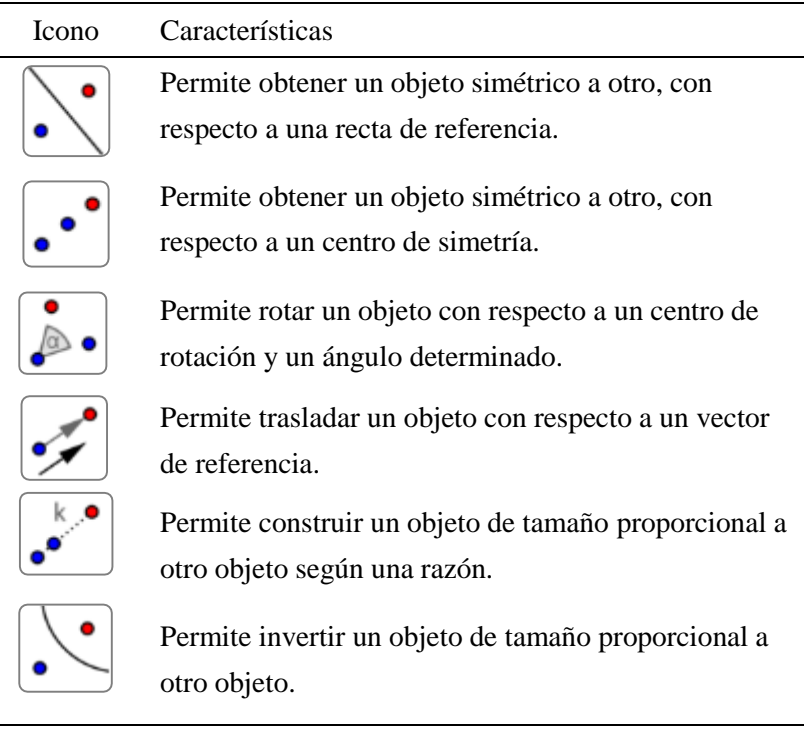

Otros.

Este grupo de herramientas de la figura 21, contiene alternativas de diseño o trazos libres de figuras, así como también una herramienta que busca una relación entre objetos, en caso exista.

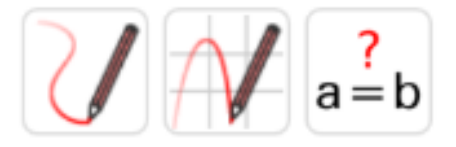

*Figura 18.* Íconos del grupo Otros

#### **Tabla 11.**

*Descripción de las herramientas del grupo Otros:*

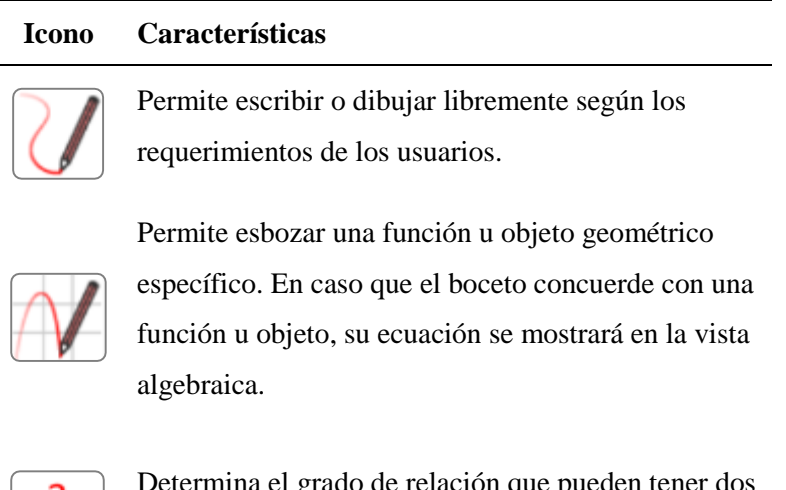

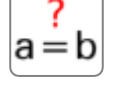

a el grado de relación que pueden tener dos objetos determinados, en caso exista.

# **2.2.2 Aprendizaje de Ecuación de la Recta**

# **2.2.2.1 Modelo constructivista**

El modelo constructivista data de varios años de desarrollo en diversos aspectos relacionados a la educación. Este modelo, en resumen, tiene por objetivo que los estudiantes logren un aprendizaje significativo mediante una participación activa y dinámica en el proceso de enseñanza – aprendizaje, convirtiéndose en actores principales. Con el apoyo de los docentes, a quienes les corresponde el papel de facilitadores en este proceso, los estudiantes pueden lograr cambiar determinadas conductas luego de participar en clases bajo esta metodología.

La creatividad e imaginación juegan un rol determinante en el planeamiento y elaboración de clases por parte del docente. Es posible citar un caso en particular al respecto, como es el estilo desarrollado por la profesora Emérita del Carmen Campos de Sánchez quien, en la década de los años 80, llevaba frejoles y pallares a sus clases para explicar el tema de sumas y restas de términos semejantes en álgebra.

En la actualidad, se cuenta con un mayor aporte de tecnologías que puedan apoyar a la labor docente. Entre este aporte se cuenta con herramientas digitales cuyo papel es muy importante.

Es importante destacar que, en el caso de los cursos de matemática, estas herramientas digitales deben ser utilizadas como apoyo al desarrollo de las clases y no centrar la clase en su uso. El trabajo en pizarra y en clase siguen teniendo un peso importante en el proceso de enseñanza – aprendizaje en los cursos de matemática.

Requena (2008) afirmó que los usos de herramientas tecnológicas digitales crean una experiencia diferente en el proceso de aprendizaje de los estudiantes, dado que se vinculan en la forma que ellos aprenden mejor y funcionan como elementos importantes para la construcción de su propio conocimiento.

Según lo explicado, los estudiantes que participaron de la presente investigación, manifiestan haber tenido experiencias negativas con los cursos y temas de matemática durante su etapa escolar previa, lo cual motivó en gran medida, a la elección de la carrera profesional, dado que tienen un solo curso de matemática en su malla curricular.

#### **2.2.2.2 Aproximación Instrumental (AI)**

Artigué (2016) mencionó que "la tecnología cambia la manera de vivir, pensar y experimentar las matemáticas" (p.12). Dentro de esta teoría la tecnología en el aprendizaje de la matemática ayuda a los estudiantes a transformar la manera de aprender, vivir, pensar y experimentar; mientras que a los docentes les permite utilizar de manera productiva la tecnología digital en sus clases.

La aproximación instrumental tiene sus orígenes en dos corrientes teóricas: la Ergonomía Cognitiva de Rabardel (2011) y la Teoría Antropológica de los Didáctico de Chevallard (1999). Al respecto, Pérez (2014) afirmó:

En términos generales, la Ergonomía Cognitiva da relevancia a las cuestiones instrumentales de dicha actividad, así como también a la modelación que estas herramientas hacen sobre los procesos de aprendizaje. Por su parte la TAD, posibilita un análisis sistémico amplio que sobrepasa al sujeto que aprende, con sensibilidad al rol que juegan las técnicas, al desarrollo conceptual emergente y a las herramientas de las prácticas (p.131).

De manera cotidiana, una cantidad de docentes intenta aplicar estrategias y métodos que permitan desarrollar algún tema con el objetivo de lograr un aprendizaje en los estudiantes.

Se trata de una búsqueda y desarrollo de buenas prácticas en el aula con ideas creativas e innovadoras, posibles de realizarse en las materias, teniendo como objetivo principal, conseguir el aprendizaje de determinados temas por los estudiantes.

En los cursos de matemática, es posible realizar una variada lista de actividades creativas con el objetivo mencionado. Por ejemplo, si el tema a tratar es figuras geométricas, el docente junto con los estudiantes, podrían realizar trabajos de campo para buscar diversas figuras geométricas en el ambiente cotidiano fuera de las aulas, y una vez ubicadas, observar las formas, realizar cálculos de longitudes, perímetros, ángulos, simetría.

En la actualidad, teniendo en cuenta que los estudiantes son nativos digitales, es posible utilizar una gama de herramientas tecnológicas digitales con el fin de apoyarlos en el proceso de enseñanza – aprendizaje.

La aproximación instrumental intenta validar el uso de herramientas tecnológicas que permitan lograr una reflexión didáctica al tratar diversos temas matemáticos, especialmente el tema *Ecuación de la recta*, en el cual, según experiencias de periodos académicos anteriores y comentarios de los docentes del curso Fundamentos de Matemática, los estudiantes manifiestan dificultades en el aprendizaje, lo cual se refleja en las calificaciones que obtienen en esta etapa del curso durante un ciclo académico.

Al utilizar la herramienta tecnológica correspondiente a la aplicación móvil *GeoGebra Calculadora Gráfica,* los estudiantes consiguen relacionar los elementos, propiedades y conceptos algebraicos de *Ecuación de la recta* con la interpretación gráfica mediante la utilización de dos registros, en este caso, algebraico y geométrico. En ese sentido, el surgimiento de nuevas herramientas digitales y una variedad de prácticas sociales en la educación matemática, permiten una nueva interacción entre los estudiantes con esta tecnología digital. De Guzmán (1996) destacó la importancia que tienen la visualización y la capacidad para transcribir lo que observan a un lenguaje formal. En el caso de la aplicación móvil, buscar que los estudiantes logren pasar a expresiones algebraicas lo que están observando en la pantalla.

Godino (2015) refirió que El conocimiento matemático pretendido debería aparecer como la solución óptima al problema planteado; se espera que, mediante la interacción con un medio apropiado, los estudiantes lo construyan progresivamente de manera colectiva, rechazando o adaptando sus estrategias iniciales si fuera necesario. (p.4)

#### **2.2.2.3 Pendiente de un segmento o de una recta**

La pendiente de un segmento o de una recta es un valor numérico que representa una relación de cambio entre las ordenadas y las abscisas de dos puntos pertenecientes a dicho segmento o pertenecientes a una recta.

De forma específica, la pendiente mide la variación que ocurre en el valor de las ordenadas cuando se realiza una variación en el valor de las abscisas.

La pendiente se expresa usualmente, mediante la letra  $m$ ; y para calcular su valor es necesario calcular la tangente del ángulo formado entre el segmento, o recta, y la línea horizontal. En la figura 1 se observan dos puntos del plano cartesiano  $P_1(x_1, y_1)$  y  $P_2(x_2, y_2)$ , por los que pasa una recta, la cual tiene un ángulo de inclinación con respecto a una línea cualquiera horizontal.

El valor de la pendiente se calcula mediante la siguiente fórmula:

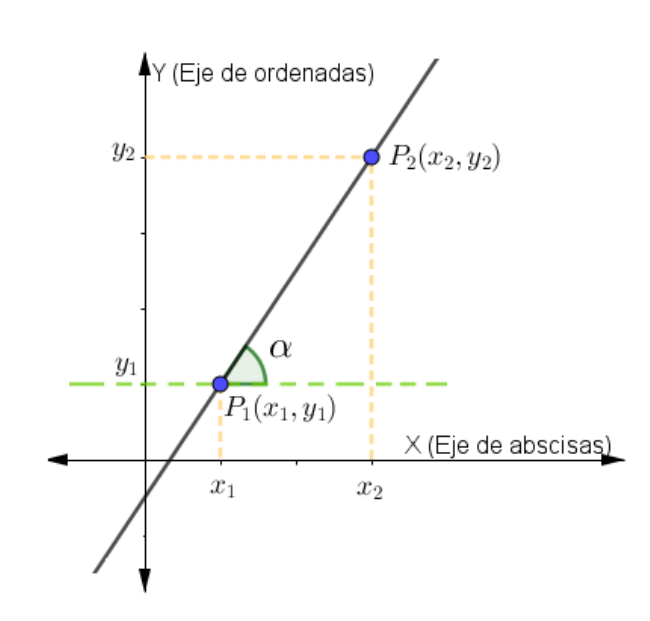

 $m = \tan(\alpha)$  ... ... . . . . (1)

*Figura 19.* Recta que pasa por dos puntos  $P_1$  y  $P_2$ 

Al analizar la figura 19 se contempla la posibilidad de construir un triángulo rectángulo, el cual se puede apreciar en la figura 20.

La utilidad de dicho triángulo rectángulo consiste en permitir utilizar la función trigonométrica de la tangente de un ángulo, la cual se calcula mediante la relación de la medida del cateto opuesto del ángulo en cuestión con respecto a la medida del cateto adyacente a dicho ángulo en el triángulo mencionado.

Esta relación entre las medidas de los catetos para la función trigonométrica de la tangente, la fórmula (1) y el triángulo que se observa en la figura 20, se puede expresar mediante la siguiente fórmula:

$$
m = \frac{y_2 - y_1}{x_2 - x_1} \qquad \dots \dots \dots (2)
$$

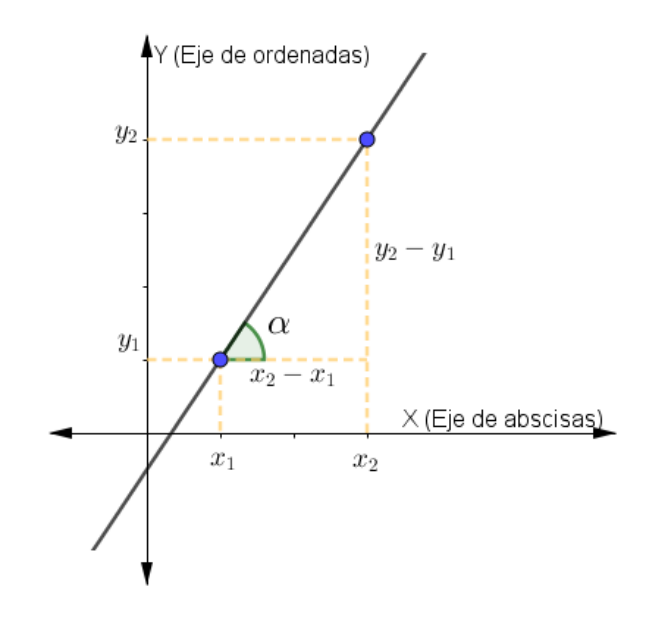

*Figura 20.* Pendiente de una recta

La fórmula matemática (2) mostrada también es equivalente si es utilizada de la siguiente forma:

$$
m = \frac{y_1 - y_2}{x_1 - x_2} \quad \dots \dots \dots (3)
$$

Es importante mencionar que cualquiera de las fórmulas matemáticas (2) y (3), permiten calcular el valor de la pendiente de una recta que pase por los puntos  $P_1(x_1, y_1)$  y  $P_2(x_2, y_2)$ .

Las variables  $x \in y$ , utilizadas para calcular el valor de la pendiente de una recta, no necesariamente son trabajadas de forma exclusiva como ejercicios de expresiones algebraicas. Estas variables pueden estar relacionadas a casos contextuales o situaciones que pueden modelarse matemáticamente como por ejemplo, la depreciación lineal de activos en una situación contable, la relación entre la distancia recorrida por un vehículo en un tiempo determinado, entre otros casos.

En estos casos, la interpretación del valor calculado para la pendiente, es muy importante de acuerdo a la situación contextual en la cual se encuentren las variables correspondientes.

# **2.2.2.4 Ecuación de la recta**

La geometría analítica es un tipo de geometría que a su vez es una rama de la matemática que estudia las relaciones, medidas y propiedades de diversas figuras geométricas mediante técnicas básicas en el análisis matemático y el álgebra en un determinado sistema de coordenadas.

El estudio de la línea recta forma parte del campo de la geometría analítica y representa el lugar geométrico de los puntos que tomados de dos en dos, tienen un valor de su pendiente siempre constante según Lehmann (1989) y tiene gran importancia en su aplicación a diversas situaciones cotidianas en la realidad.

Una propiedad importante que cumplen los puntos que conforman una recta en un plano cartesiano, al evaluar la pendiente de dos puntos cualesquiera, consiste en tener el mismo valor calculado de la pendiente para cualquier par de estos puntos en dicha recta.

Estos puntos de una recta, que cumplen con esta propiedad, son conocidos como *puntos colineales*.

La propiedad de *colinealidad* de los puntos que conforman una línea recta es útil para determinar la expresión algebraica que corresponda a la ecuación de la recta en

cuestión. Es decir, utilizando dos puntos de coordenadas conocidas y al obtener el valor de la pendiente, se puede utilizar un punto genérico cuyas coordenadas sean las incógnitas  $x e$ , aplicando la fórmula de pendiente (3) y así obtener una expresión algebraica que permita determinar la ecuación de la recta que pasa por un punto y que cumple con el valor de la pendiente.

Dado que la pendiente se conoce y debe ser la misma para cualquier par de puntos de dicha recta, se utiliza un punto conocido con el punto genérico para calcular el valor de la pendiente.

En la figura 20 se observa una recta que pasa por dos puntos conocidos  $P_1(x_1, y_1)$  y P<sub>2</sub>(x<sub>2</sub>, y<sub>2</sub>). Con ellos se calcula el valor de la pendiente y, utilizando la *colinealidad* de los puntos pertenecientes a una línea recta, se iguala a la pendiente con un punto conocido y un punto genérico. En la figura 21 se considera un punto incógnito  $P$  cuyas coordenadas  $(x, y)$  son desconocidas, pero al relacionar con cualquier punto de dicha recta debe resultar el mismo valor de pendiente.

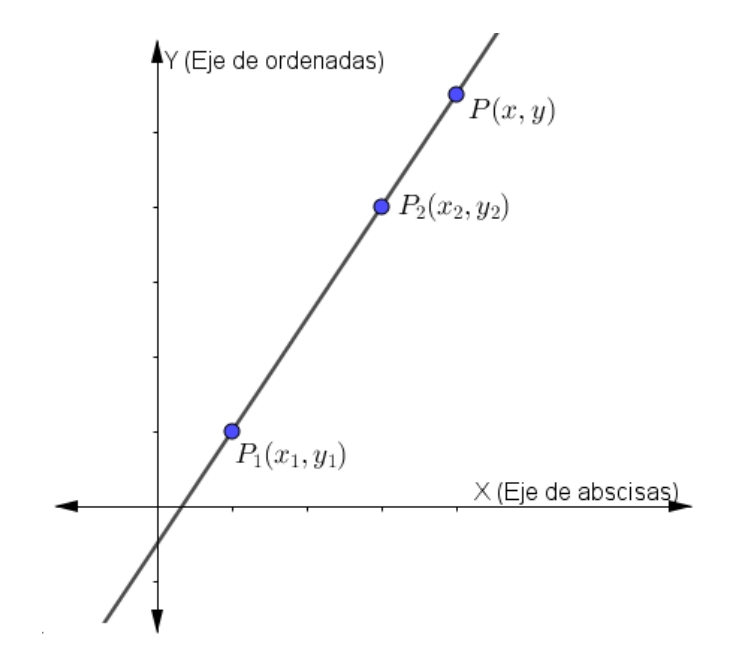

*Figura 21.* Puntos colineales

Según la fórmula para calcular la pendiente y utilizando un punto conocido, por ejemplo  $P_1(x_1, y_1)$  con el punto incógnita  $P(x, y)$  se obtiene:

$$
m = \frac{y - y_1}{x - x_1}
$$

$$
\frac{y - y_1}{x - x_1} = m
$$

$$
y - y_1 = m(x - x_1) \dots \dots \dots (4)
$$

La ecuación obtenida (4) expresa la relación entre las variables  $x \in y$ , de tal forma que al desarrollar dicha ecuación se obtiene:

$$
y - y_1 = mx - mx_1
$$
  

$$
0 = mx - y + y_1 - mx_1
$$
  

$$
(m)x + (-1)y + (y_1 - mx_1) = 0 \dots \dots \dots (5)
$$

La ecuación obtenida (5) es otra forma de expresar la ecuación de una recta, en la cual puede cambiarse los coeficientes de las variables  $x \in y$ , así como también del término independiente, dado que son valores conocidos, por las letras  $A$ ,  $B \, y \, C$ , con lo cual se obtiene la ecuación general de la recta (Lehmann, 1989).

$$
Ax + By + C = 0
$$

### **2.2.2.5 Casos especiales de ecuación de una recta**

Es posible mencionar dos casos en particular, cuando se trata de rectas constantes.

#### - **Recta horizontal**

Se genera cuando todos los puntos tienen el mismo valor de la ordenada.

El valor de su pendiente es cero.

$$
y = k
$$

#### - **Recta vertical:**

Se genera cuando todos los puntos tienen el mismo valor de la abscisa.

El valor de su pendiente es indeterminado.

Suponiendo que uno de los puntos de paso de dicha recta es el punto  $(h, k)$ , entonces la ecuación de dicha recta es:

$$
x = h
$$

# **2.3 Definición de términos básicos**

#### **Aplicación móvil**

Es un software computacional desarrollado para ser utilizado en dispositivos tecnológicos móviles como teléfonos inteligentes, tabletas y similares.

#### **Aprendizaje**

Es la capacidad de los seres vivos para lograr cambios permanentes en su quehacer cotidiano y en su conducta, así como también en sus conocimientos y experiencias adquiridas, que les permitan ampliar su campo de acción.

# **Aprendizaje basado en objetivos**

Es un estilo de enseñanza, usualmente relacionado al modo tradicional de desarrollo de clases magistrales, en las que los estudiantes asumen un rol pasivo en el proceso de enseñanza-aprendizaje y el docente asume el rol protagónico brindando sus conocimientos a los estudiantes.

Este estilo está basado en el modelo conductista. El proceso de enseñanzaaprendizaje es una transmisión y reproducción de determinados contenidos (Segura, 2005). Al respecto, Méndez y Martínez-Fernández (2014) concluyeron que no encontraron diferencias significativas entre los estilos de aprendizaje del modelo basado por objetivos con el modelo basado por competencias, en un estudio realizado en la Universidad Autónoma de Nuevo León de México en el año 2014.

#### **Pendiente de una recta**

López, Tercero, Hernández, Escalante & Haydee (2003) manifestaron que la pendiente de una recta o coeficiente angular, es el valor de la tangente de su ángulo de inclinación.

#### **La línea recta**

Según el Tratado Matemático y Geométrico *Los Elementos,* de Euclides, uno de los axiomas en su primer postulado señala:

#### …. *se puede trazar una línea recta que pase por dos puntos*.

Muchos de los procesos o situaciones que se estudian en los cursos de matemáticas y otras ciencias, tienen una relación lineal entre dos variables y se pueden representar por una ecuación y representan diversas situaciones según los correspondientes contextos. (De Oteyza 2005)

# **La ecuación de la recta**

La ecuación de la recta, en un sistema cartesiano bidimensional, es aquella expresión algebraica que permite determinar el conjunto de puntos que cumplen una determinada relación matemática entre dos incógnitas, y que pueden representar diversas situaciones de la vida cotidiana, como por ejemplo, el número de horas dedicadas al desarrollo de un producto en relación con costo por desarrollar dicho producto, o el número de productos vendidos en relación a la variación del precio de venta, o también la cantidad de dinero invertida en dos alternativas diferentes para un total de dinero especificado, entre otras.

#### **Capítulo III. Hipótesis y variables**

#### **3.1 Hipótesis**

#### **3.1.1 Hipótesis general**

**HG.** El uso de la aplicación móvil GeoGebra Calculadora Gráfica influye significativamente en el nivel de aprendizaje del tema Ecuación de la Recta en los estudiantes de primer ciclo de las carreras de humanidades.

#### **3.1.2 Hipótesis específicas**

**HE1.** Existen diferencias significativas en los resultados de la preprueba entre los grupos control y experimental de los estudiantes de primer ciclo de las carreras de humanidades.

**HE2.** Existen diferencias significativas en el nivel de aprendizaje del tema *Ecuación de la Recta* entre los resultados de la preprueba y la posprueba desarrolladas en el grupo control de los estudiantes de primer ciclo de las carreras de humanidades.

**HE3.** Existen diferencias significativas en el nivel de aprendizaje del tema *Ecuación de la Recta* entre los resultados de la preprueba y la posprueba desarrolladas en el grupo experimental de los estudiantes de primer ciclo de las carreras de humanidades.

**HE4.** Existen diferencias significativas en los resultados de la posprueba entre los grupos control y experimental de los estudiantes de primer ciclo de las carreras de humanidades.

# **3.2 Variables**

#### **3.2.1 Variable independiente**

- Uso de la aplicación móvil GeoGebra.

**Definición de la variable independiente.** Manipulación de herramientas matemáticas de forma virtual, mediante un manual de instrucciones de manejo, lo que permite a sus usuarios el uso de al menos dos registros, algebraico y gráfico, en la creación y desarrollo de conceptos matemáticos propios de la geometría analítica.

# **Dimensiones**

Manual de instrucciones de manejo de la aplicación móvil GeoGebra.

#### **3.2.2 Variable dependiente**

- Aprendizaje del tema *Ecuación de la Recta*.

**Definición de la variable dependiente.** Aprendizaje de *Ecuación de la Recta* por parte del estudiante con la supervisión y orientación del docente en cuanto a determinar la longitud de un segmento y su punto medio, determinar la pendiente de un segmento y la ecuación de una recta y el desarrollo de aplicaciones y casos contextuales que involucren dicho tema.

# **3.3 Operacionalización de variables**

# **Tabla 12.**

*Uso de la aplicación móvil Geogebra Calculadora Gráfica*

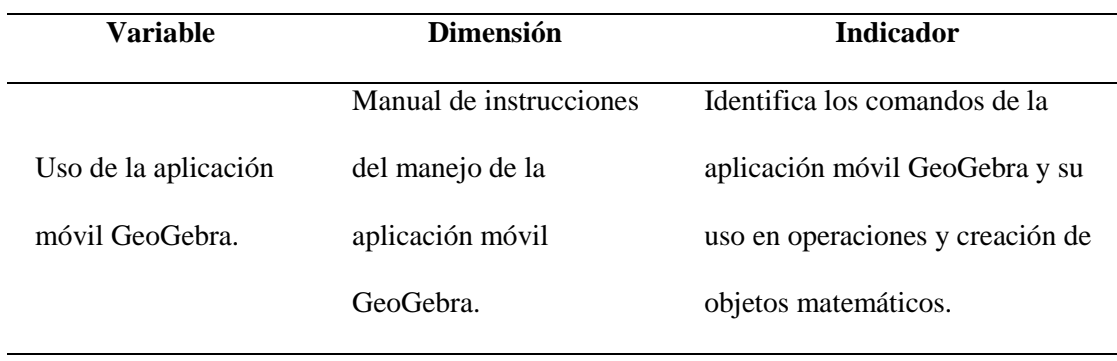

# **Tabla 13.**

*Aprendizaje del tema Ecuación de la Recta*

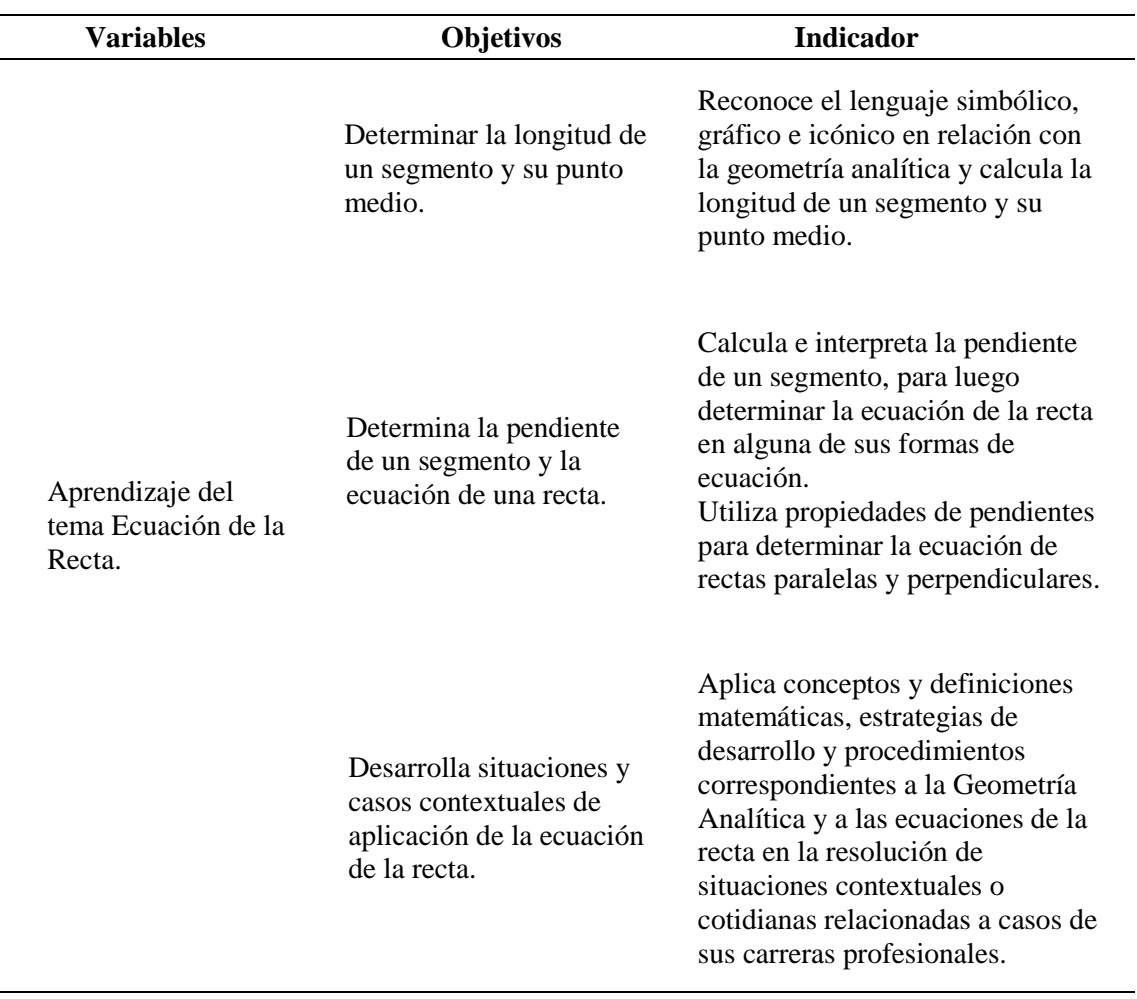

#### **Capítulo IV. Metodología**

#### **4.1 Enfoque de investigación**

Se basó en un enfoque del tipo cuantitativo. Monteros (2016) señaló que este enfoque busca obtener datos que permitan determinar si las hipótesis se logran cumplir o, en todo caso, se concluye que no se aceptan tales hipótesis mediante el uso de cálculos numéricos acompañados de un análisis estadístico que permitan establecer criterios de decisión.

#### **4.2 Tipo de investigación**

Se utilizó el diseño cuasi experimental mediante la aplicación de una preprueba y una posprueba en los grupos de control y experimental.

La población de estudiantes con la cual se realizó la investigación, ha sido dividida en secciones según los intereses académicos y vocacionales de los estudiantes ingresantes. Por este motivo, se trabajó con diseños cuasi-experimentales, ya que los grupos de estudiantes no se eligen al azar a porque ya están conformados antes de realizarse el experimento: son grupos intactos. (Monteros, 2016, p. 44).

Con esta investigación se buscó conocer el efecto de la aplicación móvil GeoGebra en el aprendizaje del tema *Ecuación de la Recta* que se aplica al grupo experimental y comparar dicho efecto con respecto al grupo de control, el cual desarrolla este tema con el método tradicional. Por razones éticas, los estudiantes que participaron de este estudio, fueron informados de tal situación antes de desarrollar el experimento.

Los grupos elegidos estaban conformados por estudiantes ingresantes a la carrera de Comunicaciones, lo cual fue considerado como un primer punto de partida en la búsqueda de homogeneidad de los grupos. Otro factor que se consideró, fue el hecho que, fueron jóvenes que fluctuaban entre los 16 y 19 años de edad. Además, se aplicó la preprueba a

ambos grupos para verificar completamente la homogeneidad de los estudiantes seleccionados, y luego se aplicó la posprueba a dichos grupos, con el fin de medir el grado de significación del grupo experimental respecto al grupo de control.

#### **4.3 Diseño de investigación**

Fue del tipo cuasi experimental ya que, según Hernández, Fernández y Baptista (2010, p.148), si estos grupos son equiparables, no debe existir diferencias significativas en las prepruebas. Estos grupos no se forman al azar puesto que antes del desarrollo del experimento ya están formados, por lo que el diseño con preprueba – posprueba y grupos estáticos, uno de ellos de control, se muestra en el siguiente esquema:

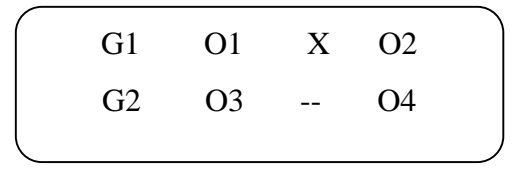

Donde:

 $G1 =$  Grupo experimental.

 $G2 =$  Grupo de control.

 $O1 y O3 =$  Preprueba

O2 y O4 = Posprueba

 $X =$ Tratamiento experimental. (Aplicación móvil Geogebra)

-- = Ausencia del tratamiento experimental.

# **Método**

Se basó principalmente en el método científico debido a que se consideró la experiencia del investigador. En este caso, el docente, mediante la observación de casos estudiantes pertenecientes a las carreras mencionadas que mostraban dificultades en el aprendizaje de Ecuación de la Recta perteneciente, en este caso, a la Geometría Analítica. Debido a ello, se requiere desarrollar una metodología que se apoye en aspectos

tecnológicos adecuados al público objetivo, que sea factible de utilizar como herramienta de apoyo en el desarrollo de las clases y que sea factible de medir mediante ensayos y pruebas.

Debido a ello, se realizó la medición de las variables presentadas y los resultados fueron procesados en forma estadística, con el objetivo que los resultados obtenidos confirmen este proceso de experimentación.

Cabe mencionar, que el modelo educativo utilizado en la institución donde se llevó a cabo el estudio, se basa en el proceso de enseñanza-aprendizaje por objetivos. En los objetivos generales del curso de *Fundamentos de Matemática*, y en particular en el tema de *Ecuación de la recta*, se busca que los estudiantes logren determinar analítica y gráficamente una recta logrando así analizar, comprender y aplicar los conceptos básicos de la geometría analítica.

Es importante considerar que la metodología considerada en el presente estudio, busca optimizar el cumplimiento de los objetivos generales del curso, apoyándose en una herramienta tecnológica conocida como la aplicación móvil *GeoGebra Calculadora Gráfica*, ya que es importante mencionar, que el perfil de los estudiantes de estas carreras, se adecúa al uso de la herramienta mencionada, por su practicidad y por ser de fácil manejo en estos estudiantes.

### **4.4 Población y muestra**

#### **4.4.1 Población**

Para el presente estudio, la población estuvo constituida por los estudiantes ingresantes al primer ciclo de las carreras profesionales relacionadas al área de humanidades, como Derecho, Comunicaciones y Psicología, que cursan de manera obligatoria la asignatura de Fundamentos de Matemática en una universidad privada de la ciudad de Lima.

Cabe mencionar que dichos estudiantes, antes de ingresar a la universidad, rindieron un examen de admisión de características iguales para todos los postulantes. Este factor junto con el hecho de pertenecer a carreras del área de humanidades y ser estudiantes matriculados en el curso de Fundamentos de Matemática por primera vez con un rango de edades que varía desde los 16 hasta los 19 años, es posible afirmar que los estudiantes participantes del estudio en mención se distribuyeron en secciones que pueden ser consideradas homogéneas.

#### **4.4.2 Muestra**

Se utilizó un diseño cuasi-experimental, donde la participación de los sujetos no fue aleatoria (Salas 2013). La muestra estuvo conformada por dos secciones de estudiantes de primer ciclo matriculados en la asignatura Fundamentos de Matemática. Una de dichas secciones, estuvo compuesta por 25 estudiantes que participaron en el estudio y representó al grupo de control. La otra sección estuvo compuesta por 29 estudiantes y representó al grupo experimental.

# **4.5 Técnica e instrumento de recolección de información**

Para la aplicación de la técnica de encuesta se elaboraron dos instrumentos, los cuales consistieron en cuestionarios que se utilizaron tanto en la preprueba como en la posprueba. Dichos instrumentos permitieron recoger información relacionada con la medición de las variables correspondientes y, fueron sometidos a la evaluación del juicio de expertos y posteriormente, con la colaboración de un grupo adicional de estudiantes, a las pruebas de confiabilidad.

# **4.6 Tratamiento estadístico**

La presente investigación corresponde a un enfoque cuantitativo con un diseño cuasi experimental, ante lo cual, los datos obtenidos serán procesados mediante la utilización de los softwares como SPSS 24 y Microsoft Excel, con lo cual fue posible medir y comparar la evolución del aprendizaje en ambos grupos de manera cuantitativa.

Los resultados obtenidos fueron analizados y procesados estadísticamente. Para ello, el tratamiento inicial consistió en la comprobación de la normalidad de los datos y verificación de la confiabilidad del instrumento. Luego de ello, se procedió a realizar las pruebas de hipótesis específicas, cuyos resultados fueron apoyados con la elaboración de gráficos estadísticos, que sustentan las conclusiones obtenidas.

#### **Capítulo V. Resultados**

#### **5.1 Validez y confiabilidad de los instrumentos**

#### **5.1.1 Validez del instrumento**

Corral (2009, p. 231), con respecto a la validez y confiabilidad de los instrumentos de investigación para la recolección de datos, afirmó: *para la problemática al momento de la recolección de datos en la realización de los trabajos de investigación se centra en la construcción de los instrumentos a emplear con esta finalidad, de manera que permitan recabar información válida y confiable*.

Según lo mencionado en el párrafo anterior, y con el objetivo de que los instrumentos logren la medición correcta de las variables en estudio (Hernández, Fernández y Baptista, 1998), es menester que los instrumentos correspondientes a las pruebas relacionadas con el aprendizaje de *Ecuación de la Recta* fueran sometidas a evaluaciones mediante el juicio de expertos, puesto que el contenido no puede validarse de manera cuantitativa.

Se recurrió a la opinión de docentes de reconocida trayectoria en la docencia superior en la ciudad de Lima, a quienes se les entregó la matriz de consistencia, el instrumento correspondiente a la preprueba y una ficha de validación, donde calificaron la relevancia de los criterios utilizados y la relación con los objetivos, variables e ítems planteados, así como también la claridad del lenguaje utilizado.

Según lo expuesto anteriormente, los expertos analizaron la existencia de una relación entre los criterios y objetivos de estudio con las preguntas que conformaron el instrumento para la recolección de la información correspondiente. Los resultados de sus apreciaciones se muestran en la tabla 14.

# **Tabla 14.**

*Ponderación del instrumento, según juicio de expertos*

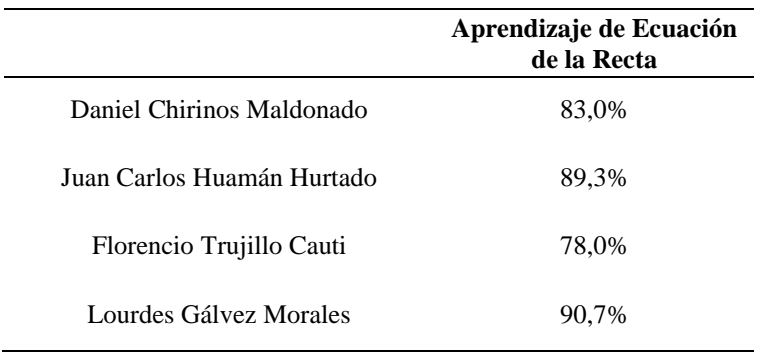

# **Resultados**

Se observó que, según el juicio de expertos, su opinión el *Aprendizaje del tema*

*Ecuación de la Recta*, generó un 85,25% de valoración, en promedio.

Los resultados pueden explicarse según el cuadro que se presenta en la siguiente

tabla:

#### **Tabla 15***.*

*Valores de los niveles de validez*

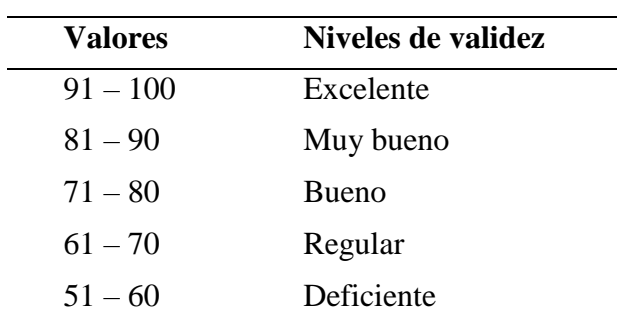

Fuente: Palpa Galván, David (2018, p.66). Tesis "*Aprendizaje autónomo y razonamiento cuantitativo en los estudiantes del Centro Preuniversitario*". UNMSM

Dada la validez del instrumento correspondiente a la preprueba por parte del juicio de expertos, se puede deducir que dicho instrumento tiene un nivel de validez considerado como muy bueno.

Estos resultados se extienden al instrumento correspondiente a la posprueba dado que la diferencia entre ambos, está dada solo por datos diferentes.

# **5.1.2 Confiabilidad**

La confiabilidad de los instrumentos fue desarrollada para comprobar que dichos instrumentos tienen los resultados esperados cuando son utilizados en diferentes grupos de estudiantes.

Para ello, se seleccionó un grupo de 24 estudiantes de una sección del curso de Fundamentos de Matemática, diferente a las secciones que participaron en la investigación como Grupo Control y como Grupo Experimental. Este grupo de estudiantes fue evaluado con el instrumento en utilizado en la preprueba, y se realizó el análisis del *Alfa de Cronbach* mediante la utilización del software estadístico SPSS 24.0, con lo cual se obtuvo el siguiente resultado:

# **Tabla 16***.*

*Estadísticas de confiabilidad para primera evaluación*

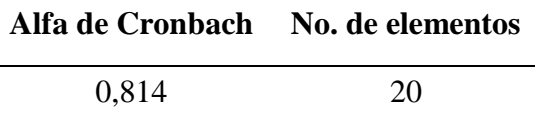

### **Resultados**

Según la tabla 16, el valor obtenido para el Alfa de Cronbach es 0,814

#### **5.2 Presentación y análisis de los resultados**

Luego de la aplicación del instrumento se procedió al estudio de las hipótesis específicas de tal forma que los resultados obtenidos permitan sustentar la conclusión sobre la hipótesis general, la cual plantea que la aplicación de la aplicación móvil *GeoGebra Calculadora Gráfica* influye significativamente en el nivel de aprendizaje del tema

*Ecuación de la Recta* en los estudiantes de primer ciclo de las carreras de humanidades, en una universidad privada de la ciudad de Lima.

Para tal fin, previamente se realizaron las pruebas de normalidad para los resultados obtenidos en cada grupo, control y experimental. Estas pruebas se aplicaron tanto para la preprueba como para la posprueba, y para ello se aplicó prueba de Kolgomorov-Smirnov mediante el software estadístico SPSS 24.0.

#### **Pruebas de normalidad para puntajes de la preprueba en el grupo de control.**

- Ho: Los puntajes obtenidos en la preprueba del grupo de control se distribuyen normalmente.
- Ha: Los puntajes obtenidos en la preprueba del grupo de control no se distribuyen normalmente.

Nivel de significación:  $\alpha = 0.05$ 

#### **Tabla 17***.*

*Pruebas de normalidad para la preprueba en el grupo de control*

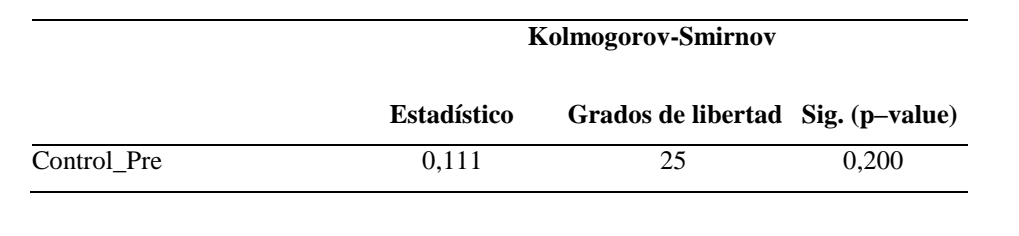

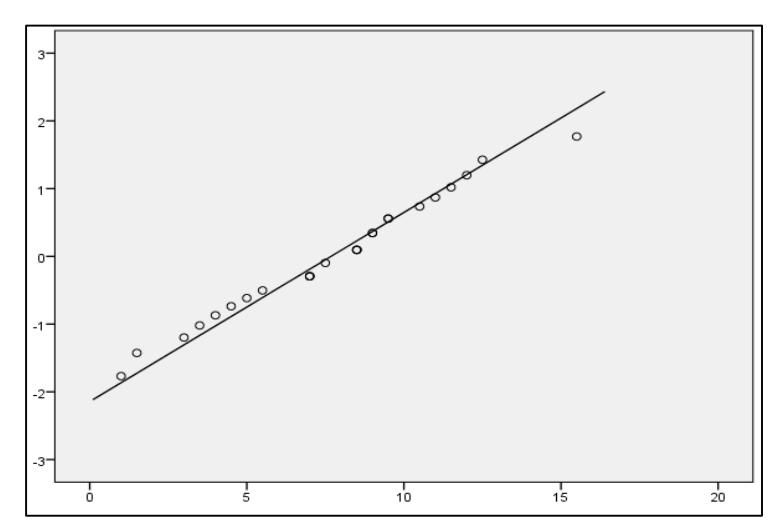

*Figura 22.* Normalidad de la preprueba en el grupo de control

De los resultados obtenidos en la tabla 17, se observó que el p-value (Sig.) es 0,200 según la prueba de Kolmogorov-Smirnov y es superior al valor de significación de 0,05 con lo cual se pudo afirmar que se acepta la hipótesis nula, concluyendo así que puntajes obtenidos en la preprueba del grupo de control se distribuyen normalmente.

La figura 22, refuerza la afirmación anterior dado que se pudo apreciar la cercanía de los datos con la distribución normal.

# **Pruebas de normalidad para puntajes de la posprueba en el grupo de control.**

- Ho: Los puntajes obtenidos en la posprueba del grupo de control se distribuyen normalmente.
- Ha: Los puntajes obtenidos en la posprueba del grupo de control no se distribuyen normalmente.

Nivel de significación:  $\alpha = 0.05$ 

# **Tabla 18.**

*Pruebas de normalidad para la posprueba en el grupo de control*

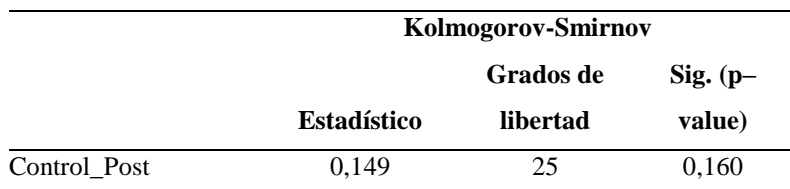

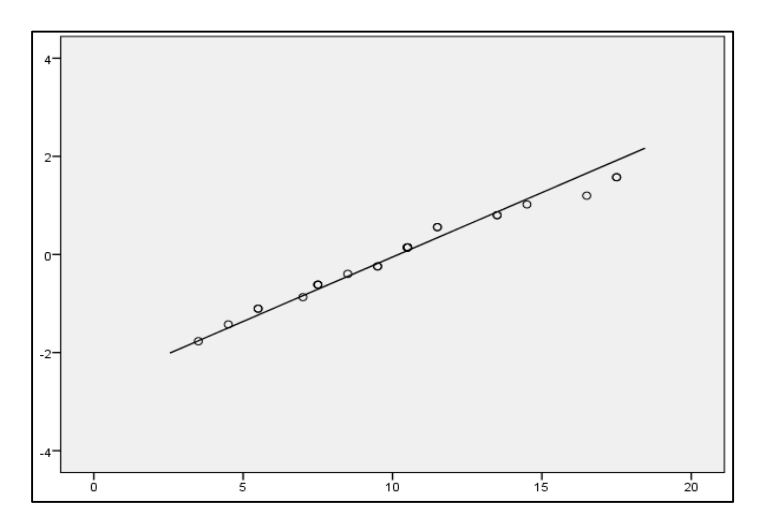

*Figura 23.* Normalidad de la posprueba en el grupo de control

De los resultados obtenidos en la tabla 18, se observó que el p-value (Sig.) es 0,160 según la prueba de Kolmogorov-Smirnov y es superior al valor de significación de 0,05, con lo cual se pudo afirmar que se acepta la hipótesis nula, concluyendo así que puntajes obtenidos en la posprueba del grupo de control se distribuyen normalmente.

La figura 23, refuerza la afirmación anterior dado que se pudo apreciar la cercanía de los datos con la distribución normal.

## **Pruebas de normalidad para puntajes de la preprueba en el grupo experimental.**

- Ho: Los puntajes obtenidos en la preprueba del grupo experimental se distribuyen normalmente.
- Ha: Los puntajes obtenidos en la preprueba del grupo experimental no se distribuyen normalmente.

Nivel de significación:  $\alpha = 0.05$ 

# **Tabla 19.**

*Pruebas de normalidad para la preprueba en el grupo experimental*

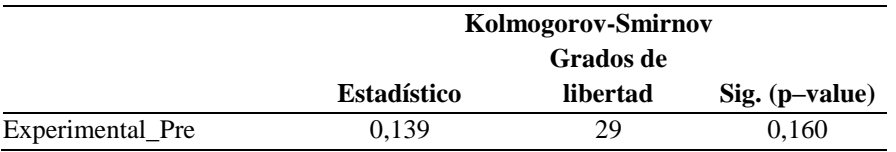

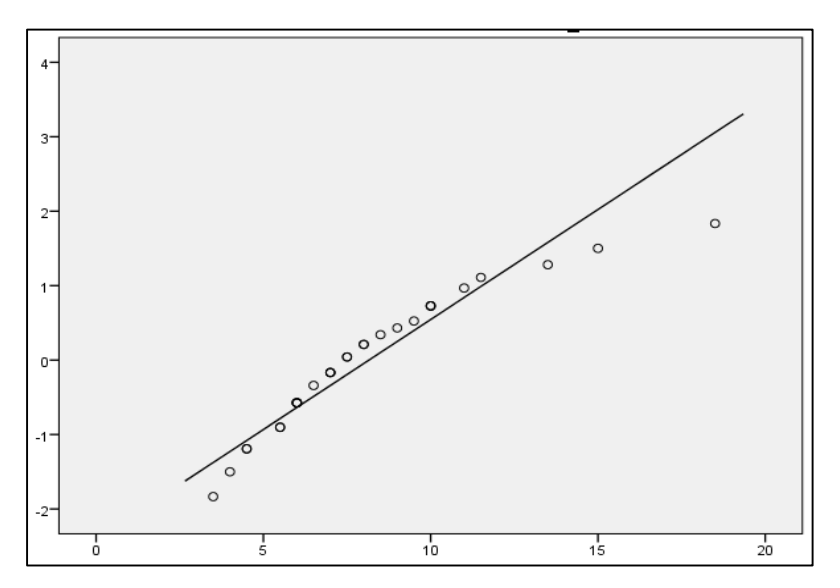

*Figura 24.* Normalidad de la preprueba en el grupo experimental

De los resultados obtenidos en la tabla 19, se observó que el p-value (Sig.) es 0,160 según la prueba de Kolmogorov-Smirnov y es superior al valor de significación de 0,05, con lo cual se pudo afirmar que se aceptan la hipótesis nula, concluyendo así que puntajes obtenidos en la preprueba del grupo experimental se distribuyen normalmente.

La figura 24, refuerza la afirmación anterior dado que se pudo apreciar la cercanía de los datos con la distribución normal.

## **Pruebas de normalidad para puntajes de la posprueba en el grupo experimental.**

- Ho: Los puntajes obtenidos en la posprueba del grupo experimental se distribuyen normalmente.
- Ha : Los puntajes obtenidos en la posprueba del grupo experimental no se distribuyen normalmente.

Nivel de significación:  $\alpha = 0.05$ 

# **Tabla 20.**

*Pruebas de normalidad para la posprueba en el grupo experimental*

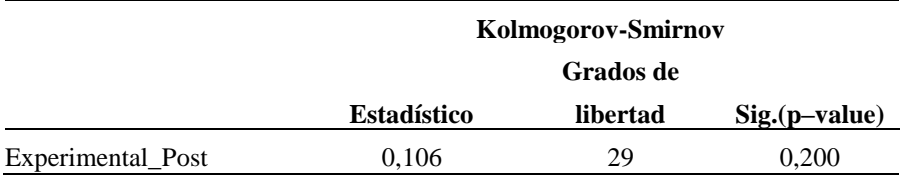

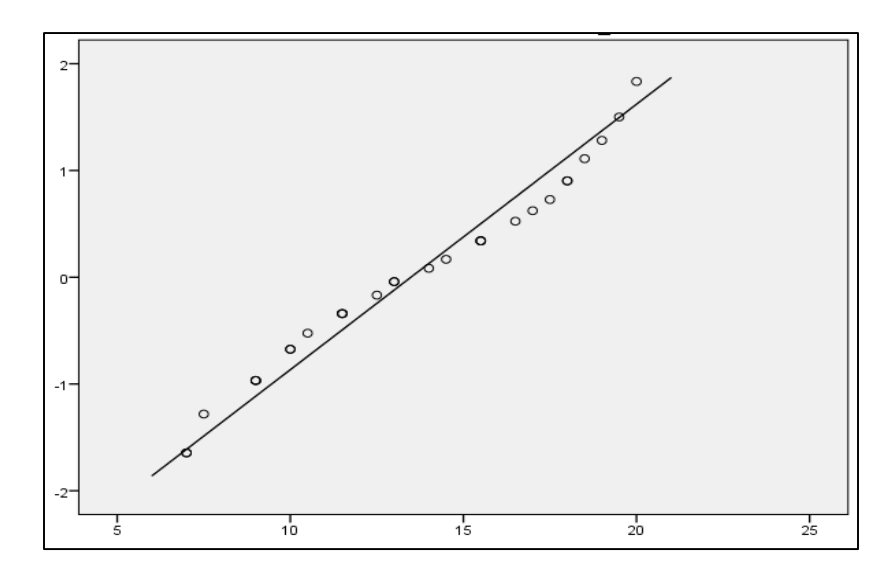

*Figura 25.* Normalidad de la posprueba en el grupo experimental

De los resultados obtenidos en la tabla 20, se observó que el p-value (Sig.) es 0,200 según la prueba de Kolmogorov-Smirnov y es superior al valor de significación de 0,05 con lo cual, se pudo afirmar que se acepta la hipótesis nula, concluyendo así que puntajes obtenidos en la posprueba del grupo experimental se distribuyen normalmente.

La figura 25, refuerza la afirmación anterior dado que se pudo apreciar la cercanía de los datos con la distribución normal.

De los resultados logrados en las pruebas anteriores, se concluyó que los puntajes obtenidos por los estudiantes que participaron del estudio, tanto en la preprueba como en la posprueba, se distribuyen normalmente.

Para analizar las hipótesis específicas, se realizaron varias pruebas estadísticas de hipótesis donde se comparan los resultados obtenidos en las prepruebas de los grupos de control y experimental, en la preprueba y posprueba del grupo control, en la preprueba y posprueba del grupo experimental y se comparan los resultados obtenidos en las pospruebas de dichos grupos, con el objetivo de evaluar, de forma estadística, la existencia de diferencias significativas en el aprendizaje de *Ecuación de la Recta* en los estudiantes que participaron del estudio.

# **Pruebas de hipótesis para comparar puntajes de la preprueba en el grupo de control y en el grupo experimental.**

Esta prueba se realizó para determinar si existen diferencias significativas en los resultados de la preprueba entre los grupos de control y experimental de los estudiantes de primer ciclo de las carreras de humanidades de una universidad privada de la ciudad de Lima.

Ho: El puntaje promedio obtenido en la preprueba del grupo de control es igual al puntaje promedio en la preprueba del grupo experimental.

Ha: El puntaje promedio obtenido en la preprueba del grupo de control es diferente al puntaje promedio en la preprueba del grupo experimental.

Nivel de significación:  $\alpha = 0.05$ 

Los resultados estadísticos al comparar las medias de los puntajes obtenidos en la preprueba se muestran en la tabla 21.

# **Tabla 21.**

*Estadísticas de grupos de control y experimental en la preprueba*

|           | Grupos Pre       | Número de<br>elementos | Media  | <b>Desviación</b><br>estándar | Media de error<br>estándar |
|-----------|------------------|------------------------|--------|-------------------------------|----------------------------|
| Notas Pre | Control Pre      | 25                     | 7,6800 | 3.5820                        | 0.7164                     |
|           | Experimental Pre | 29                     | 8.1550 | 3.3835                        | 0.6283                     |

Previamente, al comparar las medias de dos muestras independientes, fue necesario determinar si las varianzas correspondientes son iguales o no, ya que esta conclusión permitirá conocer el indicador p-value (Sig.) a utilizar en la comparación de las medias.

Para ello, se desarrolló la prueba de Levene, la cual permitió responder dicha inquietud según se muestra a continuación:

- Ho: Las varianzas de los puntajes obtenido en la preprueba del grupo de control y del grupo experimental, son iguales.
- Ha: Las varianzas de los puntajes obtenido en la preprueba del grupo de control y del grupo experimental, no son iguales.

Nivel de significación:  $\alpha = 0.05$ 

Al utilizar el software estadístico SPSS 24, se obtuvo el siguiente resultado:

# **Tabla 22.**

*Prueba de Levene para igualdad de varianzas en la preprueba de los grupos de control y experimental.*

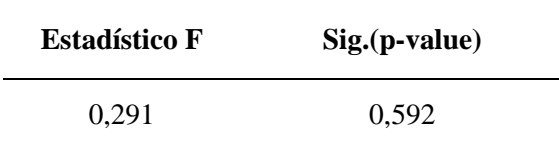

Según la tabla 22, se obtuvo un p-value igual a 0,592, el cual resulta ser mayor que el nivel de significación, por lo que se concluyó que las varianzas de los puntajes obtenidos en la preprueba del grupo de control y la preprueba del grupo experimental, son iguales.

Conociendo el resultado de la prueba de Levene en la tabla 22, se pudo realizar la prueba de igualdad de medias. La prueba se realizó en el software estadístico SPSS 24, y los resultados se muestran se muestran en la tabla 23.

# **Tabla 23.**

*Prueba de igualdad de medias en la preprueba de los grupos de control y experimental*

|           |                                |          | de       | Grados <b>P</b> - value<br>Sig. | 95% de intervalo de<br>confianza de la diferencia |                 |
|-----------|--------------------------------|----------|----------|---------------------------------|---------------------------------------------------|-----------------|
|           |                                |          | libertad | (bilateral)                     | <b>Inferior</b>                                   | <b>Superior</b> |
| NOTAS_PRE | Se asumen varianzas iguales    | $-0.501$ | 52       | 0.619                           | $-2.3791$                                         | 1.4287          |
|           | No se asumen varianzas iguales | $-0.499$ | 49.84    | 0.620                           | $-2.3893$                                         | 1.4389          |

Teniendo en cuenta que en la prueba de Levene realizada previamente y cuyo resultado se muestra en la tabla 22, se concluyó que las varianzas poblacionales son iguales. Por tanto, de la tabla 23 se utilizó el indicador p-value igual a 0,619 el cual resultó ser mayor que el nivel de significación por lo que se concluye que el puntaje promedio obtenido en la preprueba del grupo de control es igual al puntaje promedio en la preprueba del grupo experimental.

Cabe mencionar que, según el resultado de la tabla 23, donde se concluyó que los promedios obtenidos son iguales en ambos grupos, es posible afianzar la afirmación realizada en el capítulo IV sobre la homogeneidad de los grupos seleccionados, compuestos por estudiantes ingresantes al primer ciclo de las carreras profesionales relacionadas al área de humanidades, como Derecho, Comunicación y Psicología, y que cursan de manera obligatoria la asignatura de Fundamentos de Matemática en una universidad privada de la ciudad de Lima.

# **Pruebas de hipótesis para puntajes de la preprueba y la posprueba en el grupo de control.**

Esta prueba se realizó para determinar si existen diferencias significativas en el nivel de aprendizaje del tema *Ecuación de la Recta* comparando los resultados de la preprueba y la posprueba desarrolladas en el grupo de control de los estudiantes de primer ciclo de las carreras de humanidades de una universidad privada de la ciudad de Lima.

- Ho: El puntaje promedio obtenido en la preprueba es igual al puntaje promedio obtenido en la posprueba, para el grupo de control.
- Ha: El puntaje promedio obtenido en la preprueba no es igual al puntaje promedio obtenido en la posprueba, para el grupo de control.

Nivel de significación:  $\alpha = 0.05$ 

Los resultados estadísticos al comparar las medias de los puntajes obtenidos en la preprueba y posprueba para muestras dependientes, se muestran a continuación:

### **Tabla 24.**

*Prueba de igualdad de medias para muestras emparejadas, preprueba y posprueba del grupo de control*

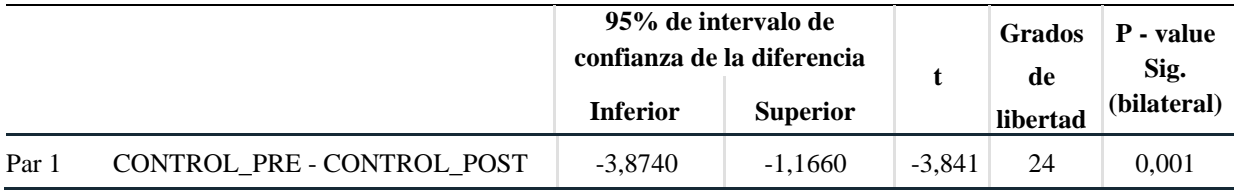

Según la tabla 24, se obtuvo un p-value igual a 0,001 que resulta ser menor que el nivel de significación por lo que se rechaza la hipótesis nula, con lo cual se concluye que el puntaje promedio obtenido en la preprueba no es igual al puntaje promedio obtenido en la posprueba, para el grupo de control.

La prueba de hipótesis realizada permitió concluir que existe una diferencia estadística de manera significativa entre los puntajes promedio de la aplicación del instrumento como preprueba y posprueba en el grupo de control.

El desarrollo del tema *Ecuación de la* Recta, para los estudiantes que participaron en el grupo de control, se realizó mediante clases magistrales basadas en la metodología tradicional. Como parte de esta metodología, se puede afirmar que los estudiantes, generalmente, tienen una actitud pasiva, se supone que prestan atención a las explicaciones del docente y luego revisan la información proporcionada, realizan prácticas posteriores a la clase desarrollada y consiguen realizar una reflexión del tema tratado para lograr el aprendizaje requerido.

Como resultado de las clases magistrales, y según experiencias previas, un cierto número de estudiantes consiguen adecuarse a la metodología utilizada, logrando así un aprendizaje esperado del tema tratado. En el grupo control, se observan las estadísticas de los resultados previos, en la preprueba, y los resultados posteriores en la posprueba.

#### **Tabla 25.**

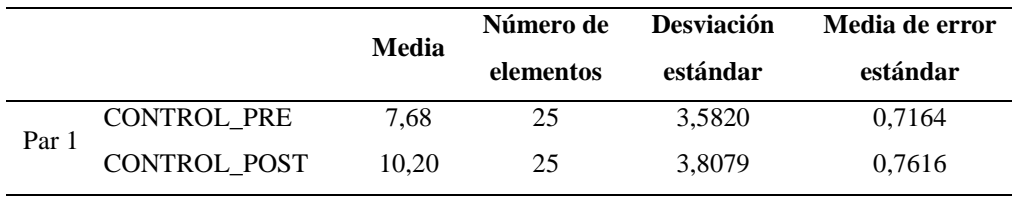

*Estadísticas del grupo de control en la preprueba y en la posprueba*

Según los resultados de la tabla 25, se observó que el puntaje promedio de la reprueba en el grupo de control fue de 7,68 puntos. Luego de desarrolladas las clases magistrales, este resultado promedio aumentó a 10,20 con lo cual se logró aumentar el rendimiento académico en el proceso de enseñanza–aprendizaje del tema *Ecuación de la Recta* en un 32,81%, trabajando con la metodología tradicional.

En la tabla 24 se concluyó que los puntajes promedios obtenidos en la preprueba y en la posprueba, son diferentes. Según el intervalo de confianza para diferencia de medias de muestras emparejadas,

$$
(\mu_{PRE} - \mu_{POST}) \in [-3,8740 \; ; \; -1,1660]
$$

obtenido en el reporte del SPSS de la tabla 24, se concluyó que el puntaje promedio obtenido en la posprueba es superior al puntaje promedio obtenido en la preprueba. La diferencia de medias  $\mu_{PRE} - \mu_{POST}$ , pertenece a un intervalo de extremos negativos con lo cual se puede afirmar que el minuendo, correspondiente al puntaje promedio de la preprueba, es menor que el sustraendo, que corresponde al puntaje promedio de la posprueba.

Por todo lo expuesto anteriormente, se puede afirmar que se logró un aprendizaje en el desarrollo del tema *Ecuación de la Recta* mediante el uso de las clases magistrales.

Analizando en forma individual los puntajes obtenidos por los 25 estudiantes pertenecientes al grupo de control, se pudo observar que los puntajes obtenidos en la posprueba, en su mayoría, fueron superiores a los resultados obtenidos en la preprueba, tal como se aprecia en figura 26.

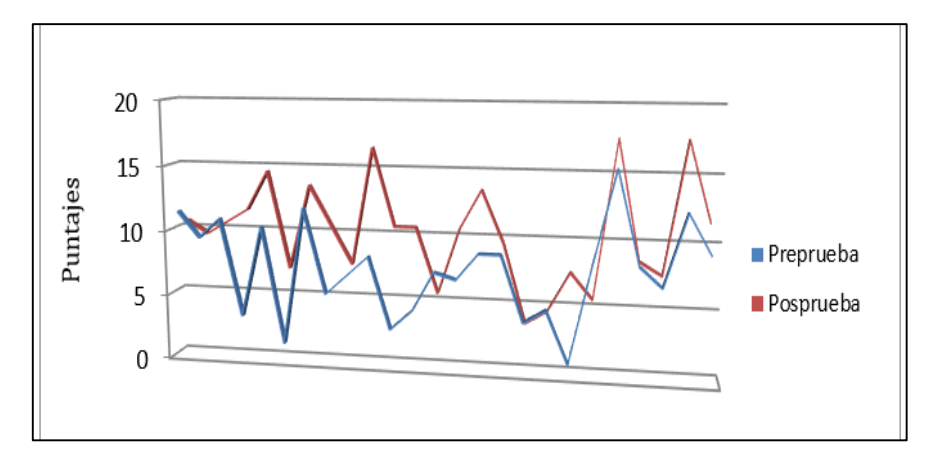

*Figura 26.* Puntajes en preprueba y posprueba del grupo de control

Sin embargo, este resultado no permitió afirmar que el nivel de aprendizaje del tema estudiado sea considerablemente adecuado para toda la sección, dado que el porcentaje inicial de 24% de estudiantes aprobados en la preprueba, cambió a 56% de estudiantes aprobados en la posprueba, luego de desarrolladas las clases magistrales tradicionales.

# **Pruebas de hipótesis para puntajes de la preprueba y la posprueba en el grupo experimental.**

Esta prueba se realizó para determinar si existen diferencias significativas en el nivel de aprendizaje del tema *Ecuación de la Recta* entre los resultados de la preprueba y la posprueba desarrolladas en el grupo experimental de los estudiantes de primer ciclo de las carreras de humanidades de una universidad privada de la ciudad de Lima.

Ho: El puntaje promedio obtenido en la preprueba es igual al puntaje promedio obtenido en la posprueba, para el grupo experimental.

Ha: El puntaje promedio obtenido en la preprueba no es igual al puntaje promedio obtenido en la posprueba, para el grupo experimental.

Nivel de significación:  $\alpha = 0.05$ 

Los resultados estadísticos al comparar las medias de los puntajes obtenidos en la preprueba y posprueba para muestras dependientes, se muestran a continuación:

# **Tabla 26.**

*Prueba de igualdad de medias para muestras emparejadas, preprueba y posprueba del grupo experimental*

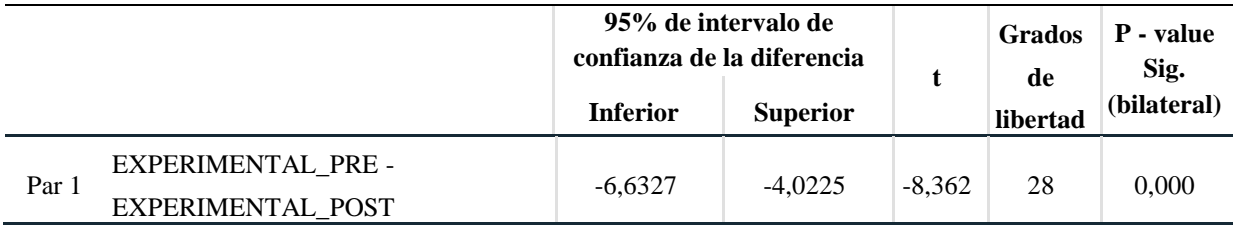

Según la tabla 26, se obtuvo un p-value igual a 0,000 resulta ser menor que el nivel de significación por lo que se rechaza la hipótesis nula, con lo cual se concluye que el puntaje promedio obtenido en la preprueba no es igual al puntaje promedio obtenido en la posprueba, para el grupo experimental.

La prueba de hipótesis realizada permite concluir que existe una diferencia estadística de manera significativa entre los puntajes promedio de la aplicación del instrumento como preprueba y posprueba en el grupo experimental.

El desarrollo del tema *Ecuación de la* Recta, para los estudiantes que participaron en el grupo experimental, se realizó utilizando una metodología de aprendizaje dinámico, en la cual, los estudiantes no actúan solo como receptores pasivos, sino que también interactúan con sus pares, apoyados en la herramienta tecnológica GeoGebra, en su versión de aplicación para dispositivos móviles de Android o iOS.
Esta metodología consiste en una versión diferente, pero complementaria, a la clase magistral tradicional. Se busca que los estudiantes participen en clases, ya sea con materiales concretos o, como el caso en estudio, con el apoyo de herramientas que faciliten su aprendizaje de forma dinámica. En el grupo experimental, se observan las estadísticas de los resultados previos, en la preprueba, y los resultados posteriores en la posprueba.

## **Tabla 27.**

*Estadísticas del grupo experimental en la preprueba y en la posprueba*

|       |                         | Media | Número de<br>elementos | <b>Desviación</b><br>estándar | Media de error<br>estándar |
|-------|-------------------------|-------|------------------------|-------------------------------|----------------------------|
| Par 1 | <b>EXPERIMENTAL PRE</b> | 8.16  | 29                     | 3,3835                        | 0,6283                     |
|       | EXPERIMENTAL POST       | 13.48 | 29                     | 4.0211                        | 0.7467                     |

Según los resultados de la tabla 27 se observa que el puntaje promedio de la preprueba en el grupo experimental fue de 8,16 puntos. Luego del desarrollo de las clases basadas en la metodología propuesta apoyada con la herramienta digital correspondiente a la aplicación móvil *GeoGebra Calculadora Gráfica*, se logró aumentar el rendimiento académico promedio a 13,48 en el proceso de enseñanza–aprendizaje del tema *Ecuación de la Recta,* lo cual representa un aumento del 65,33%, trabajando con la metodología propuesta.

En la tabla 26 se concluyó que los puntajes promedios obtenidos en la preprueba y en la posprueba, son diferentes. Según el intervalo de confianza para diferencia de medias de muestras emparejadas,

$$
(\mu_{PRE} - \mu_{POST}) \in [-6,6327,-4,0225]
$$

obtenido en el reporte del SPSS de la tabla 26, se puede concluir que el puntaje promedio obtenido en la posprueba es superior al puntaje promedio obtenido en la preprueba. La

diferencia de medias  $\mu_{PRE} - \mu_{POST}$ , pertenece a un intervalo de extremos negativos, con lo cual se puede afirmar que el minuendo, correspondiente al puntaje promedio de la preprueba, es menor que el sustraendo, que corresponde al puntaje promedio de la posprueba. Este resultado permite afirmar que se logró un aprendizaje mayor en el desarrollo del tema *Ecuación de la Recta* mediante la metodología propuesta en el grupo experimental.

Analizando en forma individual los puntajes obtenidos por los 29 estudiantes pertenecientes al grupo experimental, se pudo observar que los puntajes obtenidos en la posprueba, casi en su totalidad, fueron superiores a los resultados obtenidos en la preprueba, tal como se aprecia en figura 27.

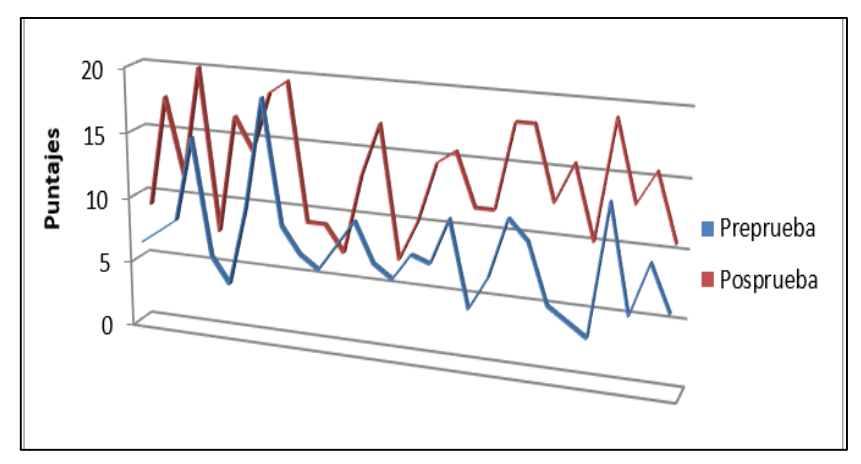

*Figura 27.* Puntajes en preprueba y posprueba del grupo experimental

Los resultados de las tablas 26 y 27, y según la figura 27, permite afirmar que el nivel de aprendizaje del tema estudiado, mediante el desarrollo de la metodología propuesta que es apoyada con una herramienta tecnológica, puede considerarse como exitosa para la mayoría de estudiantes del grupo experimental, dado que el porcentaje inicial de 17% de estudiantes aprobados en la preprueba, aumentó a 72% de estudiantes aprobados en la posprueba, luego de desarrolladas las clases.

**Pruebas de hipótesis para comparar puntajes de la posprueba en el grupo de control y en el grupo experimental.**

Esta prueba se realizó para determinar si existen diferencias significativas en los resultados de la posprueba entre los grupos de control y experimental de los estudiantes de primer ciclo de las carreras de humanidades de una universidad privada de la ciudad de Lima.

- Ho: El puntaje promedio obtenido en la posprueba del grupo de control es igual al puntaje promedio en la posprueba del grupo experimental.
- Ha: El puntaje promedio obtenido en la posprueba del grupo de control es diferente al puntaje promedio en la posprueba del grupo experimental.

Nivel de significación:  $\alpha = 0.05$ 

Los resultados estadísticos al comparar las medias de los puntajes obtenidos en la preprueba se muestran a continuación:

## **Tabla 28.**

*Estadísticas de grupos de control y experimental en la posprueba*

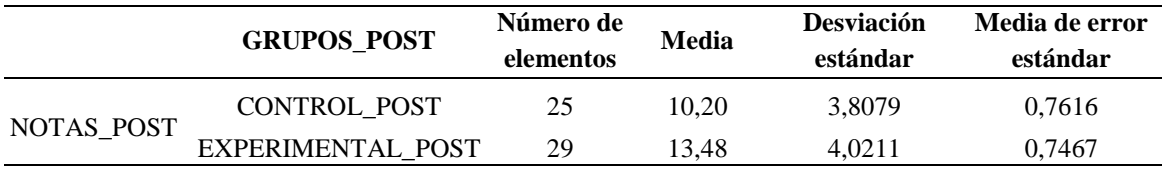

Previamente, al comparar las medias de dos muestras independientes, fue necesario determinar si las varianzas correspondientes son iguales o no, ya que esta conclusión permitirá conocer el indicador p-value (Sig.) a utilizar en la comparación de las medias.

Para ello, se realizó la prueba de Levene, que permitió responder dicha inquietud, según se muestra a continuación:

- Ho: Las varianzas de los puntajes obtenido en la posprueba del grupo de control y del grupo experimental, son iguales.
- Ha: Las varianzas de los puntajes obtenido en la posprueba del grupo de control y del grupo experimental, no son iguales.

Nivel de significación:  $\alpha = 0.05$ 

Al utilizar el software estadístico SPSS 24, se obtuvo el siguiente resultado:

## **Tabla 29.**

*Prueba de Levene para igualdad de varianzas en la posprueba de los grupos de control y experimental*

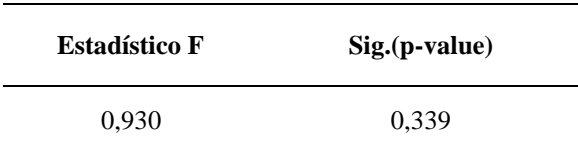

Según la tabla 29, se obtiene un p-value igual a 0,339, lo cual resulta ser mayor que el nivel de significación, por lo que se concluye que las varianzas de los puntajes obtenidos en la posprueba del grupo control y la posprueba del grupo experimental, son iguales.

Conociendo el resultado de la prueba de Levene en la tabla 29, se puede realizar la prueba de igualdad de medias. La prueba se realizó en el software estadístico SPSS 24.0, y los resultados se muestran en la siguiente tabla.

## **Tabla 30.**

*Prueba de igualdad de medias en la posprueba de los grupos de control y experimental*

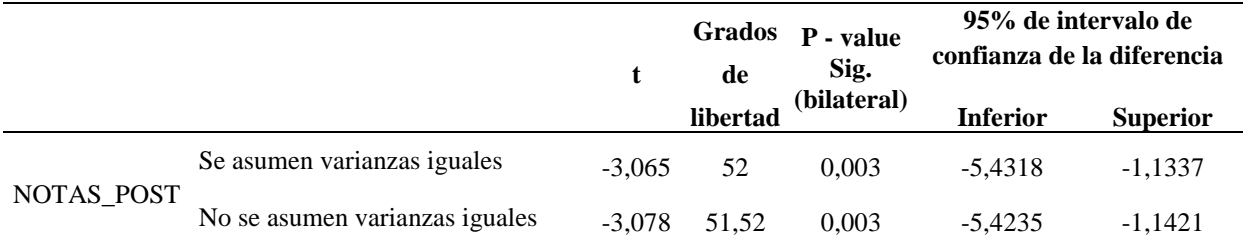

Teniendo en cuenta que en la prueba de Levene realizada previamente y cuyo resultado se muestra en la tabla 30, se concluyó que las varianzas poblacionales son iguales. Por tanto, se utilizó el indicador p-value igual a 0,003 que resultó ser mayor que el nivel de significación por lo que se rechaza la hipótesis nula, concluyendo así que el puntaje promedio obtenido en la posprueba del grupo control no es igual al puntaje promedio en la posprueba del grupo experimental.

Según los resultados estadísticos la tabla 28, se observa que el puntaje promedio de la posprueba en el grupo de control fue de 10,20 puntos, mientras que el puntaje promedio de la posprueba en el grupo experimental fue de 13,48 puntos, se puede afirmar que los promedios obtenidos no son iguales. Al utilizar el intervalo de confianza obtenido en la tabla 30,

$$
(\mu_{PRE} - \mu_{POST}) \in [-5,4318; -1,1337]
$$

es posible afirmar que el promedio obtenido en la posprueba del grupo experimental es significativamente superior al promedio obtenido en la posprueba del grupo de control.

#### **5.3 Discusión de resultados**

La validez del instrumento fue analizada y evaluada mediante el juicio de expertos quienes determinaron la aplicabilidad del instrumento en el desarrollo del tema *Ecuación de la recta* del curso *Fundamentos de matemática.* La ponderación que otorgaron al aprendizaje del tema *Ecuación de la Recta*, fue 85,25% en promedio. Por tanto, se concluye que el instrumento es válido.

En cuanto al análisis de confiabilidad, se realizó el análisis del Alfa de Cronbach mediante la utilización del software estadístico SPSS 24.0 siendo el resultado obtenido igual a 0,814 para el instrumento. Este resultado se considera como aceptable por pertenecer al intervalo [0,70 ;0,90], (Oviedo, H. C., & Arias, A. C. 2005, p.577).

Por tanto, el instrumento utilizado es válido y confiable para su aplicación en el presente trabajo de investigación

Se evaluó la normalidad de los resultados obtenidos en la aplicación del instrumento en ambos grupos, Control y Experimental, tanto en la preprueba como en la posprueba. Los resultados de la prueba de Kolgomorov – Smirnov, se muestran en la siguiente tabla.

## **Tabla 31.**

*Resultados de prueba de Kolgomorov–Smirnov.*

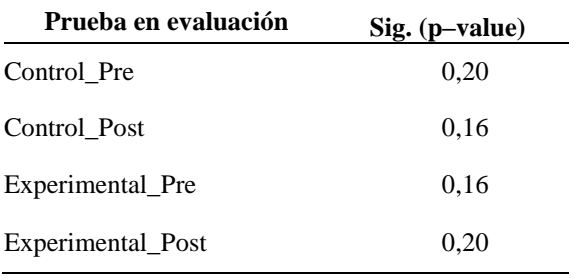

Según los resultados de los valores p-value para cada prueba de normalidad, en los 4 casos se observa que estos valores son mayores que el valor de significancia que fue considerado en 5%. Esto quiere decir que existe una probabilidad mayor que los datos se distribuyan normalmente a que se cometa el error de rechazar la hipótesis nula siendo ésta verdadera.

Por lo tanto, los valores obtenidos en las pruebas de Kolgomorov–Smirnov, determinaron que los resultados de las pruebas pre y pos en cada grupo son normales y, por lo tanto, se les puede aplicar una evaluación estadística paramétrica.

Luego de analizada la normalidad de los datos, se procedió a realizar las pruebas estadísticas para las hipótesis específicas.

Para la primera hipótesis específica, que afirma la existencia de diferencias significativas en los resultados de la preprueba entre los grupos de control y experimental de los estudiantes de primer ciclo de las carreras de humanidades, y por los resultados mostrados en la tabla 23, se concluyó que no existen diferencias significativas en la preprueba entre ambos grupos.

El p-value es 0,619 y es mayor al nivel de significancia del 5%. Esto quiere decir que existe una probabilidad mayor que los resultados promedios sean iguales en ambos grupos a que se cometa el error de rechazar la hipótesis nula siendo ésta verdadera.

En cuanto a la segunda hipótesis específica, que afirma la existencia de diferencias significativas en el nivel de aprendizaje del tema *Ecuación de la Recta* entre los resultados de la preprueba y la posprueba desarrolladas en el grupo control de los estudiantes de primer ciclo de las carreras de humanidades, y por los resultados mostrados en la tabla 23, se concluyó que si existen diferencias significativas en ambas pruebas del grupo de control.

El p-value es 0,001 y es menor al nivel de significancia del 5%. Esto quiere decir que existe una probabilidad menor que los resultados promedios sean iguales en ambas pruebas para el grupo de control, a que se cometa el error de rechazar la hipótesis nula siendo ésta verdadera.

Con respecto a la tercera hipótesis específica, que afirma la existencia de diferencias significativas en el nivel de aprendizaje del tema *Ecuación de la Recta* entre los resultados de la preprueba y la posprueba desarrolladas en el grupo experimental de los estudiantes de primer ciclo de las carreras de humanidades, y por los resultados mostrados en la tabla 28, se concluyó que si existen diferencias significativas en ambas pruebas del grupo experimental.

El p-value es 0,000 y es menor al nivel de significancia del 5%. Esto quiere decir que existe una probabilidad menor que los resultados promedios sean iguales en ambas pruebas para el grupo experimental, a que se cometa el error de rechazar la hipótesis nula siendo ésta verdadera.

Finalmente, en el análisis de la cuarta hipótesis específica que afirma la existencia de diferencias significativas en los resultados de la posprueba entre los grupos de control y experimental de los estudiantes de primer ciclo de las carreras de humanidades, y por los resultados mostrados en la tabla 30, se concluyó que sí existen diferencias significativas en la posprueba entre ambos grupos.

El p-value es 0,003 y es menor al nivel de significancia del 5%. Esto quiere decir que existe una probabilidad menor que los resultados promedios sean diferentes en ambos grupos a que se cometa el error de rechazar la hipótesis nula siendo ésta verdadera.

En síntesis, el instrumento desarrollado y utilizado es válido, confiable y se correlaciona sus resultados cuando se aplica a un mismo grupo. La hipótesis general, que afirma que el uso de la aplicación móvil *GeoGebra Calculadora Gráfica* influye significativamente en el nivel de aprendizaje del tema *Ecuación de la Recta* en los estudiantes de primer ciclo de las carreras de humanidades se comprueba por las siguientes razones:

- 1. Todos los resultados a utilizar en el estudio se distribuyen normalmente.
- 2. Se inicia la investigación con dos grupos que se consideran homogéneos, y cuyos resultados iniciales, antes de desarrollar ambas metodologías, se pueden considerar como iguales tal como se analiza en la primera hipótesis específica.
- 3. Luego de desarrolladas ambas metodologías, tradicional para el grupo de control y la metodología propuesta apoyada con la aplicación móvil *GeoGebra Calculadora Gráfica* para el grupo experimental, se concluye que en ambos se

logra mejorar signficativamente los resultados académicos del tema *Ecuación de la recta*. Esto se demuestra con la segunda y tercera hipótesis específica.

4. Al realizar una comparación final de la posprueba entre los resultados de los grupos de control y experimental, se concluye que los resultados del grupo experimental son significativamente mayores a los resultados logrados en el grupo de control.

Por lo tanto, se concluye que el uso de la aplicación móvil *GeoGebra Calculadora Gráfica* sí influye significativamente en el nivel de aprendizaje del tema *Ecuación de la Recta* en los estudiantes de primer ciclo de las carreras de humanidades de una universidad privada de la ciudad de Lima.

## **Conclusiones**

- 1. El uso de la aplicación móvil *GeoGebra Calculadora Gráfica* influye significativamente en el nivel de aprendizaje del tema *Ecuación de la Recta* en los estudiantes de primer ciclo de las carreras de humanidades.
- 2. No existen diferencias significativas en los resultados de la preprueba entre los grupos de control y experimental de los estudiantes de primer ciclo de las carreras de humanidades. Las notas promedio se diferencian en un punto aproximadamente.
- 3. Existen diferencias significativas en el nivel de aprendizaje del tema *Ecuación de la Recta* entre los resultados de la preprueba y la posprueba desarrolladas en el grupo de control de los estudiantes de primer ciclo de las carreras de humanidades. El rendimiento académico mejoró en un 32,81 % aproximadamente con el método tradicional.
- 4. Existen diferencias significativas en el nivel de aprendizaje del tema *Ecuación de la Recta* entre los resultados de la preprueba y la posprueba desarrolladas en el grupo experimental de los estudiantes de primer ciclo de las carreras de humanidades. El rendimiento académico mejoró en un 65,20 % aproximadamente con el uso de la aplicación móvil GeoGebra Calculadora Gráfica.
- 5. Existen diferencias significativas en los resultados de la posprueba entre los grupos control y experimental de los estudiantes de primer ciclo de las carreras de humanidades. El rendimiento académico del grupo experimental superó en 32,16% al rendimiento académico del grupo de control.

### **Recomendaciones**

- 1. Conocer el nivel de conocimiento y manejo de las tecnologías de información y comunicación por parte de los docentes. Según esto, realizar capacitaciones que permita a los docentes comprender y utilizar dichas tecnologías en provecho propio y del desarrollo de sus clases.
- 2. Desarrollar procesos motivacionales para docentes, sobre todo teniendo en cuenta la existencia de la posibilidad que algunos docentes consideren al uso y desarrollo de recursos tecnológicos como un exceso de trabajo. Un docente puede considerar que el método tradicional de las clases magistrales resulta más cómodo para su desempeño y mostrar rechazo ante otras metodologías.
- 3. La utilización de la aplicación móvil *GeoGebra Calculadora Gráfica* ayuda de manera considerable en la motivación de los estudiantes debido al manejo de un instrumento cercano y familiar para ellos como es un teléfono inteligente o una tableta.
- 4. La utilización de la aplicación móvil *GeoGebra Calculadora Gráfica* influye significativamente en los resultados académicos al tratar el tema de *Ecuación de la recta.* Cabe que los estudiantes que participaron del estudio manifestaron, en un 70%, que eligieron una carrera de humanidades por evitar los cursos de matemática debido a experiencias negativas en su etapa escolar.
- 5. En el curso de *Fundamentos de Matemática*, los recursos tecnológicos digitales por si solos no son suficientes para desarrollar de manera exitosa un proceso de enseñanza–aprendizaje. La participación, compromiso y proactividad de los docentes tiene un rol muy importante, desempeñándose como orientador y facilitador en este proceso.
- 6. Si bien es cierto que en las últimas décadas el modelo de aprendizaje por competencias está siendo utilizado en el Perú con mayor énfasis, es importante tener en cuenta que la gran mayoría de docentes de escuelas, institutos y universidades, fueron formados bajo un modelo conductista y al amparo del estilo tradicional del aprendizaje por objetivos, o no tuvieron una formación pedagógica especializada. Esto motiva que en estas instituciones sea factible ubicar docentes con cierto grado de resistencia al cambio de estilo.
- 7. El aprendizaje por objetivos puede ser potenciado y adecuado a nuevas metodologías, realizando una mixtura entre el modelo constructivista y el logro de los objetivos planteados.
- 8. Esta aplicación para dispositivos móviles, a pesar que sigue actualizándose, se encuentra limitada en cuanto a la serie de ayudas, herramientas y comandos cuyo uso tiene un entorno más amigable en la versión para ordenadores. Estas desventajas de la aplicación en teléfonos inteligentes frente a la versión para ordenadores, puede ser compensada en la practicidad y rapidez de acceso tanto para los estudiantes como para la institución.

### **Referencias**

- Artigue, M. (2011). *Tecnología y enseñanza de las matemáticas: desarrollo y aportes de la aproximación instrumental.* Cuadernos de Investigación y Formación en Educación Matemática, (8).
- Artigue, M. (2016). *La tecnología cambia la manera de vivir, pensar y experimentar las matemáticas.* Boletín PuntoEdu de la Pontificia Universidad Católica del Perú 12(366), p.12.
- Britis, K. G., Santos, C. A. B. D., Oliveira, M. N. D., & Nascimento, P. C. D. (2016). *Una sequência didáctica mediada pelo software Geogebra para o ensino de simetria axial. Revista de Ensino de Ciências e Matemática,* 7(4), 112-127. Recuperado de <http://revistapos.cruzeirodosul.edu.br/index.php/rencima/article/view/1209>
- Corral, Y. (2009). *Validez y confiabilidad de los instrumentos para la recolección de datos.* Revista ciencias de la educación, (33), 228-247.

De Guzmán, M. (1996). *El rincón de la pizarra.* Madrid, Pirámide.

- Díaz, L. (2013). *La influencia del software Geogebra en el aprendizaje de la Geometría en los alumnos de 4to año de secundaria de la Institución Educativa Trilce de la Molina, periodo 2012.* Recuperado de<http://repositorio.une.edu.pe/handle/UNE/438>
- Diković, L. (2009). *Applications GeoGebra into teaching some topics of mathematics at the college level. Computer Science and Information Systems*. Conferencia desarrollada en Grand Inna Bali Beach Hotel, Denpasar Bali, Indonesia.
- Duval, R. (2006). *Un tema crucial en la educación matemática: La habilidad para cambiar el registro de representación.* Revista La Gaceta de la Real Sociedad Matemática Española, 9, 143-168. Recuperado de <https://eudml.org/doc/44160>
- Font, V. (2011). *Competencias profesionales en la formación inicial de profesores de matemáticas secundarias.* Revista Iberoamericana de Educación Matemática

(UNION), 26, 9-25. Recuperado de

[http://www.fisem.org/www/union/revistas/2011/26/archivo\\_5\\_de\\_volumen\\_26.pdf](http://www.fisem.org/www/union/revistas/2011/26/archivo_5_de_volumen_26.pdf)

Gallardo, J. (2013). *Influencia del uso de las TICs en el rendimiento académico de la asignatura de Matemáticas de los alumnos ingresantes a la Universidad San Ignacio de Loyola*. Recuperado de

<http://repositorio.usil.edu.pe/bitstream/123456789/1111/1/2010>

- García, M. (2011). *Evolución de las actitudes y competencias matemáticas en estudiantes de secundaria al introducir Geogebra en el aula*. Recuperado de <http://funes.uniandes.edu.co/1768/2/Garcia2011Evolucion.pdf>
- Godino, J., Batanero, C., Cañadas, G., & Contreras, J. (2015). *Articulación de la indagación y transmisión de conocimientos en la enseñanza y aprendizaje de las matemáticas. In B. D'Amore & M. I. Fandiño Pinilla (Eds.),* Congreso Internacional Didáctica de la Matemática. Una mirada internacional empírica y teórica (pp. 249– 269), Universidad de la Sabana (Bogotá, Colombia).
- Haciomeroglu, E., Bu, L., Schoen, R., & Hohenwarter, M. (2009). *Learning to develop mathematics lessons with GeoGebra.* MSOR Connections,9(2), 24-26.
- León, J. (2014). *Estudio de los procesos de instrumentalización de la elipse mediado por el Geogebra en alumnos de arquitectura y administración de proyectos*. Recuperado de <http://tesis.pucp.edu.pe/repositorio/handle/123456789/5652>
- López, M., Tercero, V., Hernández, A., Escalante, G., & Haydee, N. (2003). *Didáctica de la línea recta* (Doctoral dissertation).
- Méndez, L., & Martínez, J. (2014) *Modelo por objetivos vs Modelo por competencias. Un análisis de las estrategias de aprendizaje.* 3rd Multidisciplinary International Conference of Educational Research. Libro de Actas – Asociación Multidisciplinar de Investigación Educativa (AMIE).

Mendo, S., León, B., Castaño, E., Polo, M., & Palacios, V. (2016). *Evaluación de las habilidades sociales de estudiantes de Educación Social.* Revista de Psicodidáctica, 21(1). 139-156. Recuperado de

<http://www.ehu.eus/ojs/index.php/psicodidactica/article/download/14031/13525>

Monteros, I. (2016). *Uso de actividades basadas en el modelo Flipped Classroom para el desarrollo de la competencia léxica en inglés*. Recuperado de

<http://www.dspace.uce.edu.ec/bitstream/25000/8866/1/T-UCE-0010-1022.pdf>

- Oviedo, H., & Arias, A. (2005). *Aproximación al uso del coeficiente alfa de Cronbach.* Revista colombiana de psiquiatría, 34(4), 572-580.
- Pérez, C. (2014). *Enfoques teóricos en investigación para la integración de la tecnología digital en la educación matemática.* Perspectiva Educacional, Formación de Profesores, 53(2).
- Peñaloza, T. (2015). *Proceso de visualización del paraboloide en estudiantes de arquitectura mediado por Geogebra*. (Tesis para optar el grado de maestro, Pontifica Universidad Católica del Perú, Lima, Perú). Recuperado de <http://tesis.pucp.edu.pe/repositorio/handle/123456789/7204>
- Requena, S. (2008). *El modelo constructivista con las nuevas tecnologías: aplicado en el proceso de aprendizaje.* RUSC. Universities and Knowledge Society Journal, 5(2), 26- 35.
- Salas, E. (2013). *Diseños preexperimentales en psicología y educación: una revisión conceptual.* Revista de Psicología Liberabit, 135(7), 939-941. <https://dx.doi.org/10.4067/S0034-98872007000700016>

**Apéndices**

## **Apéndice A. Matriz de consistencia**

## **Efecto de la aplicación móvil GeoGebra en el aprendizaje de Ecuación de la Recta en los estudiantes ingresantes a carreras de**

## **humanidades en una universidad privada de la ciudad de Lima**

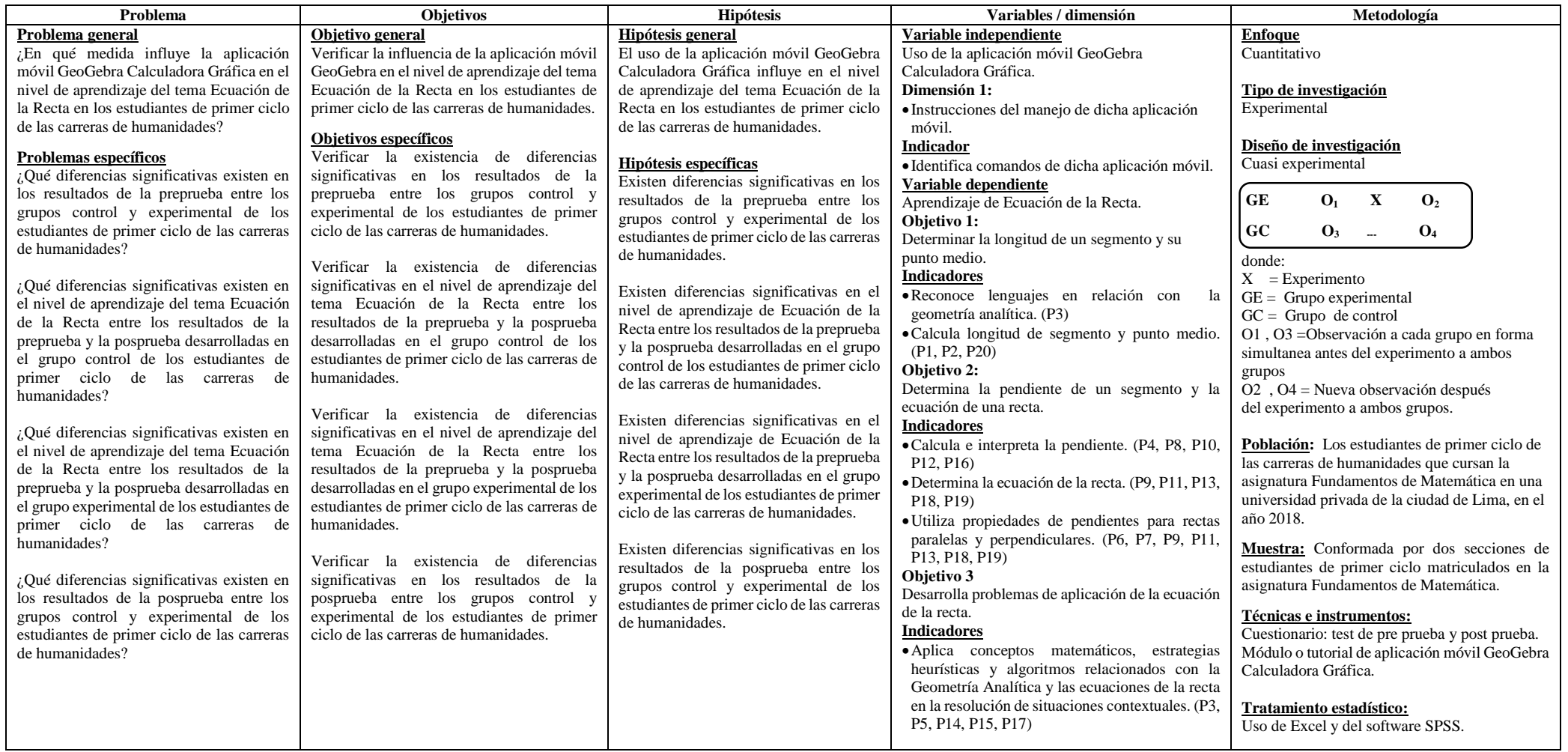

#### **Apéndice B. Instrumentos de evaluación**

# ASIGNATURA: **FUNDAMENTOS DE MATEMÁTICA** CICLO:

# **ECUACIÓN DE LA RECTA – PREPRUEBA**

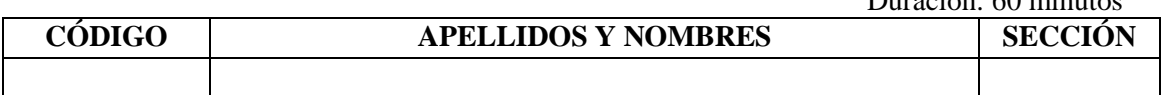

#### **INDICACIONES:**

- Se permite el uso de calculadora científica no programable.
- Se permite el uso de la aplicación móvil GeoGebra Calculadora Gráfica en smartphone, laptop o tablet.
- La prueba consta de 20 preguntas de opción múltiple divididas en cuatro partes. La primera con 7 preguntas, la segunda parte consta de 6 preguntas, la tercera parte consta de 3 preguntas y la cuarta parte consta de 4 preguntas. Cada pregunta vale 1 punto.

#### **PARTE 1**

Marque la alternativa que considere correcta para cada pregunta. (1 pto. cada pregunta)

1. Determine las coordenadas del punto medio del segmento que tiene por extremos a los puntos  $A(3; -4)$  y  $B(-1; 6)$ ?

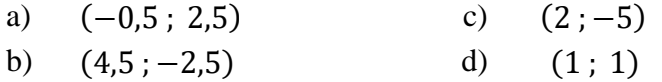

- 2. Calcule la distancia entre el punto  $E(-5; 4)$  y el punto  $F(-3; 6)$ .
	- a) 2,83 c) 12,81
	- b) 0,00 d) 9,80
- 3. *i* Oué puede afirmar de los puntos  $G(1: 0)$ ,  $H(4:5)$  y  $I(6: 9)$ ?
	- a) Sí son colinales c) H es punto medio del segmento GJ
	- b) No son colineales d)  $d(G; I) = d(G; H) + d(H; I)$
- 4. ¿Cuál es el valor de la pendiente de una recta que pasa por los puntos  $K(2; 1)$  y  $L(6 ; -1)$ ?

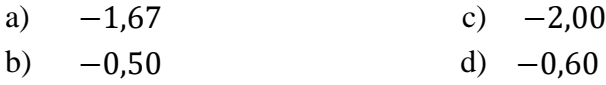

- 5. ¿Cuáles son las coordenadas de los puntos de intersección de los ejes coordenados con  $a \text{ recta}$   $L : 2x - 3y + 5 = 0$ ?
	- a) (2,5; 0)  $y(0; -1.67)$  c)  $(0; -2.5) y(1.67; 0)$ b)  $(-2.5:0)$   $\vee$   $(0:1.67)$  d)  $(0:2.5)$   $\vee$   $(-1.67:0)$
	-
- 6. ¿Qué puede afirmar de las rectas  $L_1$ :  $16x 20y + 7 = 0$  y  $L_2$ :  $5y = 4x + 45$ ?
	- a) Son paralelas c) Son secantes
	- b) Son perpendiculares d) Son coincidentes

 $\overline{O}$  minutos

- 7. Si las rectas  $L_1$ :  $2x 3y + 5 = 0$  y  $L_2$ :  $y = kx + 6$  son perpendiculares, ¿cuál es el valor de la constante k ?
	- a)  $0.67$  c)  $-1.50$ b) 1,50 d) 0,67

## **PARTE 2**

Marque la alternativa que considere correcta para cada pregunta. (1 pto. cada pregunta)

Sea el triángulo PQR, de vértices  $P(-4; 2)$ , Q(5; −3) y R(3; 6)*. Según estos datos, escoja la alternativa correcta para cada una de las preguntas 8, 9, 10, 11, 12 y 13.*

8. Determine el valor de la pendiente de la recta que contiene a la mediana del triángulo PQR con respecto al lado PQ.

a) 2,6 b) −0,38 c) −0,56 d) 1,8

9. Determine la ecuación de la recta que contiene a la mediana del triángulo PQR con respecto al lado PQ.

a)  $y = 1.8x + 0.6$  c)  $y = -0.38x + 7.15$ b)  $y = -0.56x + 7.67$  d)  $y = 2.6x - 1.8$ 

10. Determine el valor de la pendiente de la recta que contiene a la mediatriz del triángulo PQR con respecto al lado QR.

a)  $-4,5$  b) 0,22 c)  $4,5$  d)  $-0,22$ 

11. Determine la ecuación de la recta que contiene a la mediatriz del triángulo PQR con respecto al lado QR.

a)  $y = -0.22x + 2.39$  c)  $y = 0.22x + 0.61$ b)  $v = -4.5x + 19.5$  d)  $v = 4.5x - 16.5$ 

- 12. Determine el valor de la pendiente de la recta que contiene a la altura del triángulo PQR con respecto al lado PR.
	- a)  $0,57$  b)  $-1,75$  c)  $1,75$  d)  $-0,57$
- 13. Determine la ecuación de la recta que contiene a la altura del triángulo PQR con respecto al lado PR.

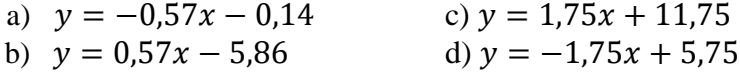

#### **PARTE 3**

Marque la alternativa que considere correcta para cada pregunta. (1 pto. cada pregunta)

*En un mercado, cuando el precio de venta de un producto es de 40 soles se consumen 18 productos. Se sabe que si el precio es 32 soles, se consumen 20 productos. Asumiendo un comportamiento lineal, responda las preguntas 14, 15 y 16. (Sugerencia: considere X=precio, Y=cantidad consumida)*

14. Determine la cantidad de productos que se consumen cuando el precio es de 48 soles. a) 16 b) 24 c) 0 d) 8

15. Determine el precio cuando la cantidad de productos consumidos es 10 unidades.

a) 25 b) 26 c) 72 d) 0

16. Interprete el valor de la pendiente.

- a) Por cada 4 soles que aumente el precio, el número de unidades consumidas aumenta en 1.
- b) Por cada 4 soles que aumente el precio, el número de unidades consumidas disminuye en 1.
- c) Por cada 4 unidades que aumente el número de unidades consumidas, el precio aumenta en 1 sol.
- d) Por cada 4 soles que disminuye el precio, el número de unidades consumidas disminuye en 1.

## **PARTE 4**

Marque la alternativa que considere correcta para cada pregunta. (1 pto. cada pregunta)

*En un proceso de disputa por un terreno, un staff de abogados debe determinar la delimitación de dicho terreno para llegar a una conciliación plena. Para tal fin, y luego de asignar un sistema de coordenadas de referencia a los planos del terreno, determina que este tiene la forma de un paralelogramo coincidiendo dos de sus lados con las rectas cuyas ecuaciones son*  $L_1 : 3x - y - 8 = 0$  *y*  $L_2 : x - 4y + 12 = 0$ *. El vértice opuesto al cruce de las dos rectas* <sup>1</sup> *y* <sup>2</sup> , *se encuentra en el punto* (−1 ; 0)*. Con esta información responda las preguntas 17, 18, 19 y 20.*

- 17. Determine las coordenadas del punto de intersección de  $L_1$  y  $L_2$ .<br>
a) (4; 4) b) (-4; 4) c) (4; -4) a)  $(4; 4)$  b)  $(-4; 4)$  c)  $(4; -4)$  d)  $(-4; -4)$
- 18. Determine la ecuación de la recta que contiene al lado paralelo a  $L_1$ .

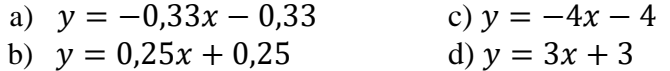

19. Determine la ecuación de la recta que contiene al lado paralelo a  $L_2$ .

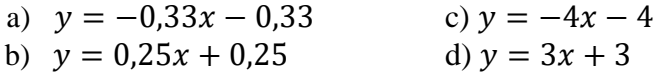

20. Determine la medida del perímetro del terreno.

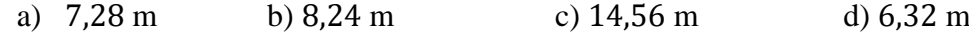

# **ECUACIÓN DE LA RECTA – POSPRUEBA**

Duración:60 minutos

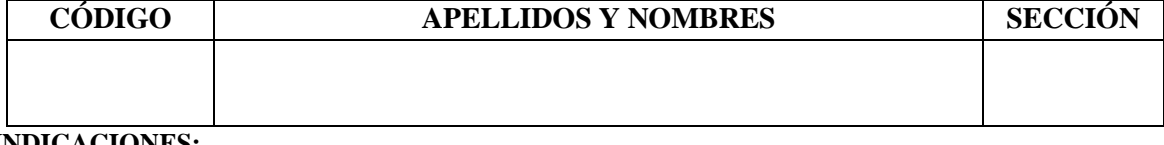

#### **INDICACIONES:**

- Se permite el uso de calculadora científica no programable.
- Se permite el uso de la aplicación móvil GeoGebra Calculadora Gráfica en smartphone, laptop o tablet.
- La prueba consta de 20 preguntas de opción múltiple divididas en cuatro partes. La primera con 7 preguntas, la segunda parte consta de 6 preguntas, la tercera parte consta de 3 preguntas y la cuarta parte consta de 4 preguntas. Cada pregunta vale 1 punto.

#### **PARTE 1**

Marque la alternativa que considere correcta para cada pregunta. (1 pto. cada pregunta)

1. Determine las coordenadas del punto medio del segmento que tiene por extremos a los puntos  $A(2; -4)$  y  $B(-2; 3)$ ?

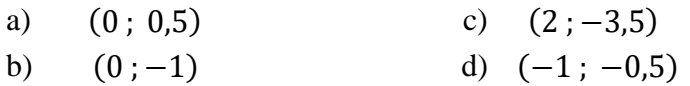

2. Calcule la distancia entre el punto  $E(-2:4)$  y el punto  $F(-3:-1)$ .

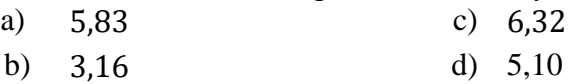

- 3. ¿Qué puede afirmar de los puntos  $G(0; 1)$ ,  $H(5; 4)$  y  $J(-5; -2)$ ?
	- a) Sí son colinales c) H es punto medio del segmento GJ
	- b) No son colineales d)  $d(G; I) \neq d(G; H) + d(H; I)$
- 4. ¿Cuál es el valor de la pendiente de una recta que pasa por los puntos  $K(1; 2)$  y  $L(2 ; 4)$ ?

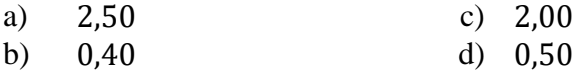

- 5. ¿Cuáles son las coordenadas de los puntos de intersección de los ejes coordenados con la recta  $L: 2x - 3y + 5 = 0$ ?
	- a)  $(2,5; 0)$  y  $(0; -1,67)$  c)  $(0; -2,5)$  y  $(1,67; 0)$
	- b)  $(-2,5; 0)$  y  $(0; 1,67)$  d)  $(0; 2,5)$  y  $(-1,67; 0)$
- 6. ¿Qué puede afirmar de las rectas  $L_1$ :  $16x 20y + 7 = 0$  y  $L_2$ :  $5y = 4x + 45$  ?
	- a) Son paralelas c) Son secantes
	- b) Son perpendiculares d) Son coincidentes
- 7. Si las rectas  $L_1$ :  $3x 2y + 12 = 0$  y  $L_2$ :  $y = kx + 8$  son paralelas, ¿cuál es el valor de la constante k ?
	- a)  $-0.67$  c)  $1.50$ b)  $-1,50$  d)  $0,67$

**PARTE 2**

Marque la alternativa que considere correcta para cada pregunta. (1 pto. cada pregunta)

Sea el triángulo PQR, de vértices  $P(-4; 2)$ , Q(5; −3) y R(3; 6)*. Según estos datos, escoja la alternativa correcta para cada una de las preguntas 8, 9, 10, 11, 12 y 13.*

- 8. Determine el valor de la pendiente de la recta que contiene a la mediana del triángulo PQR con respecto al lado PR.
	- b)  $1,75$  b)  $-1,27$  c) 0,79 d) 0,57
- 9. Determine la ecuación de la recta que contiene a la mediana del triángulo PQR con respecto al lado PR.

c) 
$$
y = 0.57x + 4.29
$$
  
d)  $y = 0.79x + 3.36$   
e)  $y = -1.27x + 3.36$   
f)  $y = 1.75x - 1.8$ 

- 10. Determine el valor de la pendiente de la recta que contiene a la mediatriz del triángulo PQR con respecto al lado PQ.
	- b)  $1.8$  b)  $0.56$  c)  $-0.56$  d)  $-1.8$
- 11. Determine la ecuación de la recta que contiene a la mediatriz del triángulo PQR con respecto al lado PQ.
	- c)  $y = 0.56x 0.78$  c)  $y = 1.8x 1.4$ d)  $y = -1.8x + 0.4$  d)  $y = -0.56x - 0.22$
- 12. Determine el valor de la pendiente de la recta que contiene a la altura del triángulo PQR con respecto al lado QR.
	- b)  $4,50$  b)  $-4,5$  c)  $-0,22$  d)  $0,22$
- 13. Determine la ecuación de la recta que contiene a la altura del triángulo PQR con respecto al lado QR.  $-105$   $-15$ ,  $-45$ ,  $75$

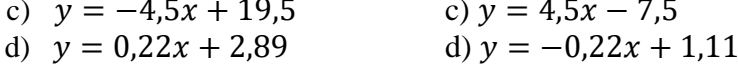

## **PARTE 3**

Marque la alternativa que considere correcta para cada pregunta. (1 pto. cada pregunta)

*En un mercado, cuando el precio de venta de un producto es de 8 soles se consumen 26 productos. Se sabe que si el precio es 48 soles, se consumen 16 productos. Asumiendo un comportamiento lineal, responda las preguntas 14, 15 y 16. (Sugerencia: considere X=precio, Y=cantidad consumida)*

- 14. Determine la cantidad de productos que se consumen cuando el precio es de 40 soles. b) 12 b) 24 c) 18 d) 9
- 15. Determine el precio cuando la cantidad de productos consumidos es 22 unidades. b) 24 b) 22,5 c) 12 d) 18

16. Interprete el valor de la pendiente.

- e) Por cada 4 soles que aumente el precio, el número de unidades consumidas aumenta en 1.
- f) Por cada 4 soles que aumente el precio, el número de unidades consumidas disminuye en 1.
- g) Por cada 4 unidades que aumente el número de unidades consumidas, el precio aumenta en 1 sol.
- h) Por cada 4 soles que disminuye el precio, el número de unidades consumidas disminuye en 1.

#### **PARTE 4**

Marque la alternativa que considere correcta para cada pregunta. (1 pto. cada pregunta)

*En un proceso de disputa por un terreno, un staff de abogados debe determinar la delimitación de dicho terreno para llegar a una conciliación plena. Para tal fin, y luego de asignar un sistema de coordenadas de referencia a los planos del terreno, determina que este tiene la forma de un paralelogramo coincidiendo dos de sus lados con las rectas cuyas ecuaciones son*  $L_1$ :  $2x - 3y - 3 = 0$  *y*  $L_2$ :  $5x - y - 27 = 0$ *. El vértice opuesto al cruce de las dos rectas*  $L_1$  *y*  $L_2$ , *se encuentra en el punto*  $Q(2, -4)$ *. Con esta información responda las preguntas 17, 18, 19 y 20.*

- 17. Determine las coordenadas del punto de intersección de  $L_1 y L_2$ . b)  $(-6, -3)$  b)  $(-6, 3)$  c)  $(6, -3)$  d)  $(6, 3)$
- 18. Determine la ecuación de la recta que contiene al lado paralelo a  $L_1$ .

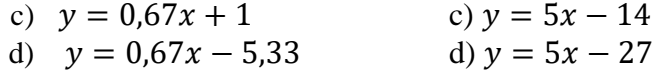

19. Determine la ecuación de la recta que contiene al lado paralelo a  $L_2$ .

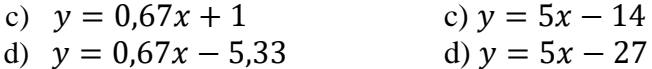

20. Determine la medida del perímetro del terreno.

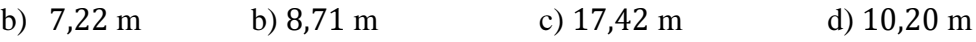

# **Apéndice C. Tutorial de la aplicación móvil** *Geogebra Calculadora Gráfica* **Tutorial de la aplicación móvil GeoGebra calculadora gráfica**

Calculadora Gráfica de GeoGebra es una aplicación para dispositivos móviles que permite representar puntos y rectas de la geometría analítica, representar funciones, resolver ecuaciones y sistemas de ecuaciones, resolver operaciones de cálculo, entre otras de una gran variedad de herramientas dinámicas.

Es necesario buscar la aplicación en Google Play Store para móviles con sistema operativo Android, mientras que para móviles cuyo sistema operativo iOS, esta aplicación se busca en Apple Store.

El ícono correspondiente a la aplicación Calculadora Gráfica de GeoGebra es:

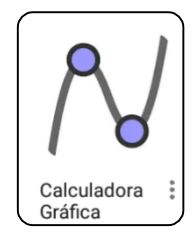

Una vez instalada, al ejecutar dicha aplicación, se aprecia la siguiente pantalla:

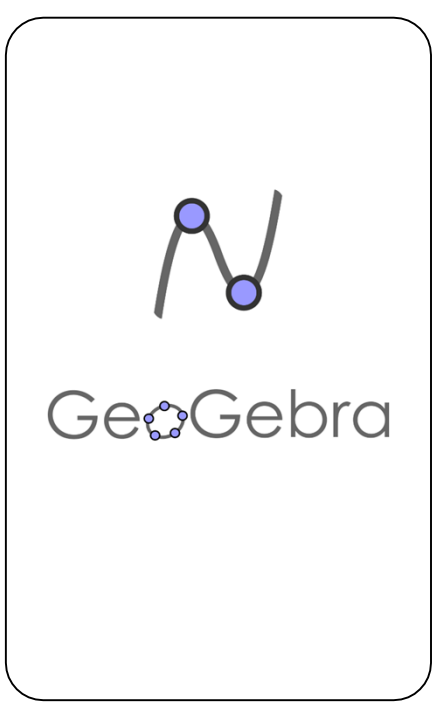

### **Reconocimiento de las vistas Gráfica y Algebraica.**

Al inicial la aplicación, GeoGebra mostrará una pantalla en la cual se aprecian, en la parte superior, la vista gráfica con una cuadrícula con los ejes del sistema coordenado bidimensional (plano cartesiano); mientras que, en la parte superior un espacio en el cual se podrán apreciar las diferentes herramientas y objetos que se pueden activar y generar al trabajar con esta aplicación.

Destacan tres elementos, según la figura 1:

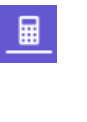

ٰ

Activa la vista algebraica de los objetos trabajados, como coordenadas, ecuación de la recta, entre otras.

Contiene al conjunto de herramientas de GeoGebra.

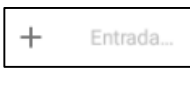

Permite la escritura de fórmulas, coordenadas de un punto, comandos, entre otros.

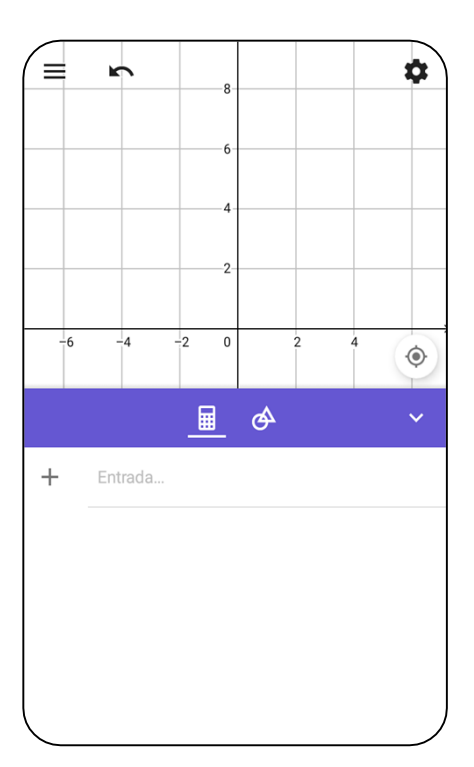

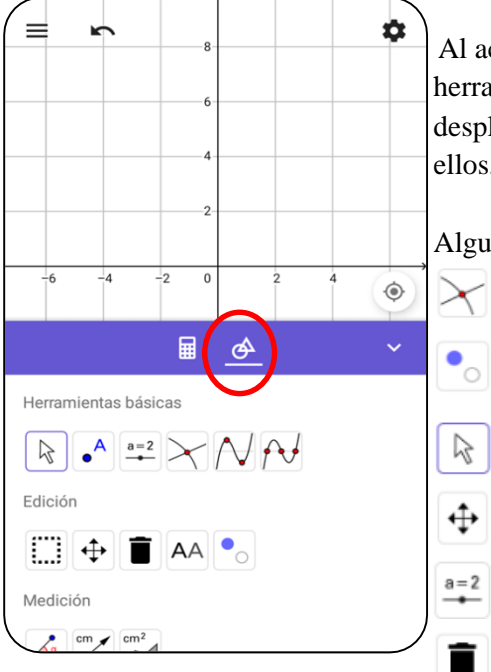

Al activar el ícono correspondiente al grupo de herramientas con las cuenta GeoGebra (figura 2), se despliegan una serie de íconos, donde cada uno de ellos, realiza una determinada actividad.

Algunas de las herramientas que se pueden utilizar: Determina las coordenadas del punto de intersección de dos gráficas.

> Ocultar o mostrar un objeto en la vista gráfica de la aplicación.

Seleccionar y mover un determinado objeto.

Desplazar la vista gráfica.

Insertar un deslizador en la vista gráfica.

Borrar objetos.

Cabe mencionar, que esta aplicación cuenta con 66 íconos en total, los cuales cumplen determinadas funciones relacionadas con geometría y álgebra.

### **Ingreso de puntos.**

La aplicación móvil también cuenta con otra alternativa para ingresar elementos geométricos y realizar cálculos, mediante la Barra de Entrada.

Por ejemplo, para ingresar un punto A con coordenadas (2 , 3), una forma de realizarlo es mediante el siguiente procedimiento:

- Picar la Barra de Entrada.
- Activar el teclado alfabético. **ABC**
- Los puntos deben ser ingresados con letras mayúsculas, como se muestra en la figura 3. En caso ingrese los valores en letras minúsculas, el objeto a crear será un vector.
- Luego de escribir  $\begin{bmatrix} A = \end{bmatrix}$ , cambiar la pantalla a teclado numérico  $\boxed{123}$  para terminar de ingresar las coordenadas del punto, dentro de paréntesis, según la figura 4.
- En figura 5, se observa que al cerrar el último paréntesis, debe picarse la tecla Enter.
- Luego de presionado la tecla Enter, en la vista gráfica se mostrará el punto  $A(2, 3)$  mientras que, en la vista algebraica, dicho punto se puede observar con sus respectivas coordenadas.

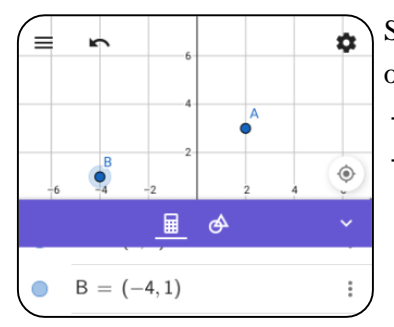

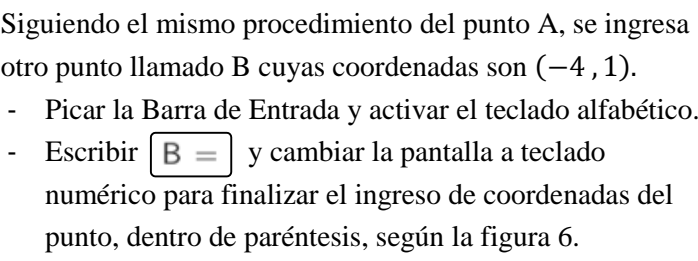

 $\leftrightarrow$ 

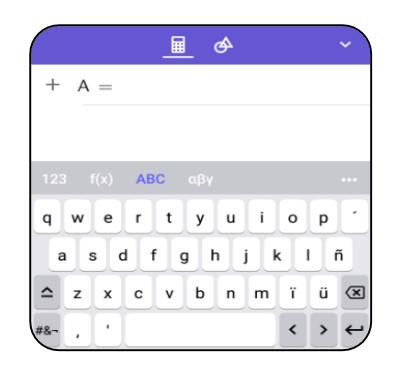

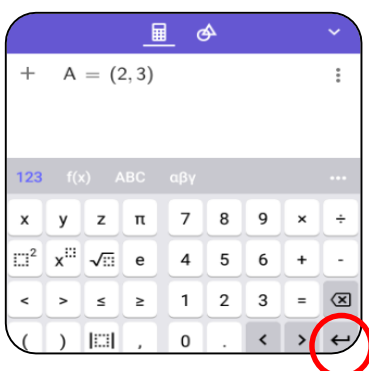

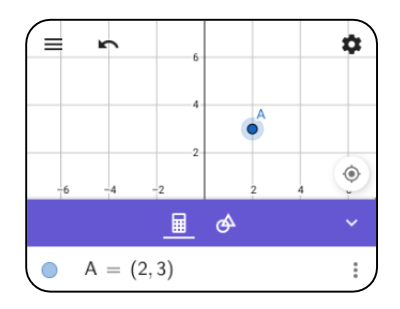

## **Utilización de principales herramientas**

Una vez ingresados los puntos A y B (ver figura 6), es posible desarrollar una serie de actividades y cálculos con dichos puntos.

En figura 7, se puede apreciar el grupo de herramientas llamado *Rectas*, donde se encuentran:

- *Segmento*: une los puntos indicados.
- *Recta*: muestra una recta que pase por los puntos indicados.

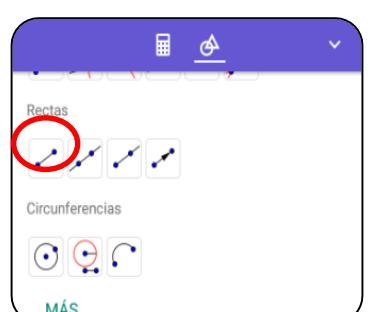

En este grupo también se encuentran otras herramientas, con diferentes funcionalidades.

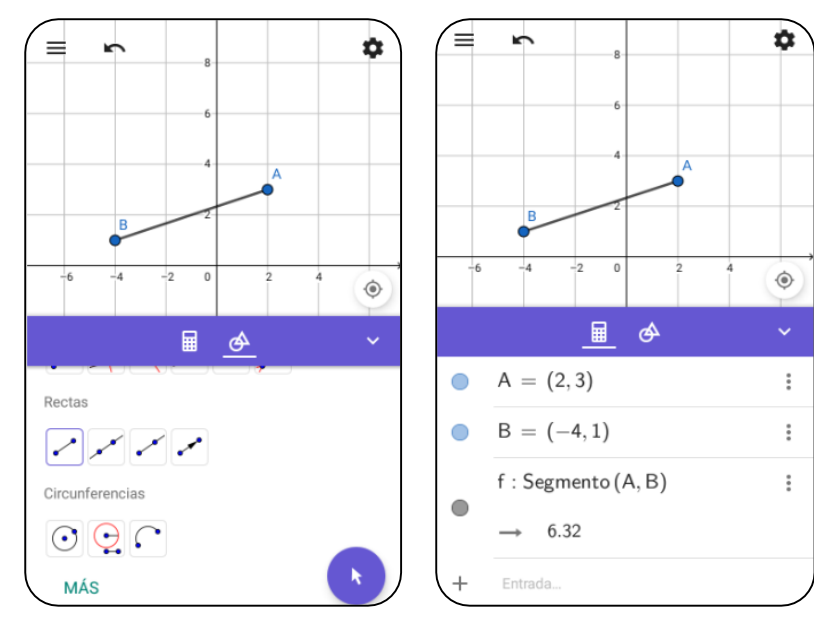

Luego de utilizar la herramienta *Segmento,* se aprecia el resultado en la vista gráfica, tal como se muestra en la figura 8. Al cambiar a la vista algebraica , se muestra la lista de objetos desarrollados hasta el momento, tal como se muestra en la figura 9. En cuanto al segmento AB, en dicha vista, la aplicación muestra la distancia de 6.32 unidades entre dichos puntos.

En la figura 10, se puede apreciar el grupo de herramientas llamado *Construcción*, donde se encuentran:

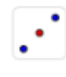

*Medio o centro*: determina las coordenadas del punto medio de dos extremos, o de un segmento dado.

*Perpendicular*: determina la recta perpendicular a otra recta y punto dados. *Paralela*: determina la recta paralela a otra

recta y punto dados, entre otras alternativas

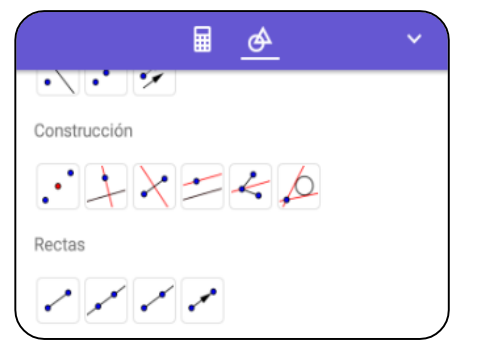

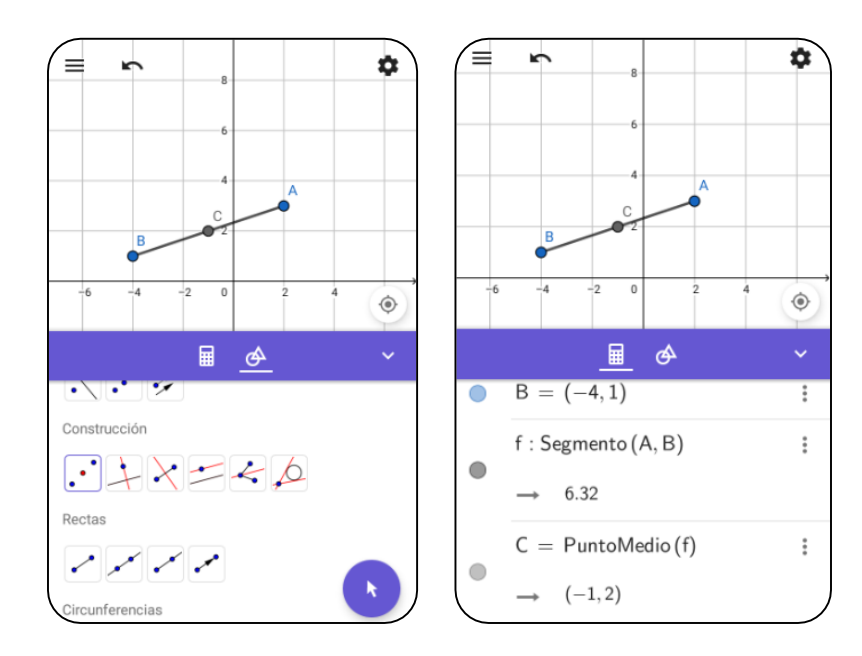

Luego de utilizar la herramienta *Medio o centro,* se aprecia el resultado en la vista gráfica, tal como se muestra en la figura 11. Al cambiar a la vista algebraica  $\boxed{\blacksquare}$ , en la lista de objetos desarrollados, se observará el punto medio de los extremos A y B. En este caso, se nombra como el punto C con sus respectivas coordenadas,  $C(-1,2)$ , según la figura 12.

## **La recta y su ecuación**

Una vez ingresados dos puntos cualesquiera, por ejemplo los puntos ya utilizados A y B en la figura 6, es posible determinar una línea recta que pase por dichos puntos. En la figura 13, dentro del grupo de herramientas *Rectas*, es posible utilizar el ícono

Al utilizar dicho ícono, la aplicación mostrará la recta resultante en la vista gráfica, mientras que en la vista algebraica, mostrará la ecuación de dicha recta.

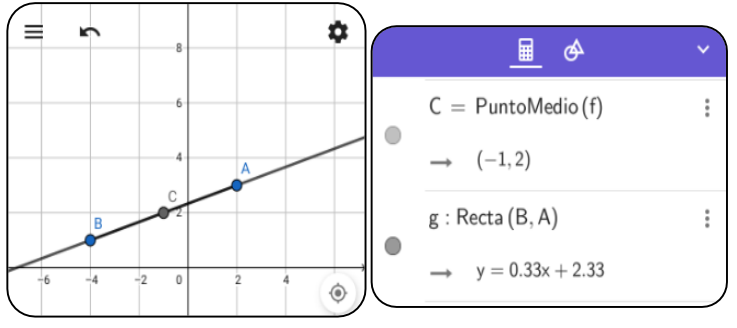

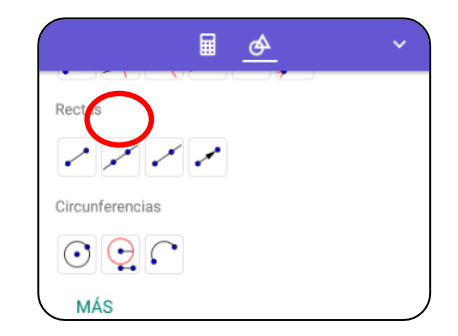

Luego de utilizar la herramienta *Recta,* en la vista gráfica, se observa la recta obtenida (ver figura 14).

Al cambiar a la vista algebraica, se muestra la ecuación de dicha recta (ver figura 15). En este caso, la ecuación de la

recta es:

 $y = 0.33x + 2.33$ 

En el grupo de herramientas *Construcción*, se encuentran las

herramientas *Paralela* y *Perpendicular*. (Figura 16)

A partir de un punto y una recta (o segmento), permite trazar otra recta paralela.

A partir de un punto y una recta (o segmento),

permite trazar una recta perpendicular.

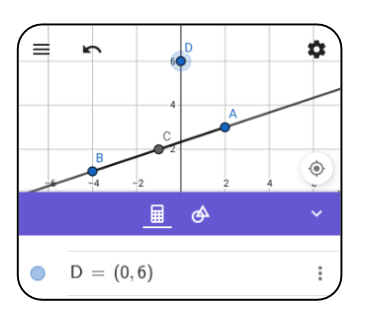

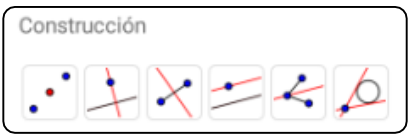

Por ejemplo, ingresar un punto  $D$  cuyas coordenadas sean (0,6) .

Para ello, se recomienda utilizar el procedimiento descrito en las figuras 3 y 4.

Una vez ingresado, en el figura 17 se puede apreciar en la vista algebraica las coordenadas de dicho punto, mientras que en la vista gráfica, se puede observar el punto D, resaltado en un color azulado.

Para trazar una recta paralela a la recta que pasa por los puntos A y B, se requiere un punto de paso (punto D) y una recta, o segmento, que será la referencia de paralelismo.

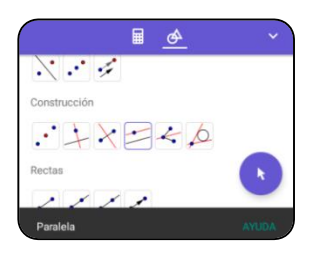

En el grupo de herramientas *Construcción*, picar el ícono correspondiente a *Paralela .*

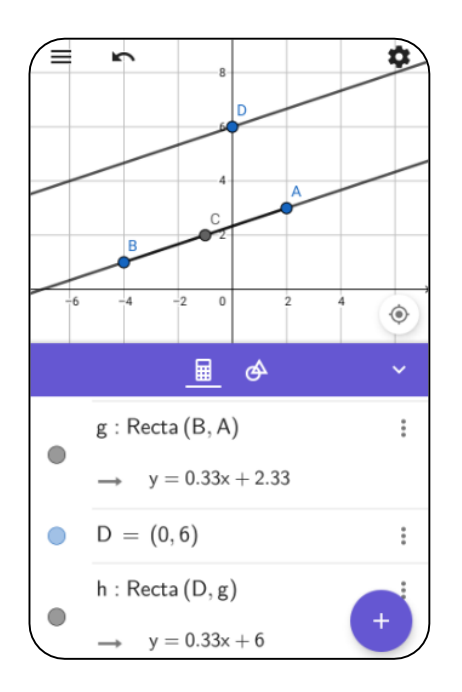

Una vez seleccionada la herramienta *Paralela*, es necesario seleccionar el punto D y luego la recta paralela, o viceversa.

Luego, en la vista gráfica se mostrará una nueva recta que pasa por el punto D y resulte paralela a la recta que pasa por los puntos A y B.

La ecuación de dicha recta, al igual que en procesos anteriores, se puede observar cambiando la aplicación a la vista algebraica.

En este caso, la ecuación de la recta paralela obtenida es:

$$
y = 0.33x + 6
$$

En la figura 19 se puede apreciar también la ecuación de la recta original.

Del mismo modo, para trazar una recta perpendicular a la recta que pasa por los puntos A y B, se requiere un punto de paso (punto D) y una recta, o segmento, que será la referencia de perpendicularidad.

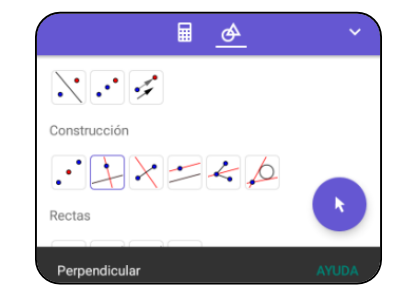

En el grupo de herramientas *Construcción*, tal como se observa en la figura 18, picar el ícono correspondiente a *Perpendicular.*

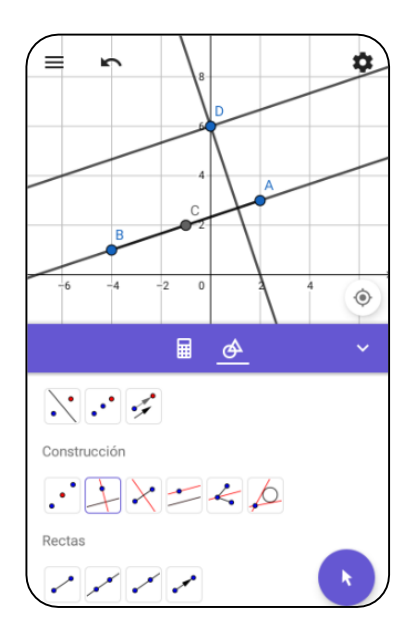

Una vez seleccionada la herramienta *Perpendicular*, es necesario seleccionar el punto D y luego la recta perpendicular, o viceversa.

Una vez realizado este proceso, en la vista gráfica se mostrará una nueva recta que pasa por el punto D y es perpendicular a la recta que pasa por los puntos A y B. La ecuación de dicha recta, al igual que en procesos anteriores, se puede observar cambiando la aplicación a la vista algebraica.

En esta caso, la ecuación de la recta perpendicular obtenida es:

$$
y = -3x + 6
$$

## **Puntos de intersección**

En el grupo de *Herramientas básicas*, tal como se observa en figura 22, se encuentra el ícono

Esta herramienta permite encontrar las coordenadas del punto de intersección de dos rectas, dos curvas, de una recta con una curva, de una recta con los ejes coordenados, entre otros.

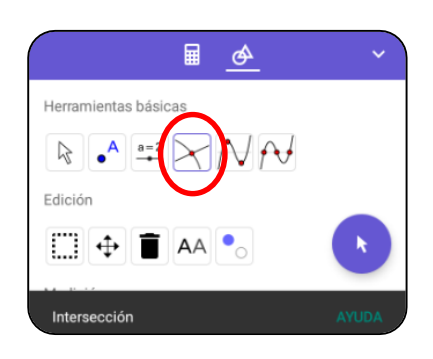

Para ello, luego de activar la herramienta, se requiere seleccionar los objetos a intersectar, los cuales pueden ser dos rectas, una recta y una curva, dos funciones, dos curvas, entre otros casos diversos.

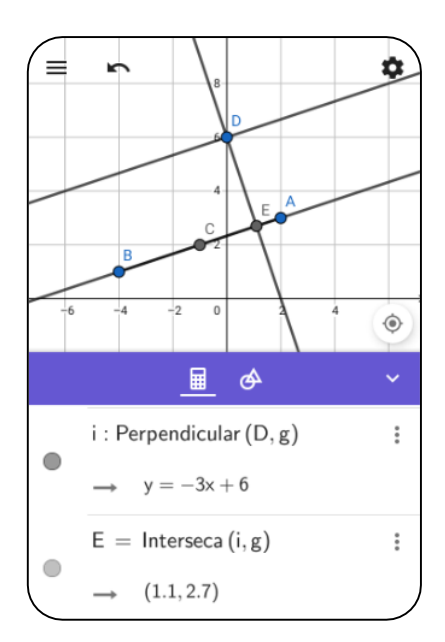

En relación al ejemplo utilizado en los casos anteriores, es posible encontrar las coordenadas del punto de intersección de la recta que pasa por A y B, con la recta perpendicular a ella que pasa por el punto D. Como se detalló líneas arriba, se activa la herramienta. A continuación, se selecciona la recta que pasa por A y B, luego la recta perpendicular que pasa por D, o viceversa. Una vez realizado este proceso, en la vista gráfica se mostrará un punto E correspondiente a la intersección de dichas rectas.

Las coordenadas de este punto, al igual que en procesos anteriores, se puede observar cambiando la aplicación a la vista algebraica.

En esta caso, las coordenadas son  $E(1,1, 2.7)$ 

#### **Pendiente de una recta o de un segmento**

En el grupo de herramientas *Medición*, tal como se o en la figura 24, se encuentra el ícono

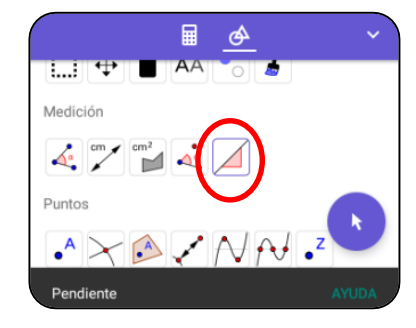

Esta herramienta permite determinar la pendiente de una recta o de un segmento comprendido entre dos puntos.

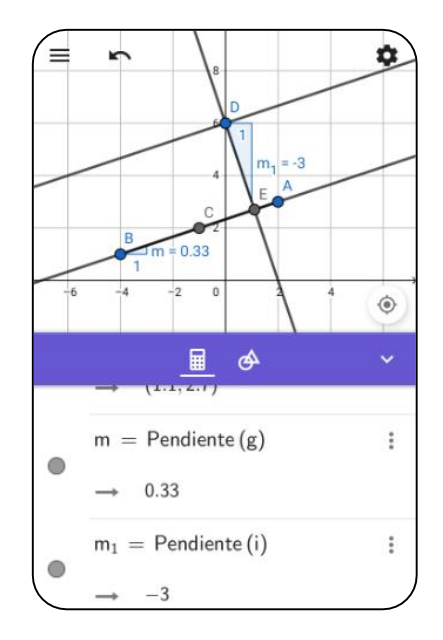

Activar la herramienta *Pendiente*, y luego seleccionar las rectas o segmentos para determinar la pendiente correspondiente.

En el ejemplo anterior, al seleccionar la recta que pasa por los puntos A y B, se observa que la pendiente es 0.33

Mientras que al seleccionar la recta perpendicular que pasa por D, se observa que la pendiente es -3. Una vez realizado este proceso, en la vista gráfica se mostrarán los triángulos correspondientes a las pendientes, mientras que en la vista algebraica, se muestran también los valores de las pendientes resultantes, tal como se puede observar en la figura 25.

## **Polígonos y áreas**

Dentro del grupo de herramientas *Polígonos*, se encuentra la herramienta *Polígono*. (Figura 26)

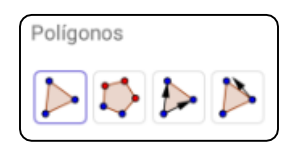

Partiendo de un punto inicial se seleccionan todos los puntos del polígono y se finaliza en el punto

inicial para cerrar el polígono.

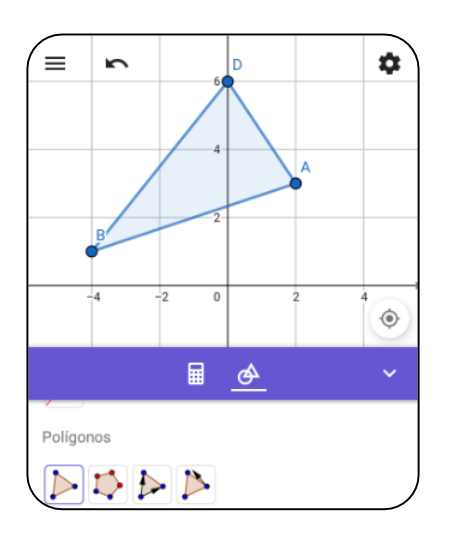

Tomando como referencia los puntos A, B y D, con esta herramienta es posible formar el triángulo *ABD* , seleccionando, por ejemplo, el punto A, luego el punto B, luego el punto D y finalizando con el punto A.

En la figura 27se puede observar en la vista gráfica, el polígono correspondiente al triángulo de vértices A, B y D.

Al cambiar a la vista algebraica, se observan algunos valores importantes del triángulo obtenido.

En las figuras 28 y 29, se observan los valores

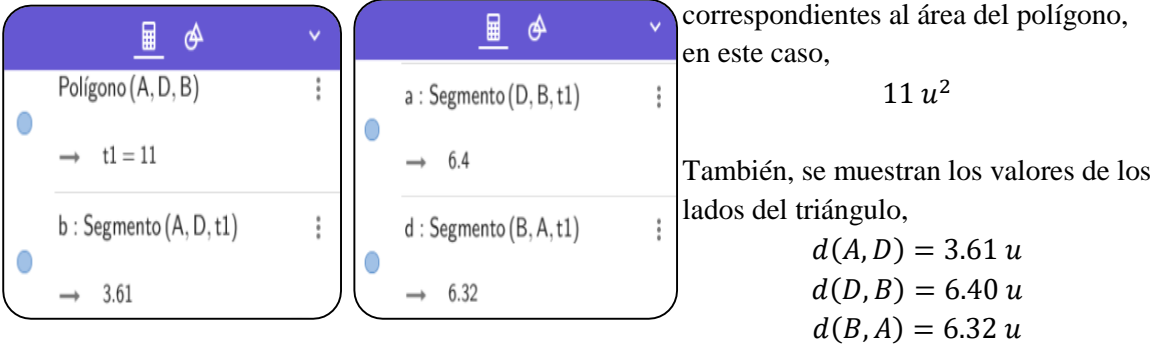

Con estos resultados, es posible concluir que el triángulo ABD, de área 11  $u^2$ , tiene un perímetro igual a  $3.61 + 6.40 + 6.32 = 16.33 u$  y por las medidas de sus lados, se trata de un triángulo escaleno.

## **Apéndice D. Validación del instrumento mediante juicio de expertos**

Diseño de opinión de expertos del Instrumento de Investigación

#### **I. Datos Generales**

1.1 Apellidos y Nombres del informante: GALUE2 HORALES LOURDES

1.2 Cargo e institución donde labora: DECENTE DE LA UNE - DAM(

1.3 Nombre del instrumento o motivo de evaluación: Efecto de la aplicación móvil GeoGebra Calculadora Gráfica en el aprendizaje de Ecuación de la Recta en los estudiantes ingresantes a carreras de humanidades en una universidad privada de la ciudad de Lima.

1.4 Autor del instrumento: Ronald Javier QUESADA CÓRDOVA, alumno de la Sección Maestría de la Escuela de Posgrado de la Universidad Nacional de Educación Enrique Guzmán y Valle.

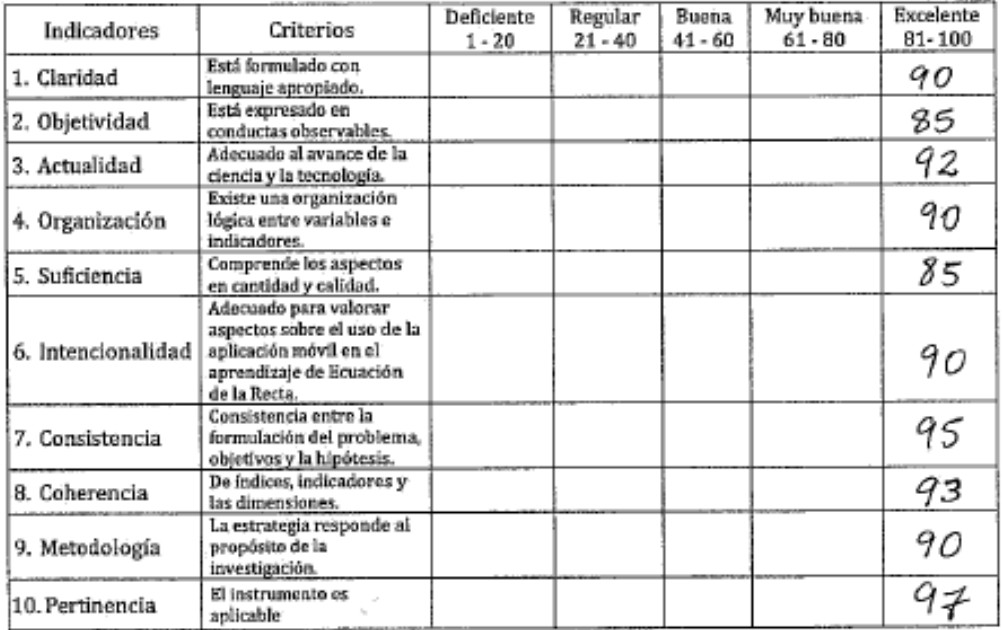

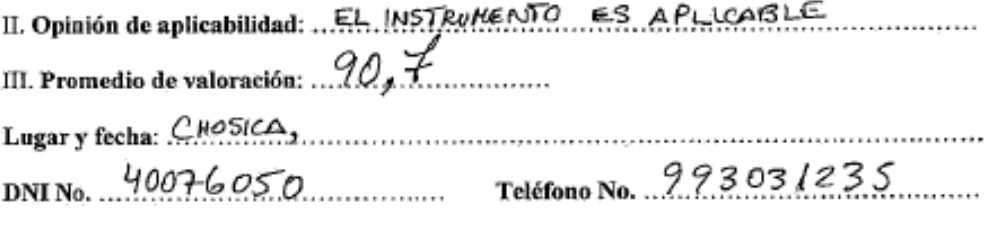

Firma del experto informante

#### Diseño de opinión de expertos del Instrumento de Investigación

#### **I. Datos Generales**

1.1 Apellidos y Nombres del informante: IRUAILLO CAUTIL FLORENCIO CELSO

1.2 Cargo e institución donde labora: DOCENTE DE MATERATICA

1.3 Nombre del instrumento o motivo de evaluación: Efecto de la aplicación móvil GeoGebra Calculadora Gráfica en el aprendizaje de Ecuación de la Recta en los estudiantes ingresantes a carreras de humanidades en una universidad privada de la ciudad de Lima.

I.4 Autor del instrumento: Ronald Javier QUESADA CÓRDOVA, alumno de la Sección Maestría de la Escuela de Posgrado de la Universidad Nacional de Educación Enrique Guzmán y Valle.

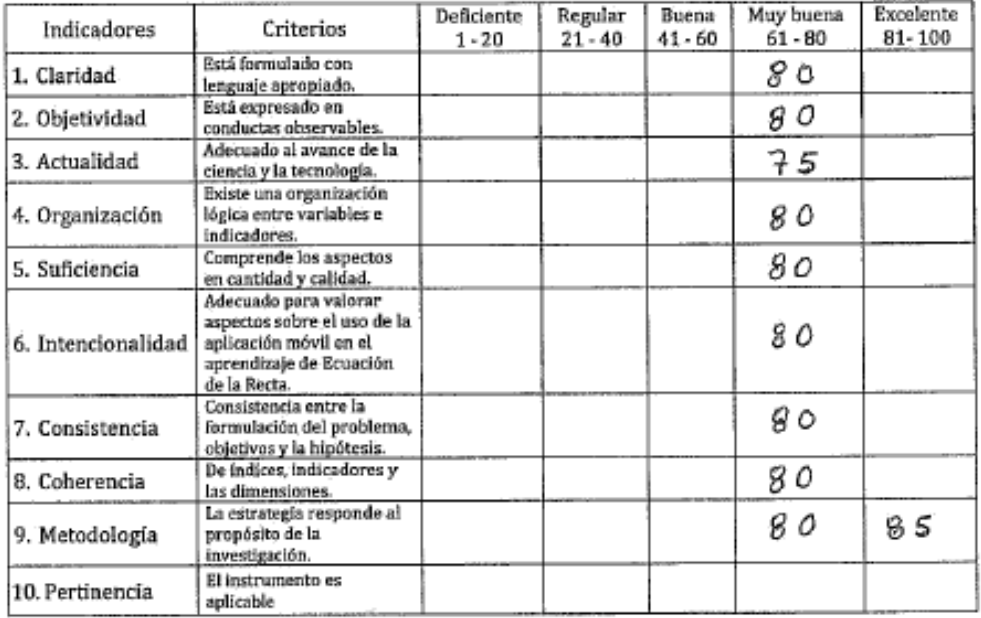

II. Opinión de aplicabilidad: El instrumento en adecuado para su aplicación

III. Promedio de valoración: ...... $\mathcal{R}$ . *0. ..........* 

Lugary fecha: LA CANTUTA, J.U. DE SETIEMBRE 2018 . . . . . . . . . . . . . . . . DNI No. 06230405 reléfono No. 037627274

F ZVAL

Firma del experto informante

Diseño de opinión de expertos del Instrumento de Investigación

#### **I. Datos Generales**

1.1 Apellidos y Nombres del informante: CHIRINES, PIBLOGUA DE, Device Hales s

1.2 Cargo e institución donde labora: UNE EURIQUE GUZMON Y VALLE

1.3 Nombre del instrumento o motivo de evaluación: Efecto de la aplicación móvil GeoGebra Calculadora Gráfica en el aprendizaje de Ecuación de la Recta en los estudiantes ingresantes a carreras de humanidades en una universidad privada de la ciudad de Lima.

1.4 Autor del instrumento: Ronald Javier QUESADA CÓRDOVA, alumno de la Sección Maestría de la Escuela de Posgrado de la Universidad Nacional de Educación Enrique Guzmán y Valle.

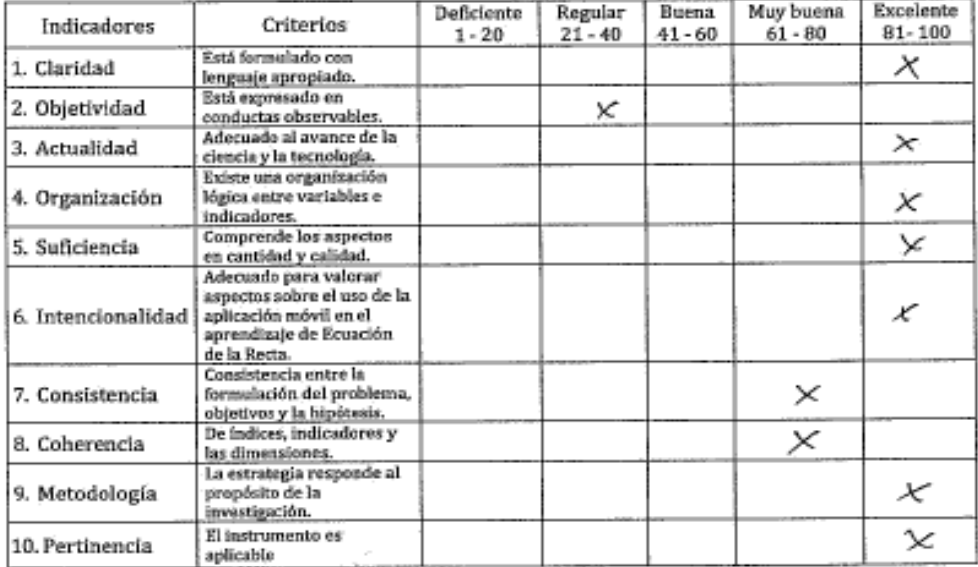

DNI No. 08316156 Teléfono No. 998776899

Firma del experto informante

#### Diseño de opinión de expertos del Instrumento de Investigación

#### **I. Datos Generales**

1.1 Apellidos y Nombres del informante: Huaman Hurlado, Juan Dalo

1.3 Nombre del instrumento o motivo de evaluación: Efecto de la aplicación móvil GeoGebra Calculadora Gráfica en el aprendizaje de Ecuación de la Recta en los estudiantes ingresantes a carreras de humanidades en una universidad privada de la ciudad de Lima.

1.4 Autor del instrumento: Ronald Javier QUESADA CÓRDOVA, alumno de la Sección. Maestría de la Escuela de Posgrado de la Universidad Nacional de Educación Enrique Guzmán y Valle.

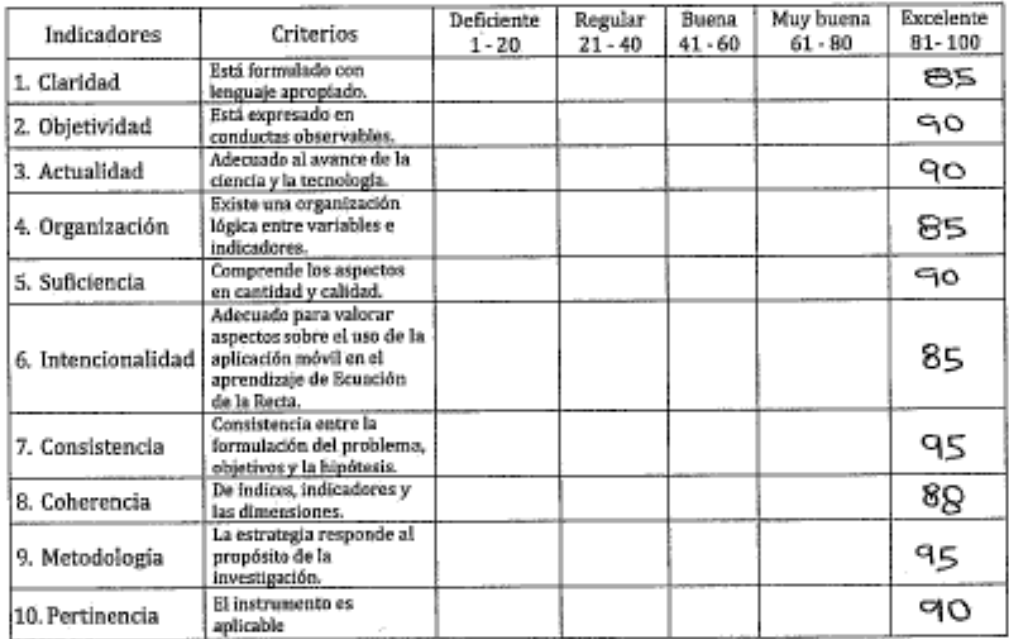

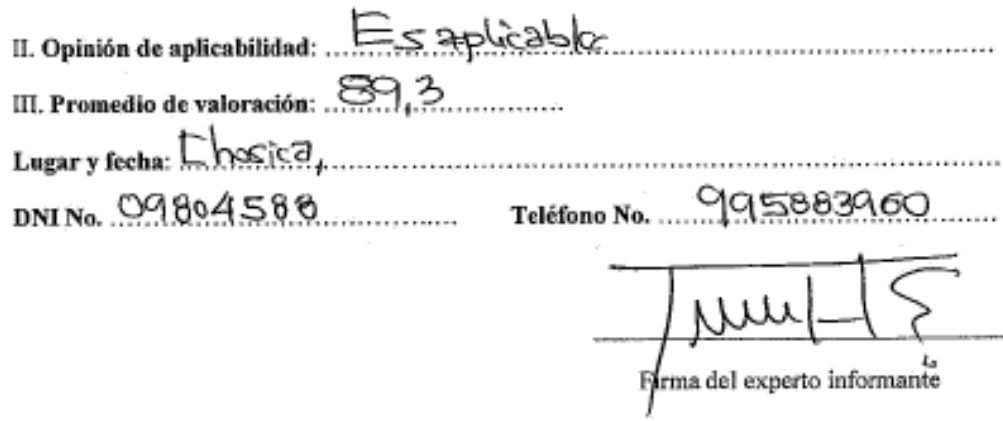
